# RSTi-OM Fieldbus Module with PROFINET IO and Modbus/TCP

**USER MANUAL** 

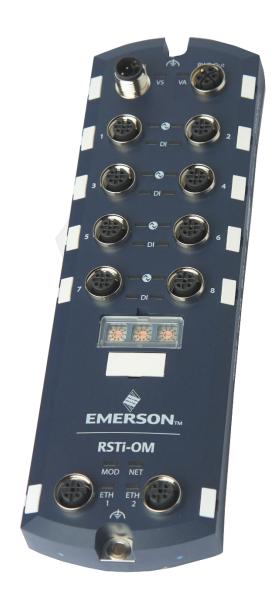

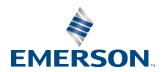

# Contents

| Section 2 | : Introduction                                            | 6       |
|-----------|-----------------------------------------------------------|---------|
|           | 2.1.1 Revisions in this Manual                            | 6       |
| 2.2       | Locating the Latest Software and Documentation            | 6       |
| 2.3       | IO-Link Master Description                                | 7       |
|           | 2.3.1 Features                                            | 7       |
|           | 2.3.2 Front Panel Description                             | 7       |
|           | 2.3.3 Connectors Overview                                 | 8       |
|           | 2.3.4 Specifications                                      | 9       |
| Section 3 | : Hardware Installation                                   | 10      |
| 3.1       | IOLM Hardware Installation                                | 10      |
|           | 3.1.1 Setting the Rotary Switch                           | 10      |
|           | Changing the Default Rotary Switch Settings               | 10      |
|           | 3.1.2 Connecting to the Network                           | 12      |
|           | 3.1.3 Connecting the Power                                | 13      |
| Section 4 | : Configuring the IOLM with PAC Machine Editi             | on15    |
| 4.1       | Overview                                                  | 15      |
| 4.2       | Installing the GSDML File                                 | 16      |
| 4.3       | Configuring the IOLM                                      | 17      |
| 4.4       | IP Address Assignment                                     |         |
|           | 4.4.1 Assigning an IP Address via IO Controller (DCP)     |         |
|           | 4.4.2 Assigning an IP Address via DHCP                    | 20      |
|           | Assign IP Address Statically Using the Web Page           | 22      |
| 4.5       | Device Name Assignment                                    |         |
|           | 4.5.1 Assign the Device Name in PAC Machine Edition       | 24      |
|           | 4.5.2 Using the Web Interface to Assign the Device Name   | 25      |
| 4.6       | Setting the IO Device Update Time                         | 27      |
| 4.7       | Configuring IO-Link Ports                                 |         |
|           | 4.7.1 IO-Link Port Modules                                |         |
|           | IO-Link Port Settings (IO-Link Port Module Parameters)    | 30      |
|           | Parameter Configuration                                   |         |
|           | SIO Digital In/Out Module Parameters                      | 34      |
|           | 4.7.2 Port Status Modules                                 | 36      |
|           | IO-Link Status Module                                     | 36      |
|           | Auxiliary Input Parameters (for port 1 to port 8)         | 38      |
|           | 4.7.3 Configuring IO-Link Ports with the Web Interface    | 38      |
| Section 5 | : Updating the IOLM Firmware and Application              | Files43 |
| 5.1       | Images (firmware) and Application Sub-Assemblies Overview | 43      |
|           | 5.1.1 Images                                              | 44      |
|           | 5.1.2 Application Subassemblies                           | 45      |
| 5.2       | Using the Web Interface to Update Software                | 45      |
|           | 5.2.1 Updating Images                                     | 45      |
|           | 5.2.2. Undating Application Subassemblies                 | 47      |

| Section | on 6                                                                         | : Connecting Devices                                                                                                    | 48             |
|---------|------------------------------------------------------------------------------|----------------------------------------------------------------------------------------------------|----------------|
|         | 6.1                                                                          | Overview                                                                                                    | 48             |
|         | 6.2                                                                          | IOLM IO-Link Ports                                                                                                    | 48             |
| Section | on 7                                                                         | : IO-Link Master Port Configuration                                                                                                    | 51             |
|         | 7.1                                                                          | Preparing for Port Configuration                                                                                                    | 51             |
|         | 7.2                                                                          | IO-Link Configuration Page                                                                                                    | 54             |
|         |                                                                              | 7.2.1 Editing IO-Link Port Settings                                                                                                    | 54             |
|         |                                                                              | 7.2.2 IO-Link Settings Parameters                                                                                                    | 56             |
|         | 7.3                                                                          | PROFINET IO Settings Configuration Page                                                                                                    | 59             |
|         | 7.4                                                                          | Modbus/TCP Settings Configuration Page                                                                                                    | 60             |
|         |                                                                              | Editing Modbus/TCP Settings                                                                                                    | 61             |
|         |                                                                              | 7.4.1 Modbus/TCP Settings Parameters                                                                                                    | 62             |
|         | 7.5                                                                          | OPC UA Settings Configuration Page                                                                                                    | 64             |
|         |                                                                              | 7.5.1 Edit OPC UA Settings                                                                                                    | 65             |
|         |                                                                              | 7.5.2 OPC UA Settings Parameters                                                                                                    | 66             |
| Section | on 8                                                                         | : Configuring IO-Link Devices                                                                                                    | 67             |
|         | 8.1                                                                          | Port Pages Overview                                                                                                    | 67             |
|         | 8.2                                                                          | Editing Parameters - IO-Link Device - Port Table                                                                                                    | 70             |
|         | 8.3                                                                          | Resetting IO-Link Device Parameters to Factory Defaults                                                                                                    |                |
|         | 8.4                                                                          | Editing Parameters - IO-Link Device ISDU Interface - Port                                                                                                    | 72             |
|         |                                                                              | 8.4.1 Overview                                                                                                    | 72             |
|         |                                                                              | 8.4.2 How to Use the Interface                                                                                                    | 73             |
|         |                                                                              |                                                                                                    |                |
| Secti   | on 9                                                                         | : Utilizing IOLM Features                                                                                                    | 75             |
| Section | <b>on 9</b><br>9.1                                                           | : Utilizing IOLM Features                                                                                                    |                |
| Section |                                                                              | _                                                                                                    | 76             |
| Section | 9.1                                                                          | Setting User Accounts and Passwords                                                                                                    | 76<br>77       |
| Section | 9.1                                                                          | Setting User Accounts and Passwords  Data Storage                                                                                                    | 76<br>77       |
| Section | 9.1                                                                          | Setting User Accounts and Passwords  Data Storage                                                                                                    | 76<br>77<br>78 |
| Section | 9.1                                                                          | Setting User Accounts and Passwords  Data Storage                                                                                                    | 76777878       |
| Section | 9.1                                                                          | Setting User Accounts and Passwords                                                                                                    | 76777879       |
| Section | 9.1<br>9.2                                                                   | Setting User Accounts and Passwords                                                                                                    | 7678787980     |
| Section | 9.1<br>9.2<br>9.3                                                            | Setting User Accounts and Passwords                                                                                                    | 767778798080   |
| Section | 9.1<br>9.2<br>9.3<br>9.4                                                     | Setting User Accounts and Passwords  Data Storage  9.2.1 Uploading Data Storage to the IOLM  9.2.2 Downloading Data Storage to the IO-Link Device  9.2.3 Automatic Device Configuration  9.2.4 Automatic Device Configuration Backup  Device Validation  Data Validation                                                                                                    | 76777879808283 |
| Section | 9.1<br>9.2<br>9.3<br>9.4                                                     | Setting User Accounts and Passwords  Data Storage                                                                                                    |                |
| Section | 9.1<br>9.2<br>9.3<br>9.4                                                     | Setting User Accounts and Passwords                                                                                                    |                |
| Section | 9.1<br>9.2<br>9.3<br>9.4<br>9.5                                              | Setting User Accounts and Passwords                                                                                                    |                |
| Section | 9.1<br>9.2<br>9.3<br>9.4<br>9.5                                              | Setting User Accounts and Passwords                                                                                                    |                |
| Section | 9.1<br>9.2<br>9.3<br>9.4<br>9.5                                              | Setting User Accounts and Passwords                                                                                                    |                |
| Section | 9.1<br>9.2<br>9.3<br>9.4<br>9.5                                              | Setting User Accounts and Passwords                                                                                                    |                |
| Section | 9.1<br>9.2<br>9.3<br>9.4<br>9.5                                              | Setting User Accounts and Passwords                                                                                                    |                |
|         | 9.1<br>9.2<br>9.3<br>9.4<br>9.5                                              | Setting User Accounts and Passwords                                                                                                    |                |
|         | 9.1<br>9.2<br>9.3<br>9.4<br>9.5<br>9.6                                       | Setting User Accounts and Passwords  Data Storage  9.2.1 Uploading Data Storage to the IOLM  9.2.2 Downloading Data Storage to the IO-Link Device  9.2.3 Automatic Device Configuration  9.2.4 Automatic Device Configuration Backup  Device Validation  Data Validation  IOLM Configuration Files  9.5.1 Saving Configuration Files (Web Interface)  9.5.2 Loading Configuration Files (Web Interface)  Configuring Miscellaneous Settings  9.6.1 Using the Menu Bar Hover Shows Submenu Option  9.6.2 Enable PDO Write From Attached Devices Port Page  9.6.3 IO-Link Test Event Generator  Clearing Settings  O: Using the Diagnostics Pages |                |
|         | 9.1<br>9.2<br>9.3<br>9.4<br>9.5<br>9.6<br>9.7<br><b>on 1</b>                 | Setting User Accounts and Passwords                                                                                                    |                |
|         | 9.1<br>9.2<br>9.3<br>9.4<br>9.5<br>9.6<br>9.7<br><b>on 1</b><br>10.1<br>10.2 | Setting User Accounts and Passwords  Data Storage                                                                                                    |                |

| Section 1 | 1: PROFINET IO Reference Information                                 | 102 |
|-----------|----------------------------------------------------------------------|-----|
| 11.1      | Read PDI Data of IO-Link Device in PLC                               | 102 |
| 11.2      | Write PDO Data to IO-Link Device From PLC                            | 104 |
| 11.3      | Diagnostic Alarm                                                     | 106 |
|           | 11.3.1IO-Link Event Mapping Overview                                 | 106 |
|           | 11.3.2IO-Link EventCode Mapping                                      | 106 |
| Section 1 | 2: Modbus/TCP Interface                                              | 109 |
| 12.1      | Modbus Function Codes                                                | 110 |
| 12.2      | Modbus Address Definitions                                           | 110 |
|           | 12.2.1Port Models                                                    | 112 |
| 12.3      | Multiple Port Process Data (PDI/PDO) Access via Modbus/TCP           | 113 |
| Section 1 | 3: MQTT Interface                                                    | 115 |
| 13.1      | MQTT Settings Configuration Page                                     | 116 |
| 13.2      | Process Data Publish Interval                                        | 117 |
| 13.3      | Topics and Payloads                                                  | 117 |
|           | 13.3.1 MqttTopicBase/clientinfo                                      | 117 |
|           | 13.3.2MqttTopicBase/clientstatus                                     | 117 |
|           | 13.3.3 MqttTopicBase/port/n/status                                   | 118 |
|           | 13.3.4MqttTopicBase/port/n/deviceinfo                                | 119 |
|           | 13.3.5 MqttTopicBase/port/n/event                                    | 120 |
|           | 13.3.6MqttTopicBase/port/n/pdi                                       | 120 |
|           | 13.3.7 MqttTopicBase/port/n/pdo                                      | 121 |
|           | 13.3.8 MqttTopicBase/port/n/auxin                                    | 121 |
|           | 13.3.9ISDU Read/Write                                                | 122 |
| 13.4      | ISDU Request Payload                                                 | 122 |
| 13.5      | ISDU Response Payload                                                | 123 |
| 13.6      | PDO Write                                                            | 124 |
| 13.7      | MQTT Settings Parameters                                             |     |
| 13.8      | Configuring MQTT                                                     | 127 |
| Section 1 | 4: Functionality Descriptions                                        | 128 |
| 14.1      | Process Data Block Descriptions                                      |     |
|           | 14.1.1 Input Process Data Block Description                          |     |
|           | 14.1.2 Input Process Data Block-8 Bit Data Format                    |     |
|           | 14.1.3 Input Process Data Block-16 Bit Data Format                   | 130 |
|           | 14.1.4Input Process Data Block-32 Bit Data Format                    | 130 |
|           | 14.1.5 Output Process Data Block Description                         | 130 |
|           | 14.1.6 Output Process Data Block-8 Bit (SINT) Data Format            | 131 |
|           | 14.1.7 Output Process Data Block-16 Bit (INT) Data Format            | 131 |
|           | 14.1.8 Output Process Data Block-32 Bit (DINT) Data Format           | 132 |
| 14.2      | Event Handling                                                       | 133 |
|           | 14.2.1 Clear Event After Hold Time Process                           | 133 |
|           | 14.2.2 Clear Event in PDO Block Process                              | 134 |
|           | 14.2.3 Clear Event Code in PDO Block and Clear Event After Hold Time |     |

|           | 14.2.4Clear Event Code in PDO Block and Clear Event After Hold TimeProcess-Hold Time Expires13 | 35             |
|-----------|------------------------------------------------------------------------------------------------|----------------|
| 14.3      | ISDU Handling13                                                                                | 36             |
|           | 14.3.1ISDU Request/Response Structure                                                          | 36             |
|           | Single ISDU Command Request                                                                    | 6              |
|           | Multiple ISDU Command Structure                                                                | 7              |
|           | Multiple Command ISDU Request/Response of Same Data Area Length 13                             | 7              |
|           | Standard ISDU Request Command Format                                                           | 9              |
|           | Integer (16-Bit Word) ISDU Request Command Format                                              | 0              |
|           | ISDU Response Message Format                                                                   | 0              |
|           | Standard ISDU Response Command Format                                                          | 0              |
|           | Integer (16-Bit Word) ISDU Response Command Format                                             | 11             |
|           | 14.3.2ISDU Blocking and Non-Blocking Methods14                                                 | 12             |
|           | Single Command Blocking14                                                                      | 2              |
|           | Multiple Command Blocking14                                                                    | 3              |
|           | Single Command Non-Blocking                                                                    | 4              |
|           | Multiple Command Non-Blocking                                                                  | -5             |
| Section 1 | 5: Troubleshooting 14                                                                          | 6              |
| 15.1      | Troubleshooting14                                                                              | 46             |
| 15.2      | IOLM LEDs14                                                                                    | <del>1</del> 7 |
|           | 15.2.1 IOLM LEDs                                                                               | <del>1</del> 7 |
| 15.3      | Contacting Technical Support14                                                                 | <del>1</del> 8 |
| 15.4      | 3 3                                                                                            |                |
|           | 15.4.1 View a Log File                                                                         | 19             |
|           | 15.4.2Export a Log File                                                                        | 50             |
|           | 15.4.3 Clear a Log File                                                                        | 51             |
| Appendix  | x A: IO-Link Master Splitter Cables15                                                          | 2              |
| A.1       | Application #1: Injecting Additional/Auxiliary Input (Reference Part # V1S-T-V1)1              | 52             |
| A.2       | Application #2: Providing Power to a Class B IO-Link Device                                    |                |
| _         | (Reference part # V15S-YEE-V15/V15)                                                            |                |
|           | eral Contact Information                                                                       |                |
| Tech      | nical Support15                                                                                | b              |

#### Warnings and Caution Notes as Used in this Publication

#### WARNING

Warning notices are used in this publication to emphasize that hazardous voltages, currents, temperatures, or other conditions that could cause personal injury exist in this equipment or may be associated with its use.

In situations where inattention could cause either personal injury or damage to equipment, a Warning notice is used.

#### **A** CAUTION

Caution notices are used where equipment might be damaged if care is not taken.

**Note**: Notes merely call attention to information that is especially significant to understanding and operating the equipment.

These instructions do not purport to cover all details or variations in equipment, nor to provide for every possible contingency to be met during installation, operation, and maintenance. The information is supplied for informational purposes only, and Emerson makes no warranty as to the accuracy of the information included herein. Changes, modifications, and/or improvements to equipment and specifications are made periodically and these changes may or may not be reflected herein. It is understood that Emerson may make changes, modifications, or improvements to the equipment referenced herein or to the document itself at any time. This document is intended for trained personnel familiar with the Emerson products referenced herein.

Emerson may have patents or pending patent applications covering the subject matter in this document. The furnishing of this document does not provide any license whatsoever to any of these patents.

Emerson provides the following document and the information included therein as-is and without warranty of any kind, expressed or implied, including but not limited to any implied statutory warranty of merchantability or fitness for a particular purpose.

Warnings and Cautions v

# **Section 1: Introduction**

This document provides installation, configuration, and embedded web interface information for the Emerson IO-Link Master (IOLM). In addition, it includes detailed information about PROFINET IO (PNIO) and Modbus/TCP.

The web interface provides a platform so that you can easily configure, review diagnostic pages, and access advanced features, such as the ability to:

- Upload the latest IOLM images or applications
- Set up user accounts with different user levels and passwords
- Load IODD files and configure IO-Link device parameters
- Implement manual or automatic data storage (upload or download)
- Implement device and/or data validation

#### 1.1.1 Revisions in this Manual

| Revision | Date     | Description     |
|----------|----------|-----------------|
| Α        | Jun 2021 | Initial Release |

## 1.2 Locating the Latest Software and Documentation

You can use the links in the following tables to locate the latest images, utilities, and documentation. For more information on using the following images, please consult Section 4: Updating the IOLM Firmware and Application Files.

| OMIOLM001 (IP67 With L-Coded Power Connector) Latest Images |                                                                                 |  |
|-------------------------------------------------------------|---------------------------------------------------------------------------------|--|
| U-Boot Bootloader                                           |                                                                                 |  |
| FPGA                                                        | https://emerson-<br>mas.force.com/communities/en<br>US/Article/RSTi-OM-Landing- |  |
| System ulmage (Primary/Backup)                              | Page                                                                            |  |
| Application Base                                            |                                                                                 |  |

**Note**: The Application Base image contains all of the latest applications. If a feature enhancement or bug fix is required, the application will be available on the <a href="Download">Download</a> page.

| Latest GSDML Files                                                                                   |                                                                                         |
|----------------------------------------------------------------------------------------------------|-----------------------------------------------------------------------------------------|
| If you need information about installing the GSDML file, see Section 3.2, Installing the GSDML File. | https://emerson-<br>mas.force.com/communities/en<br>US/Article/RSTi-OM-Landing-<br>Page |

## 1.3 IO-Link Master Description

The module is a PROFINET or Modbus/TCP Fieldbus module with 8 Class A IO-Link master ports according to IO-Link standard V1.1. The Fieldbus module serves as an interface between the PROFINET controller or Modbus TCP controller Fieldbus system and IO-Link devices at the field level. The integrated web server and IODD interpreter enabling complete configuration of the Fieldbus module and attached IO-Link devices without the need for special software tools. Information regarding the status of the module is also displayed and network parameters such as the IP address and subnet mask can be configured. The module is capable of storing all configurations enabling stand-alone usage without a higher-level PLC. MutliLink simultaneously provides data access via different communication protocols like PROFINET, Modbus/TCP, MQTT, and OPC UA to multiple controllers. An L-coded M12 connector plug used for supplying power enables a current rating of up to 2 x 16 A. The inputs and outputs are equipped with A-coded M12 connector plugs. Connection to the Fieldbus is achieved using a D-coded M12 connector plug. Status information for each channel is displayed via LEDs as a diagnostic function

#### 1.3.1 Features

The IOLM's web interface provides a platform so that you can easily configure, review diagnostic pages, and access advanced features, such as the ability to:

- Setup Passwords for pre-defined user accounts
- Utilize data storage to provide automatic and manual data storage to upload or download IO-Link v1.1 device parameters
- Run device validation to support identical or compatible device validation to dedicate a port or ports to specific IO-Link devices
- Run data validation to support strict or loose data validation to verify dataintegrity
- Back up configuration files or load the same configuration to multiple IOLM units
- Generate diagnostics data to support maintenance

## 1.3.2 Front Panel Description

**Figure 1: Front Panel and Indicators** 

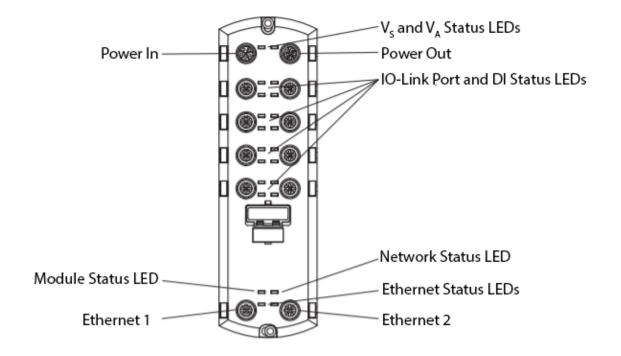

## 1.3.3 Connectors Overview

**Figure 2: Front Panel Connectors** 

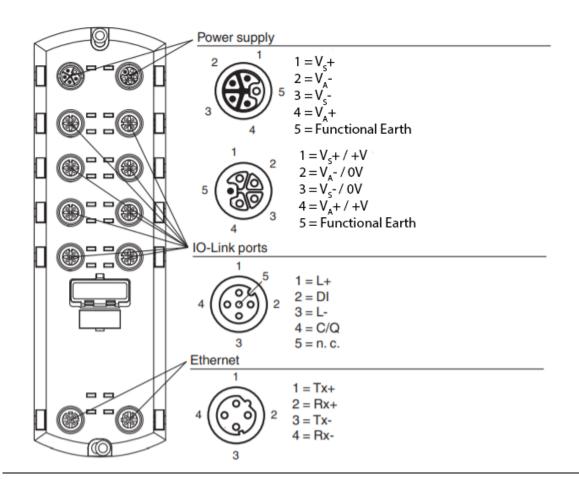

# 1.3.4 Specifications

| General specifications                  |                                                                            |  |  |  |
|-----------------------------------------|----------------------------------------------------------------------------|--|--|--|
| UL File Number                          | E105285                                                                    |  |  |  |
| Indicators/operating means              |                                                                            |  |  |  |
| LED indication                          | see manual                                                                 |  |  |  |
| Rotary switch                           | Setting the IP address and resetting to factory defaults                   |  |  |  |
| Electrical specifications               | secting their data essaina resecting to factory defaults                   |  |  |  |
| Rated operating voltage                 | 20 30 V                                                                    |  |  |  |
| Nominal voltage                         | 24 V DC                                                                    |  |  |  |
| Current consumption                     | typ. 120 mA                                                                |  |  |  |
| Current consumption                     | Max. 2 x 16 A per module                                                   |  |  |  |
| Current loading capacity                | (Loop-through current via L-coded power supply)                            |  |  |  |
| current loading capacity                | Total current: max. 6.7 A per module                                       |  |  |  |
| Galvanic isolation                      | between V <sub>S</sub> and V <sub>A</sub>                                  |  |  |  |
| Interface                               | Detween vy and v <sub>A</sub>                                              |  |  |  |
| Interface type                          | Industrial Ethernet                                                        |  |  |  |
| Physical                                | M12, D-coded                                                               |  |  |  |
| Protocol                                | PROFINET IO with media redundancy protocol (MRP), Modbus/TCP, OPC UA, MQTT |  |  |  |
| Transfer rate                           | 10/100 Mbps                                                                |  |  |  |
| Inputs/Outputs                          | 10/100 MDPS                                                                |  |  |  |
| mputs/Outputs                           | 8 x IO-Link Class A (X1 – X4)                                              |  |  |  |
|                                         | 0 X 10-LITIK Class M (A 1 - A4)                                            |  |  |  |
|                                         | Configurable as:                                                           |  |  |  |
| Number/Type                             | max. 8 IO-Link and 8 digital inputs                                        |  |  |  |
| Number/Type                             | max. 16 digital inputs                                                     |  |  |  |
|                                         | max. 8 digital inputs and 8 digital outputs                                |  |  |  |
|                                         | short-circuit protected                                                    |  |  |  |
|                                         | Port 1: max. 1.6 A via L+ (pin 1)                                          |  |  |  |
| Sensor supply                           | Port 3: max. 1 A via L+ (pin 1)                                            |  |  |  |
| эспзог зарргу                           | Ports 2 and 4 to 8: max. 500 mA per port via L+ (pin 1)                    |  |  |  |
| Output rated operating                  |                                                                            |  |  |  |
| current                                 | max. 200 mA per port via C/Q (pin 4)                                       |  |  |  |
| Directive conformity                    |                                                                            |  |  |  |
| Electromagnetic compatib                | ility                                                                      |  |  |  |
| Directive 2014/30/EU                    | EN 61000-6-2, EN 61000-6-4                                                 |  |  |  |
| Standard conformity                     | LIVO1000 0 2, LIVO1000 0 4                                                 |  |  |  |
| Degree of protection                    | EN 60529                                                                   |  |  |  |
| Fieldbus standard                       | Type 1 according to IEC 61131-2, EN 61131-9                                |  |  |  |
| Electrical Safety                       | CSA C22.2 No. 61010-1-12, UL 61010-1, IEC 61010-2-201                      |  |  |  |
| Emitted interference                    | EN 61000-6-4, FCC part 15 subpart B, ICES-001, AS/NZS CISPR 11             |  |  |  |
| Noise immunity                          | EN 61000-6-2, EN 61131-2, EN 61131-9                                       |  |  |  |
| Shock resistance                        | EN 60068-2-27                                                              |  |  |  |
| Ambient conditions                      | LN 00008-2-27                                                              |  |  |  |
|                                         | -25 60°C (-13 140°F)                                                       |  |  |  |
| Ambient temperature Storage temperature | -25 60 °C (-13 140 °F)<br>-40 85 °C (-40 185 °F)                           |  |  |  |
| Relative humidity                       | max. 95 %                                                                  |  |  |  |
| Altitude                                | 0 2000 m                                                                   |  |  |  |
| Shock and impact                        | 0 2000 III                                                                 |  |  |  |
| ·                                       | 15 g, 11 ms, half-sine                                                     |  |  |  |
| resistance  Mechanical specifications   |                                                                            |  |  |  |
| Degree of protection                    | IP67                                                                       |  |  |  |
| Degree of protection                    |                                                                            |  |  |  |
|                                         | Power Supply M12, L-coded                                                  |  |  |  |
| Connection                              | Fieldbus M12, D-coded                                                      |  |  |  |
|                                         | Inputs/Outputs M12, A-coded                                                |  |  |  |
| Material                                |                                                                            |  |  |  |
| Housing                                 | Molded Polyamide 66                                                        |  |  |  |
| Mass                                    | 454 g                                                                      |  |  |  |
| Tightening torque,                      | 8 Nm                                                                       |  |  |  |
| fastening screws                        | · · · · · ·                                                                |  |  |  |
| Tightening torque, cable                | max. 0.5 Nm                                                                |  |  |  |
| gland                                   |                                                                            |  |  |  |
| Construction type                       | Field housing                                                              |  |  |  |
| Tightening torque of                    | 8 Nm                                                                       |  |  |  |
| mounting screws                         | <b></b>                                                                    |  |  |  |

# Section 2: Hardware Installation

**Note:** Refer to Section 5: Connecting Devices for information about connecting IO-Link or digital devices to the ports after you program the network information using the next section.

#### 2.1 **IOLM Hardware Installation**

Use the following subsections to install the hardware and verify operation.

- Setting the Rotary Switch (Section 2.1.1)
- Connecting to the Network (Section 2.1.2)
- Connecting the Power (Section 2.1.3)
- Mounting the IOLM (Section 2.1.4)

**Note:** Refer to Section 5.2*IOLM IO-Link Ports* for information about connecting IO-Link or digital devices to the ports after you program the network information using the next section.

## 2.1.1 Setting the Rotary Switch

You can use the rotary switches under the configuration window on the IOLM to set the lower 3-digits (8 bits) of the static IP address (192.168.11.XXX).

For example, the **default IP address is 192.168.11.202**. When the rotary switches are set to 000, the final segment of the IP address will remain at 250. However, if the rotary switches are changed to 022, then the IOLM module will obtain the IP address 192.168.11.22

If the rotary switches are set to a non-default position, the upper 9-digits (24 bits) of the IP address are then taken from the static network address. The switches only take effect during startup, but the current position is always shown on the **Help** | **SUPPORT** page.

Using the rotary switches to set the IP address may be useful in the following situations:

- A permanent method to assign IP addresses while setting machines for a special application where a PC or laptop is not available.
- A temporary method to assign IP addresses to several IOLMs so that they do not have duplicate addresses, making IP address configuration easier when using the web page. After using the web page to change the IP address, reset the rotary switches back to 000.
- An emergency method to reset the IOLM to factory defaults, so that software can be used to program the appropriate IP address, and then reset the switches to 000.

**Note:** If you set the network address using the rotary switches, the rotary switch setting overrides the network settings in the web interface when the IOLM is initially powered on or after cycling the power.

Note: The default subnet mask is 255.255.255.0

### **Changing the Default Rotary Switch Settings**

Use the following steps if you want to change the default rotary switch settings.

- 1. With a small flathead screwdriver, gently pop open the configuration window.
- 2. Gently swing open the switch window from the top to the bottom, allowing it to pivot on the hinge on the bottom of the window.

3. Turn each dial to the appropriate position using a small flathead screwdriver.

Figure 3: Rotary Switches

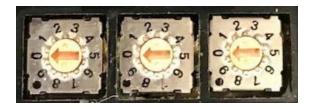

**Note**: The default setting is 000 as shown above.

- 4. The arrow points to switch location 0 is located at the 9:00 position. Turn the dial clockwise to the appropriate setting.
- 5. Close the window and make sure that it snaps shut tightly.

Note: Failure to close the configuration window properly may compromise IP67 integrity.

| Switch Setting    | Node Address                                                                                                    |
|-------------------|----------------------------------------------------------------------------------------------------|
|                   | Use the network configuration stored in the flash. The default network configuration values are:                                                                                                    |
| 000               | IP address = 192.168.11.202 Subnet mask = 255.255.255.0                                                                                                    |
| (Default setting) | IP gateway = 0.0.0.0                                                                                                    |
|                   | After completing the hardware installation, see Section 3: <i>Configuring the IOLM with PAC Machine Edition</i> to set the network address using the web interface.                                                                                                    |
|                   | This is the last three digits in the IP address. This uses the first three numbers from the configured static address, which defaults to 192.168.11.xxx.                                                                                                    |
| 001-254           | Note: If the software is used to change the IP address to another range before setting the rotary switches, the IOLM uses that IP address range. For example, if the IOLM is set to 10.0.0.250 and the first rotary switch is set to 2, the IP address would be 10.0.0.200. |
| 255-887           | Reserved.                                                                                                    |
| 888               | Reset to factory defaults. If the IOLM is set to 888 and the IP address is changed using other methods, the IP address is returned to the default IP address if the IOLM is rebooted or power cycled.                                                                       |
| 889-997           | Use the network configuration values stored in the flash (reserved).                                                                                                    |
| 998               | Setting the rotary switches to 998 configures the IOLM to use DHCP addressing.                                                                                                    |
| 999               | Use the default IP address. If the IOLM is set to 999 and the IP address is changed using other methods, the IP address is returned to the default IP address if the IOLM is rebooted or power cycled.                                                                      |

## 2.1.2 Connecting to the Network

The IOLM provides two Fast Ethernet (10/100BASE-TX) M12, 4-pin female D-coded connectors.

Figure 4: IOLM Fast Ethernet Connectors Pinout

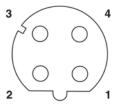

| Pin | Signal |
|-----|--------|
| 1   | Tx+    |
| 2   | Rx+    |
| 3   | Tx-    |
| 4   | Rx-    |

You can use this procedure to connect the IOLM to the network.

- 1. Securely connect one end of a shielded twisted-pair (Cat 5 or higher) M12 Ethernet cable to either Ethernet port.
- 2. Connect the other end of the cable to the network.
- 3. Optionally, use the other Ethernet port to daisy-chain to another Ethernet device.
- 4. If you did not connect both Ethernet ports, make sure that the unused port is covered with a connector cap to keep dust and liquids from getting in the connector.

**Note:** Ethernet ports must have an approved cable or protective cover attached to the connector to guarantee IP67 integrity.

## 2.1.3 Connecting the Power

The IOLM provides M12 (5-poles) L-coded input and output power connectors. Use a 24VDC power supply capable of the total output current required.

**Note:** Power connectors must have an approved cable or protective cover attached to the port guarantee to IP67 compliance. If you require cables or protective covers, see the Emerson website.

Figure 5: IOLM Power Connectors Pinout

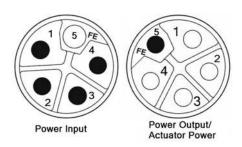

| Pin | Power Input<br>(Male) | Power Output or Actuator<br>Power (Female) | Description                                                 |
|-----|-----------------------|--------------------------------------------|-------------------------------------------------------------|
| 1   | V <sub>S</sub> +      | V <sub>S</sub> + or +V                     | IO-Link Master's system electronics and IO-<br>Link devices |
| 2   | V <sub>A</sub> -      | V <sub>A</sub> - or 0V                     | Actuator supply                                             |
| 3   | V <sub>S</sub> -      | V <sub>S</sub> - or 0V                     | IO-Link Master's system electronics and IO-<br>Link devices |
| 4   | V <sub>A</sub> +      | V <sub>A</sub> + or +V                     | Actuator supply                                             |
| 5   |                       | F                                          | E                                                           |

Values

**Note:** The IOLM requires a UL-listed power supply with an output rating of 24VDC.

Dower Supply

| Power Supply                                                                                      | Values                                                 |  |
|---------------------------------------------------------------------------------------------------|--------------------------------------------------------|--|
| Power Supply In - Maximum V <sub>S and</sub> V <sub>A</sub>                                       | 16A (Maximum)                                          |  |
| IO-Link Connector Port 1                                                                          | 200 mA (Maximum) 1.6 A (Maximum)                       |  |
| C/Q (Pin 4)                                                                                       |                                                        |  |
| L+/L- Sensor Supply (Pins 1 and 3)                                                                |                                                        |  |
| IO-Link Connector Port 3                                                                          | 200 mA (Maximum) 1 A (Maximum)                         |  |
| C/Q (Pin 4)                                                                                       |                                                        |  |
| L+/L- Sensor Supply (Pins 1 and 3)                                                                |                                                        |  |
|                                                                                                   | 200 mA (Maximum)                                       |  |
| IO-Link Connectors <b>Ports 2 and 4 - 8</b>                                                       | 500 mA (Maximum)/up to 1A Output Budget                |  |
| C/Q (Pin 4)                                                                                       | <b>Note:</b> See <i>IOLM Hardware Installation</i> for |  |
| L+/L- Sensor Supply (Pins 1 and 3)                                                                | information about how to divide up the power           |  |
|                                                                                                   | output between ports.                                  |  |
| IOLM Power                                                                                        | 100 mA @ 24 VDC (U <sub>S</sub> )                      |  |
| Power Supply Out                                                                                  |                                                        |  |
| V <sub>S</sub>                                                                                    | 16A <b>†</b> (Maximum)                                 |  |
| $V_A$                                                                                             | 16A <b>††</b> (Maximum)                                |  |
| $\daggerV_S$ output available is determined by subtracting the following from the available input |                                                        |  |
| current.                                                                                          |                                                        |  |
| IO-Link Master module electronics current.                                                        |                                                        |  |
| Total L+/L- current for all IO-Link ports.                                                        |                                                        |  |
| Total C/Q current for all IO-Link ports.                                                          |                                                        |  |
| $\dagger \dagger$ $V_A$ output available is the same as the available $U_A$ input current.        |                                                        |  |

You can use the following procedure to connect the IOLM to a power supply.

**Note:** Power should be disconnected from the power supply before connecting it to the IOLM. Otherwise, your screwdriver blade can inadvertently short your power supply terminal connections to the grounded enclosure.

- 1. Securely attach the power cable between the male power connector (**PWR In**) and the power supply.
- 2. Either attach a power cable between the female power connector and another device to which you want to provide power or securely attach a connector cap to prevent dust or liquids from getting into the connector. Contact your Customer Sales Representative if you need to order connector caps for the IOLM.
- 3. Apply the power and verify that the following LEDs are lit indicating that you are ready to attach your IO-Link or digital I/O devices.
  - a. The  $V_s$  LED lights.
  - b. The ETH1/ETH2 LED lights on the connected port.
  - c. The **MOD** and **NET** LEDs are lit.
- d. The IO-Link LEDs flash (if no IO-Link device attached) or are lit if an IO-Link device is attached.

**Note:** It takes approximately 25 seconds after power-up for the IO-Link Master to be ready for operation.

If a PLC is connected, the **NET** LED is lit and green.

If the LEDs indicate that you are ready to go to the next installation step:

- Program the IP address using a web interface. Refer to 3.4, IP Address Assignment.
- If using the rotary switches to set the IP address, then you are ready to attach devices using Section 5: Connecting Devices.

## 2.1.4 Mounting the IOLM

Use the following procedure to mount the IOLM. You can mount the IOLM on a mounting panel or a machine.

- 1. Verify that the mounting surface is level (flat) to prevent mechanical stress to the IOLM.
- 2. Attach the IOLM to the surface with two 6 mm screws and washers, torque down to 8 Nm.

Figure 6: Mounting the IOLM 8 PNIO L

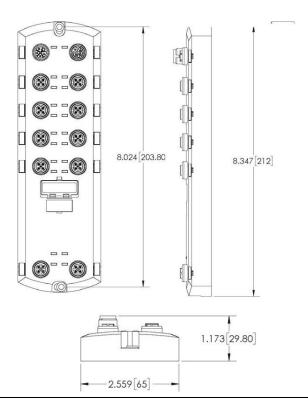

# Section 3: Configuring the IOLM with PAC Machine Edition

#### 3.1 Overview

PROFINET IO configuration procedures vary between software versions but the following configuration steps are required in all cases. Refer to your PAC Machine Edition documentation if you require step-by-step procedures.

- 1. Download, unzip, and upload the GSD file for the IO-Link Master (IOLM) (Section 3.2)
- 2. Insert the IOLM in the PROFINET IO system (Section 3.3)
- 3. Configure the IP address for the IOLM (Section 3.4)
- 4. Assign the PROFINET Device Nam (Section 3.5)
- 5. Set the IO Device Update Time (Section 3.6)
- 6. Configure the IO-Link port (Section 3.7)
  - a. Configure IO-Link port modules.
  - b. Configure port status modules.
  - c. If desired, configure data storage, automatic or manual upload or download.
  - d. If desired, configure device validation and data validation.
- 7. Configure EPXPNS001/EPXPNS101modules. (See Section 8.2 in GFK-2958, PACSystems RSTi-EP User Manual.) (If desired or required.)
- 8. Use Section 11: Modbus/TCP Interface to complete configuration after attaching the IO-Link devices.

# 3.2 Installing the GSDML File

Use the following procedure to install the GSDML file for PROFINET IO.

**Note:** GSDML files are available at Emerson's support site. Please see the links provided at the end of this document.

- 1. Launch PAC Machine Edition.
- 2. From the Navigator right-click on the PROFINET or PNC in the Hardware Configuration of the controller section and select **Add IO-Device** (Figure 7).

Figure 7: Installing the GSDML File

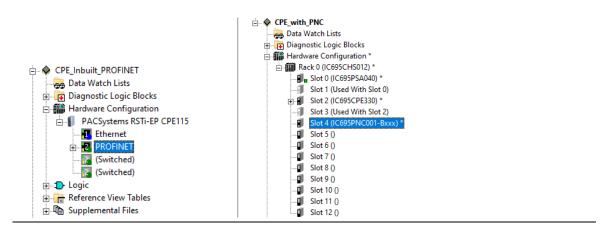

The PROFINET Device Catalog displays, select Have GSDML from the dialogue box. (Figure 8)

Figure 8: PROFINET Device Catalog

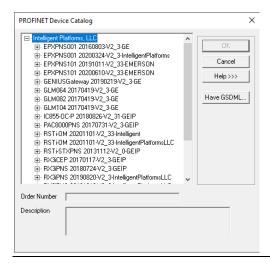

Navigate to the folder where the GSDML for IOLM is located, select the **GSDML-xxxx.zip** and click on **Open**.

The GSDML file for RSTi-OM IOLM would then be successfully added to the PROFINET Device Catalog.

# 3.3 Configuring the IOLM

To add the IOLM to the controller, select the appropriate device from the catalog, and click **OK** (Figure 9).

Figure 9: Adding the IOLM to the Controller

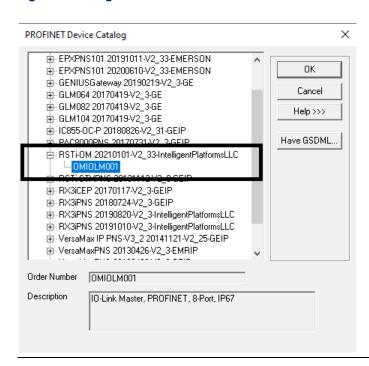

The PROFINET device will then added under the PROFINET controller or PROFINET section of the CPE as shown in Figure 10.

Figure 10: Locate the PROFINET Device

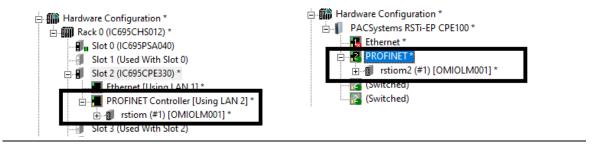

## 3.4 IP Address Assignment

RSTi-OM IOLM gateways support three methods for IP address assignment according to *GSDML Specification*.

- DCP The IOLM supports IP address assignment via Discovery and basic Configuration Protocol (DCP). See 3.4.1 Assigning an IP Address via IO Controller (DCP) for procedures.
- **DHCP** The IOLM supports the Dynamic Host Configuration Protocol for IP address assignment. See 3.4.2, Assigning an IP Address via DHCP for procedures.
- **LOCAL** The IOLM supports a device-specific method for IP address assignment. See Section Assign IP Address Statically Using the Web Page.

## 3.4.1 Assigning an IP Address via IO Controller (DCP)

A PROFINET IO controller can assign an IP address to the IOLM gateway via DCP. The IO controller and the Emerson IOLM gateway have to be on the same subnet. The IOLM default IP address is: 192.168.11.202 and the subnet mask is 255.255.255.0.

To assign IP address/device name from the DCP tool, navigate to **Utilities** menu item in PAC Machine Edition and select **PROFINET DCP** 

Figure 11: PROFINET DCP Utility

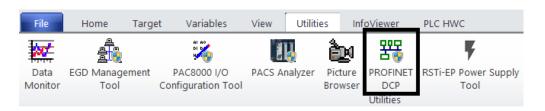

The **PROFINET DCP dialogue** will pop up. Select the appropriate connection to which the PROFINET controller and IO device are connected. Click on **Refresh Device List** to list all PROFINET controllers and IO devices connected.

Figure 12: PROFINET Connection

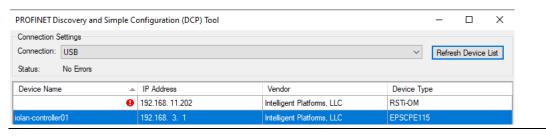

Any unconfigured device will be indicated by the blank **Device Name** field. Click on the device to which the device name or IP address is to be assigned.

Figure 13: RSTi-OM

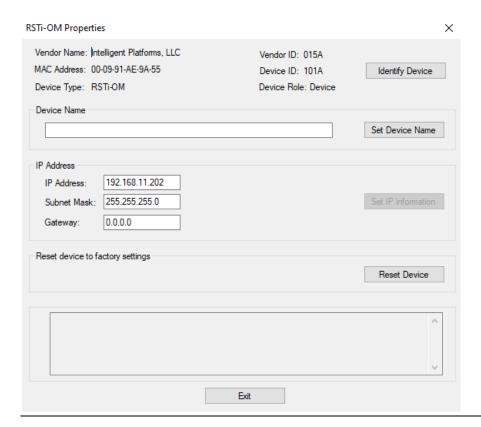

Configure the **Device Name** or **IP Address** as desired, the configured Device Name or the IP address should be matching with what had been configured in the PROFINET controller to successfully establish the communication with the controller.

The subnet mask and gateway need to be configured to be within the subnet as the PROFINET controller.

#### **A** CAUTION

#### **Check Firewall Settings**

Please check the firewall setting if there are no devices listed when using PROFINET DCP. The DCP port should be enabled/whitelisted in the firewall settings for listing the devices when scanned.

## 3.4.2 Assigning an IP Address via DHCP

The IOLM gateway supports DHCP for IP address assignment. DHCP is disabled by default. Use the following steps to enable DHCP.

**Note:** The IOLM default IP address is: 192.168.11.202 and the subnet mask is 255.255.255.0. You may need to change your laptop or PC IP address range to access the IOLM web interface.

- 1. Open a web browser and enter the IOLM IP address.
- 2. Click Configuration | Network.
- 3. Click the **EDIT** button.

Figure 14: Web Network Configuration Page

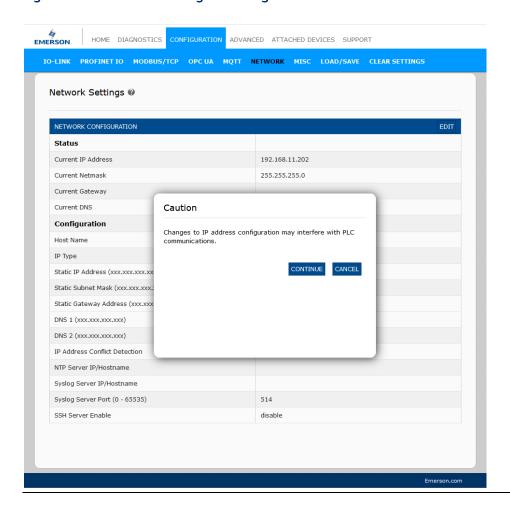

4. Change IP Type from **static** to **DHCP**.

Figure 15: Select IP Type

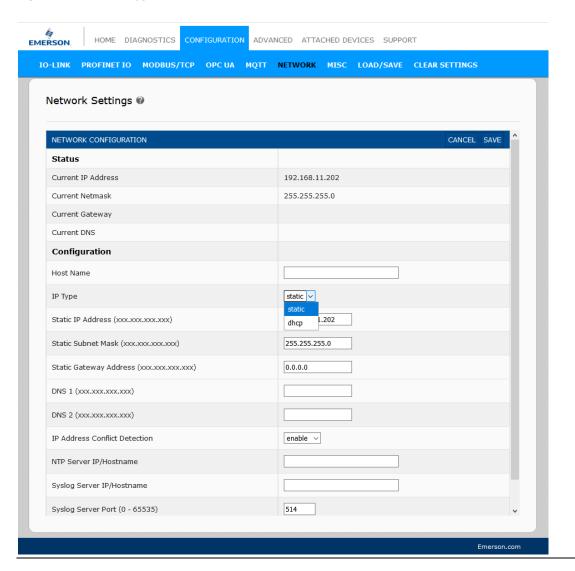

#### 5. Click the **SAVE** button.

Once DHCP is enabled, the IOLM attempts to obtain an IP address from a DHCP server. If a new IP address is assigned by a DHCP server, then the IOLM switches to the new IP address immediately. This may interfere with communications between the device and the IO controller.

The next configuration step is to assign the device name, go to Section 3.5, Device Name Assignment.

#### **Assign IP Address Statically Using the Web Page**

You can use the following procedure to configure a static IP address. The IOLM web interface switches to the new IP address immediately.

**Note:** The IOLM default IP address is: 192.168.11.202 and the subnet mask is 255.255.255.0. You may need to change your laptop or PC IP address range to access the IOLM web interface.

- 1. Open a web browser and enter the IOLM IP address.
- 2. Click Configuration | Network.
- 3. Click the **EDIT** button.
- 4. If necessary, change the **IP** Type to **static**.
- 5. Enter an IP address, subnet mask, and gateway address.

Figure 16: Enter IP Address

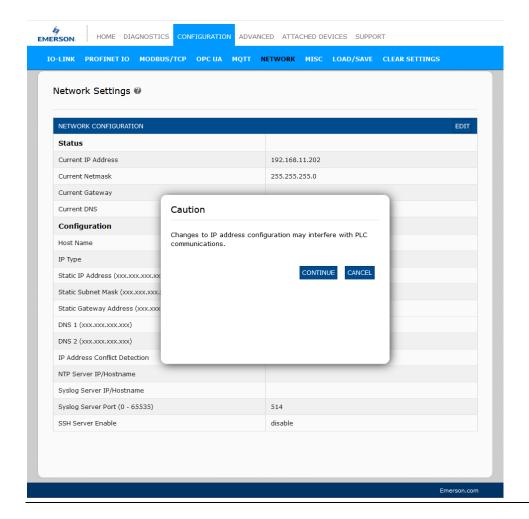

6. If applicable, enter the DNS1 and DNS2 addresses.

Figure 17: Enter the DNS1 and DNS2 Addresses

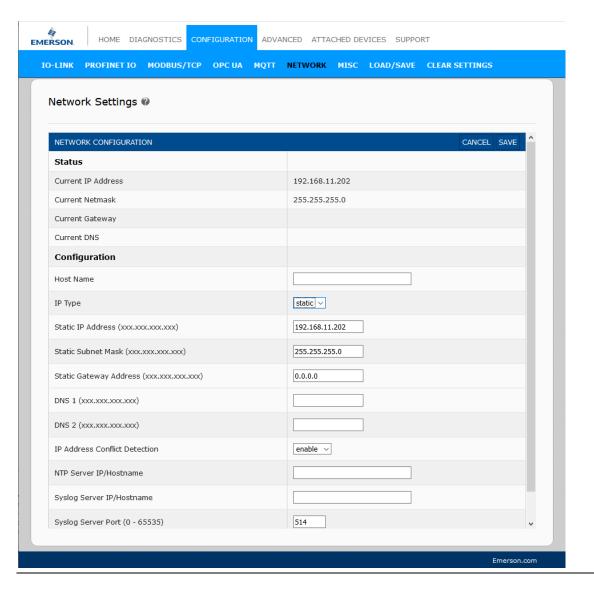

7. Click the **SAVE** button.

The next configuration step is to assign the device name, go to.

# 3.5 Device Name Assignment

Use one of the following methods to configure the Device Name.

- PAC Machine Edition & DCP tool
- Web interface see Section 3.5.2, *Using the Web Interface to Assign the Device Name* for information about using the IOLM **Configuration | PROFINET IO** page.

## 3.5.1 Assign the Device Name in PAC Machine Edition

Use the DCP tool as mentioned in section 3.4.1 and assign the device name. The device name should match with the Hardware Configuration for successful communication with the controller.

Example: The configured name in the DCP tool is rstiom-node1 (Figure 18).

Figure 18: Device Name

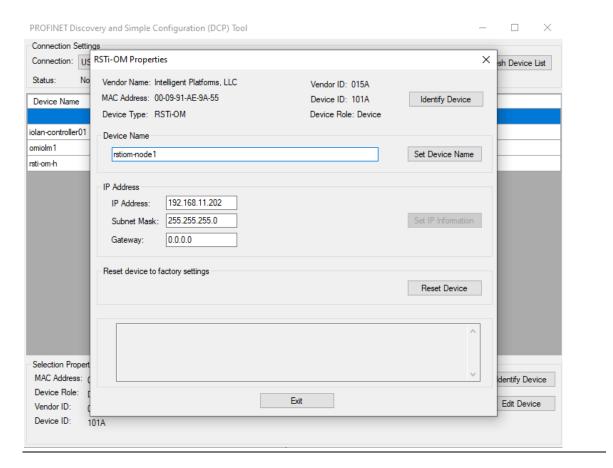

The configuration in the PROFINET controller in Hardware Configuration (Figure 19).

Figure 19: Device Name in HWC

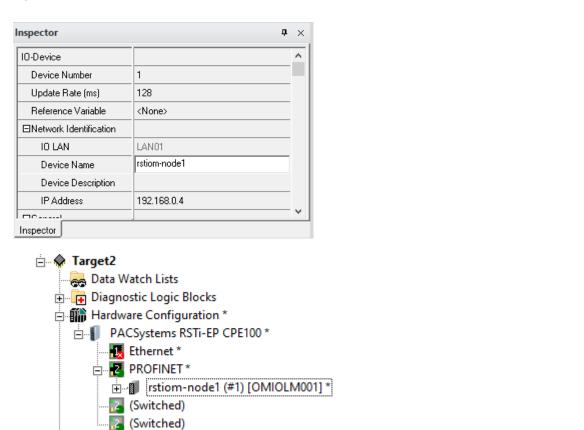

## 3.5.2 Using the Web Interface to Assign the Device Name

You can use the **Configuration | Profinet IO Settings** page to assign the device name for PROFINET IO with the IO-Link Master.

**Note:** Changes to the device name using the web interface takes effect immediately. It may interfere with the communication between the device and the IO controller.

- 1. If necessary, open the IOLM web interface with your web browser using the IP address.
- 2. Click Configuration | PROFINET IO Settings.
- 3. Click the **EDIT** button.
- 4. Enter the PROFINET IO Device Name.

The **PROFINET IO Device Name** is the same as the name later used to configure PROFINET IO for the IOLM. The **PROFINET IO Device Name** is not case-sensitive.

Figure 20: PROFINET IO Settings

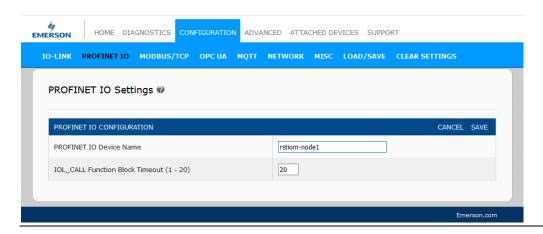

#### 5. Click **SAVE**.

| Parameter                                   | Description                                                                                                    |
|---------------------------------------------|----------------------------------------------------------------------------------------------------|
| PROFINET IO Device<br>Name (Default: empty) | The device name must be specified according to DNS conventions.  Restricted to a total of 240 characters (letters, digits, dash, or period)  Parts of the name within the device name; in other words, a string between two periods, must not exceed a maximum of 63 characters.  No special characters such as umlauts (ä, ö, etc.), brackets, underscore, slash, blank, etc. The dash is the only permitted special character.  The device name must not begin or end with the "-" character.  The device name must not begin with numbers.  The device name must not have the structure n.n.n.n (n = 0999).  The device name must not begin with the character string "port- |
| IOL CALL Franchism District                 | xyz-"(x, y, z = 09).                                                                                                    |
| IOL_CALL Function Block                     | The timeout value in seconds for the IOL_CALL function block                                                                                                    |
| Timeout (1-20)<br>(Default: 20)             | when used with controller supporting IOL_CALL Function block.                                                                                                    |

## 3.6 Setting the IO Device Update Time

The PROFINET device **Update Rate** can be set in the Inspector window of the PAC Machine Edition. The unit of update rate is in milli-seconds. The allowable rates are 8, 16, 32, 64, 128, 256, and 512.

The default update rate is 128ms

Figure 21: IO Device Update Time

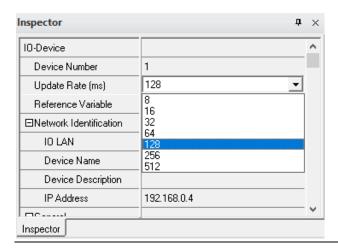

# 3.7 Configuring IO-Link Ports

The IO-Link Master gateway has two categories of IO modules:

- IO-Link Port Modules (Section 3.7.1)
- Port Status Modules (Section 3.7.2)
- Configuring IO-Link Ports with the Web Interface (Section 3.7.3)

To access the modules to be configured under the IO-Link master, right-click on the IOLM module in the Hardware configuration and select **Change Module List**.

Figure 22: Change Module

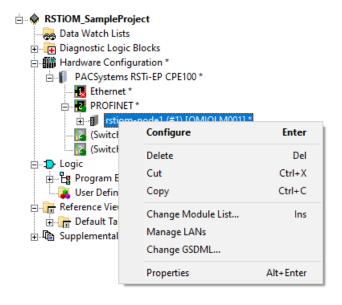

The list of modules are as listed below

Figure 23: Configuring IO-Link Ports

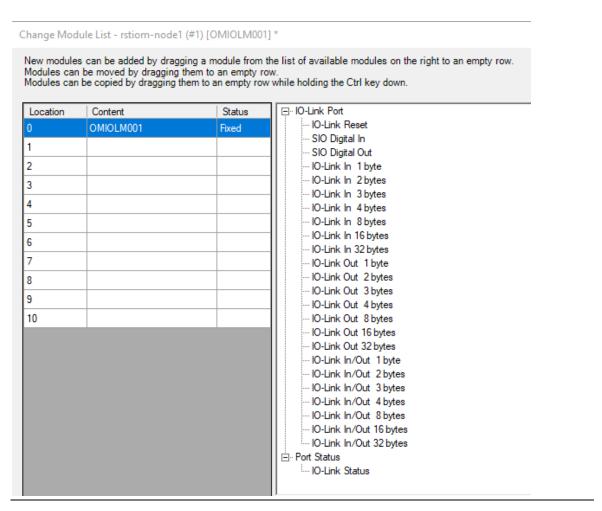

IO modules are used to configure IO-Link ports and exchange PDI and PDO data with various IO-Link devices and digital I/O devices.

#### 3.7.1 IO-Link Port Modules

An IO-Link port can be configured as one of the following:

- IO-Link Mode
- SIO Digital In Mode
- SIO Digital Out Mode.

IO-Link Port modules are used to configure the mode of an IO-Link port.

All the IO-Link modules start with the **IO-Link** (that is: IO-Link In, IO-Link Out and IO-Link In/Out) configure the corresponding IO-Link port as IO-Link Mode. An SIO Digital In module configures the IO-Link port as SIO Digital In Mode. Similarly, an SIO Digital Out module configures the port as SIO Digital Out Mode.

- An IO-Link module can be input only, output only, or both. In addition, there are different modules with various IO data sizes (1 to 32 bytes). For example, the IO-Link In/Out 4 bytes module is for an IO-Link device that supports up to 4-byte PDI data and 4-byte PDO data. If youdo not find an exact matching IO size, select the next size (larger). For instance, use IO-Link is a 16-bytes module for an IO-Link device that has 10-byte PDI data. The unused PDI data is filled with zeros.
- For **SIO Digital In the module**, the PDI data is fixed at 1-byte. A high voltage on the IO-Link port C/Q Pin results in a 0x01 PDI data; a low voltage on the C/Q Pin results in a 0x00 PDI data.
- For the **SIO Digital Out module**, the PDO data is fixed at 1-byte. A zero output value from an SIO Digital Out module sets the IO-Link port C/Q pin to low voltage. Any non-zero output value sets the C/Q pin to high voltage.

| IO-Link Port Module Input Data Format |                        |  |
|---------------------------------------|------------------------|--|
| Byte Offset                           | Description            |  |
| 0                                     | PDI Data Block byte 0  |  |
| 1                                     | PDI Data Block byte 1  |  |
|                                       |                        |  |
| 31                                    | PDI Data Block byte 31 |  |

| IO-Link Port Module Output Data Format |                         |  |
|----------------------------------------|-------------------------|--|
| Byte Offset                            | Description             |  |
| 0                                      | PDO Data Block byte 0   |  |
| 1                                      | PDO Data Block byte 1   |  |
|                                        |                         |  |
| 31                                     | PDO Data Block bytes 31 |  |

IO-Link Port modules are allowed in Slots 1 to 8 on the IOLM. Slot 1 is corresponding to IO-Link Port 1. Slot 2 is for IO-Link Port 2, so on and so forth. If a slot is unpopulated, the corresponding IO-Link port is not configured. That port uses the previously configured settings, or default settings if it has not been configured before.

## **IO-Link Port Settings (IO-Link Port Module Parameters)**

Additional IO-Link port settings can be configured by using module parameters.

| IO-Link Port Module Parameters                             |                                                                                                    |  |  |
|------------------------------------------------------------|----------------------------------------------------------------------------------------------------|--|--|
| IO-Link Port Config                                        | IO-Link Port Config                                                                                                    |  |  |
| Minimum Cycle Time<br>(Default: 4)<br>Valid range: 4-538ms | The minimum or fastest cycle time at which the IO-Link device may operate. You can leave the Minimum Cycle Time set to the default value and the IO-Link Master negotiates with the IO-Link device for its minimum cycle time. The IO-Link Diagnostics page displays the Actual Cycle Time, which is the negotiated cycle time.                                                                                                    |  |  |
| Data Storage Config                                        |                                                                                                    |  |  |
| Automatic Data Storage<br>Upload Enable<br>Default: Off    | When this option is initially set to On, the IOLM saves the data storage (if the data storage is empty) from the IO-Link device to that port. Some IO-Link devices update the data storage contents if you use the Teach buttons on the IO-Link device, but that is determined by the IO-Link device manufacturer.  Automatic upload occurs when the Automatic Upload Enable option is set to On and one of these conditions exists: There is no upload data stored on the gateway. The IO-Link device executes a request_ at the upload function (generally because you have changed the configuration via Teach buttons). Do not enable both Automatic Upload and Automatic Download at the same time, the results are not reliable among IO-Link device manufacturers. When a port contains data storage for an IO-Link device and if you attach a device whose Vendor and Device ID do not match, the IO-Link LED on the IOLM flashes red to indicate a wrong device is attached. In addition, the IO-Link Diagnostics page displays DV: Wrong Sensor in the IOLink State field. You should not enable Automatic Upload until after you have configured the IO-Link device attached to the port unless you want to capture the default settings. Refer to 10.2. Data Storage on Page 136 for more information. |  |  |

| Automatic Data Storage<br>Download Enable<br>Default: Off | The data stored on the IOLM port is downloaded to the IO-Link device if: This option is selected.  The data stored on the IOLM port contains the same Vendor ID and ProductID as the IO-Link device connected to the port.  The data stored on the IOLM port is different than that of the IO-Link device.  The IO-Link device requests an upload and the Automatic Upload Enable option is set to Off.  If you change configuration parameters on the IO-Link device and want the parameters to remain loaded on the IO-Link device, you must disable the Automatic Download option because otherwise, the IOLM will reload the data storage on the port down to the IO-Link device.  Do not enable both Automatic Upload and Automatic Download at the same time, the results are not reliable among IO-Link device manufacturers. |
|-----------------------------------------------------------|----------------------------------------------------------------------------------------------------|
| Validation Config                                         |                                                                                                    |
| Device Validation Mode<br>(Default: None)                 | Device Validation Mode provides these options:  None - this disables Device Validation Mode.  Compatible - permits a compatible IO-Link device (same Vendor ID and Device ID) to function on the corresponding port.  Identical - only permits an IO-Link device to function on the corresponding port as defined in the following fields.  Vendor ID  Device ID  Serial Number                                                                                                    |
| Vendor Id (0-65535)                                       | This is required if you select a Device Validation Mode other than None.                                                                                                    |
|                                                           |                                                                                                    |
| Device Id (0-16777215)                                    | This is required if you select a Device Validation Mode other than None.                                                                                                    |
| Serial Num                                                | This is required if you select Identical for the Device Validation Mode.                                                                                                    |
|                                                           | There are three Data Validation Modes:                                                                                                    |
| Data Validation Mode<br>(Default: None)                   | None - no data validation is performed on the port.                                                                                                    |
|                                                           | Loose - the slave device's PDI/PDO lengths must be less than or equal to the user-configured values.                                                                                                    |
|                                                           | Strict - the slave device's PDI/PDO lengths must be the same as the user-configured values.                                                                                                    |
| PDI Length (0-32)                                         | This is the input length of the PDI data field.                                                                                                    |
|                                                           | This is required if you select a Data Validation Mode other than None.                                                                                                    |
|                                                           | This is the input length of the PDO data field.                                                                                                    |
| PDO Length (0-32)                                         | This is required if you select a Data Validation Mode other than None.                                                                                                    |

#### **Parameter Configuration**

Use the following information to configure IO-Link port module parameters.

1. Double-click an IO-Link Port module to navigate for various settings.

Figure 24: Parameter Configuration

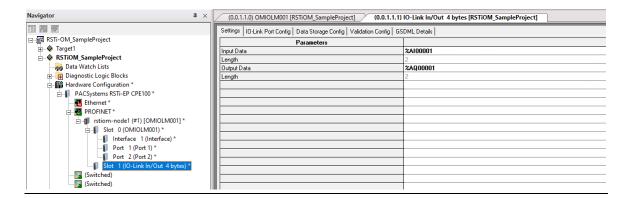

2. Navigate to the **Settings** tab

The PDI / PDO data is mapped to internal PLC memory. In the above screenshot, slot 1 is configured for **IO-Link In/Out 4 bytes**. The equivalent AI/AQ memory is mapped along with the required length.

3. Navigate to the **IO-Link Port Config** tab.

Figure 25: IO-Link Port Config

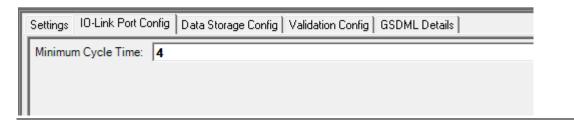

4. Navigate to the **Data Storage Config** tab.

Figure 26: Data Storage Config

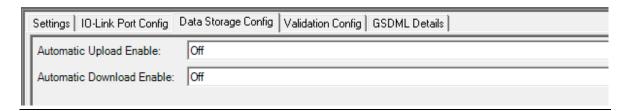

5. Navigate to the **Validation Config** tab.

Figure 27: Validation Config tab

| Settings   10-Link Port Config   Data Storage Config   Validation Config   GSDML Details |      |  |
|------------------------------------------------------------------------------------------|------|--|
| Device Validation Mode:                                                                  | None |  |
| Vendor Id:                                                                               | 0    |  |
| Device Id:                                                                               | 0    |  |
| Serial Num:                                                                              |      |  |
| Data Validation Mode:                                                                    | None |  |
| PDI Length:                                                                              | 0    |  |
| PDO Length:                                                                              | 0    |  |
|                                                                                          |      |  |

6. Navigate to the **GSDML Details** tab. This tab provides details of the sub-module.

Figure 28: GSDML Details

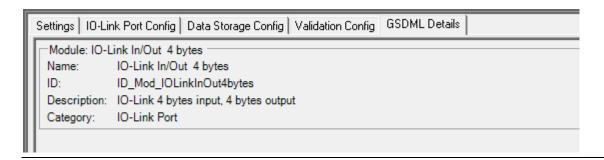

### SIO Digital In/Out Module Parameters

Additional IO-Link port settings can be configured by using module parameters.

To configure the SIO Digital In

1. Navigate to the **Settings** tab and enter the **IO-Link Input Data** value seen in Figure 29

Figure 29: Settings

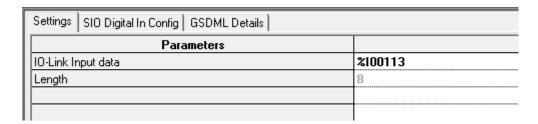

2. Navigate to the SIO Digital In Config tab and match the values seen in Figure 30.

Figure 30: SIO Digital In Config

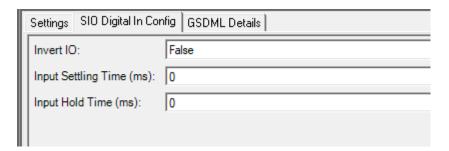

3. Navigate to the **GSDML Details** tab. This tab provides details of the sub-module.

Figure 31: GSDML Details

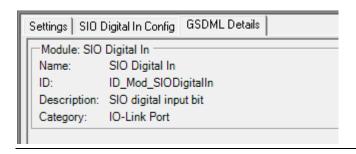

To configure the **SIO Digital Out**, please visit the tabs in the following figures and match the parameter values.

1. Navigate to the **Settings** tab. Match the parameter value see in the **IO-Link Output data** (Figure 32).

Figure 32: Settings tab

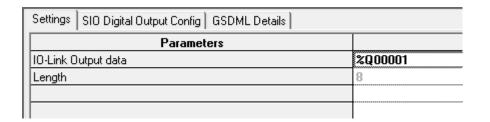

2. Navigate to the SIO Digital Output Config. Match the values for Invert IO and Default Digital Output (Figure 33).

Figure 33: SIO Digital Output Config

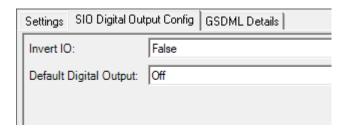

3. Navigate to the **GSDML Details** tab. This tab provides details of the sub-module.

Figure 34: GSDMLDetails

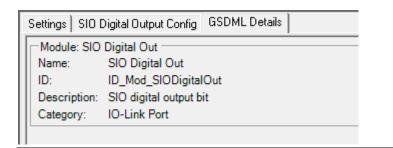

| SIO Digital Input and Output Module Parameters |                                                                  |  |  |
|------------------------------------------------|------------------------------------------------------------------|--|--|
| SIO Digital Input                              |                                                                  |  |  |
|                                                | If enabled, this inverts the I/O value.                          |  |  |
| Invert IO (Default: False)                     | False (Disabled - Do not invert IO)                              |  |  |
| ,                                              | True (Enabled - Invert IO)                                       |  |  |
|                                                | Note: This does not affect the Auxiliary Input.                  |  |  |
| Input Settling Time (0 - 10000ms)              | If non-zero and Mode is set to Digital-Input, the required time  |  |  |
| Default= 0ms                                   | that the input status must remain constant before an input       |  |  |
|                                                | status change is reported.                                       |  |  |
|                                                | This is how long the IOLM keeps the input at its present value.  |  |  |
| Input Hold Time (0 - 10000ms)                  | For example, if the IOLM detects the input to go too high, and   |  |  |
| (Default: 0ms)                                 | the hold time is X milliseconds, then the IOLM reports the       |  |  |
|                                                | input as high for X milliseconds, even though the input itself   |  |  |
|                                                | may have gone away already. If X is zero, then you get the       |  |  |
|                                                | behavior currently in the field.                                 |  |  |
|                                                | SIO Digital Output                                               |  |  |
|                                                | If enabled, this inverts the I/O value.                          |  |  |
| Invert IO (Default: False)                     | False (Disabled - Do not invert IO)                              |  |  |
|                                                | True (Enabled - Invert IO)                                       |  |  |
|                                                | Note: This does not affect the Auxiliary Input.                  |  |  |
|                                                | Defines the default digital output value that is used at startup |  |  |
| Default Digital Output (Default: Off)          | and when there is no active PDO controller.                      |  |  |
|                                                | Off (low voltage)                                                |  |  |
|                                                | On (high voltage)                                                |  |  |

#### 3.7.2 Port Status Modules

Port Status module can be configured in slot 9 or 10 of the IO-Link master module

• IO-Link Status Module

#### **IO-Link Status Module**

IO-Link Status module is a 4-byte input-only module that provides status information of all IO-Link ports. The following table shows the data format of the IO-Link Status module.

| Byte Offset | Status Byte Description |
|-------------|-------------------------|
| 0           | IO-Link Active          |
| 1           | IO-Link PDI Valid       |
| 2           | IO-Link Auxiliary Input |
| 3           | IO-Link Error           |

Each IO-Link port is mapped into one bit of each byte in the IO-Link Status module as shown in this table.

| Bit Map of IO-Link Active, IO-Link Error, and Auxiliary Input Modules |        |        |        |        |        |        |        |        |
|-----------------------------------------------------------------------|--------|--------|--------|--------|--------|--------|--------|--------|
| Model                                                                 | Bit 7  | Bit 6  | Bit 5  | Bit 4  | Bit 3  | Bit 2  | Bit 1  | Bit 0  |
| IOLM                                                                  | Port 8 | Port 7 | Port 6 | Port 5 | Port 4 | Port 3 | Port 3 | Port 1 |

For IO-Link Active status byte (offset 0), a bit one means the corresponding IO-Link port is active. An IO-Link port is considered active when it is configured correctly and has a working IO-Link device attached.

A bit one in IO-Link PDI Valid status byte (offset 1) means the PDI data from the corresponding IO-Link port is valid. PDI Valid is only applicable to IO-Link port modules that have input data.

- If there are any errors detected when communicating with the IO-Link device, the corresponding bit in the IO-Link Error status byte (offset 2) will be set to 1.
- If a high voltage is detected on the auxiliary input of an IO-Link port, the corresponding bit in the IO-Link Auxiliary Input status byte (offset 3) will be set to 1.

See the following table for the description of each byte of the IO-Link Status module.

| Status Byte             | Status Bit Description                                                                                     |
|-------------------------|----------------------------------------------------------------------------------------------------|
|                         | 0: IO-Link port is not active, no IO-Link device is detected.                                              |
| IO-Link Active          | 1: IO-Link port is active, an IO-Link device is detected and operational.                                  |
| IO-Link PDI Valid       | 0: IO-Link port PDI data is not valid.                                                                     |
|                         | 1: IO-Link port PDI data is valid.                                                                         |
| IO-Link Auxiliary Input | <b>0</b> : Low voltage detected on the auxiliary pin of an IO-Link port.                                   |
|                         | 1: High voltage detected on the auxiliary pin of an IO-Link port.                                          |
|                         | 0: No error detected                                                                                       |
| IO-Link Error           | 1: An error detected. Further information about the error is available in PROFINET IO channel diagnostics. |

#### **Auxiliary Input Parameters (for port 1 to port 8)**

The following parameters can be configured for port 1 to port 8 under the **Auxiliary Input** tab for each port.

Figure 35: Auxiliary Input Parameters

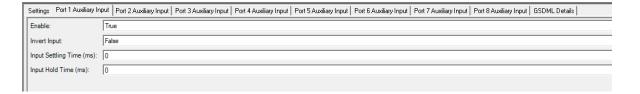

| Port N Auxiliary Input Parameters        |                                                                                                    |  |  |
|------------------------------------------|----------------------------------------------------------------------------------------------------|--|--|
|                                          | If enabled, the auxiliary input of Port n will be used.                                                                                                    |  |  |
| Enable (Default: False)                  | True (Enabled – Enable auxiliary input)                                                                                                    |  |  |
|                                          | False (Disable – Do not use auxiliary input)                                                                                                    |  |  |
|                                          | If enabled, this inverts the auxiliary input of port n.                                                                                                    |  |  |
| Invert Input (Default: False)            | False (Disabled - Do not auxiliary input)                                                                                                    |  |  |
|                                          | True (Enabled – Invert auxiliary input)                                                                                                    |  |  |
| Input Settling Time (ms)<br>(Default: 0) | The auxiliary input settling time that remains constant before that input is considered/accepted                                                                                                    |  |  |
| Input Hold Time (ms)<br>(Default: 0)     | This is how long the IO-Link Master keeps the input at its present value. For example, if the IO-Link Master detects the input to go too high, and the hold time is X milliseconds, then the IO-Link Master reports the input as high for X milliseconds, even though the input itself may have gone away already. If X is zero, then you get the behavior currently in the field. |  |  |

#### 3.7.3 Configuring IO-Link Ports with the Web Interface

IO-Link port settings (for example, port mode, minimum cycle time, data storage, validation, and device validation) should be configured through the controller by adding correct modules and setting modules' parameters via the PAC Machine Edition HW configuration. Optionally, the same settings can be changed through the web interface.

**Note:** Any changes made through the web interface are overwritten when an application relation is established between a gateway and an IO controller.

This page provides special features such as Data Storage, Device Validation, and Data Validation.

**Note:** Do not configure Data Storage until the IO-Link device is configured. Data Storage, Device Validation, and Data Validation are discussed in Section 8: *Utilizing IOLM Features*.

You can use this procedure to configure IO-Link settings for each IO-Link port.

If an IO-Link device is attached to the port, no configuration is required for operation. If a digital input or output device is attached, it is necessary to change the **Port Mode.** 

- 1. If necessary, open the IO-Link Master web interface with your web browser using the default or configured IP address
- 2. Click Configuration | IO-Link Settings.
- 3. Click the **EDIT** button for the port or ports that you want to configure.

**Note:** You can click each **EDIT** button and open all ports to quickly configure port parameters.

4. Make appropriate selections for the device that you connected to that port.

Make sure you select the **DigitalIn** option for a digital input device and the **DigitalOut** option for a digital output device for the **Port Mode**.

The IOLM negotiates the **Minimum Cycle Time** so it is not necessary to set a cycle time unless you need a specific cycle time.

**Note:** Setting a higher cycle time will impact the performance of the webserver, as it would take a longer time to read the parameters from the IO link device and update on the webpage.

You can use the help system if you require definitions or values for the options or refer to the following table.

**Note:** Do not configure Data Storage until the IO-Link device is configured.

**Note:** Do not enable **Automatic Download** and then attempt device configuration as Automatic Download changes the settings back to what is stored on the IOLM. Data Storage, Device Validation, and Data Validation are discussed in Section 8: Utilizing IOLM Features.

- 5. Click the **SAVE** button for each port.
- 6. Return to the **IO-Link Diagnostics** page to verify that your changes have taken effect.

The **Configuration | IO-Link Settings** page supports the following options.

| IO-LINK Settings Page                  |                                                                                                    |  |  |  |
|----------------------------------------|----------------------------------------------------------------------------------------------------|--|--|--|
|                                        |                                                                                                    |  |  |  |
|                                        | User-defined port or device description. Standard ASCII characters                                                                       |  |  |  |
| Port Name                              | Max length = 80 characters                                                                                                    |  |  |  |
|                                        |                                                                                                    |  |  |  |
|                                        | Selected IO-Link port mode. Valid settings are: Reset - Select to disable a port or to reset/restart an IO-Link port.                    |  |  |  |
| Port Mode                              | IO-Link - Select to connect and operate an IO-Link device on the                                                                         |  |  |  |
| Default: 10-Link                       | port.                                                                                                    |  |  |  |
|                                        | Digital In - Select if a DI device is attached to the port.                                                                              |  |  |  |
|                                        | Digital Out - Select if a DO device is attached to the port.                                                                             |  |  |  |
|                                        | If enabled and the Port Mode is Digital In or Digital Out, this option inverts the SIO value.                                            |  |  |  |
| Invert SIO                             | False (Disabled - Do not invert SIO)                                                                                                    |  |  |  |
| Default: False                         | True (Enabled - Invert SIO)                                                                                                    |  |  |  |
|                                        | Note: This option does not affect the Auxiliary Input.                                                                                   |  |  |  |
| Invert Auxiliary Input                 | If this option is enabled, the Auxiliary bit is inverted.                                                                                |  |  |  |
|                                        | If the port mode is Digital Out, defines the default digital output                                                                      |  |  |  |
| Default Digital Output                 | value that is used at startup and when there is no active PDO                                                                            |  |  |  |
| Default: Off                           | controller.<br>Off (low voltage) - 0                                                                                                    |  |  |  |
|                                        | On (high voltage) - 24V                                                                                                    |  |  |  |
|                                        | The minimum, or fastest, cycle time at which the IO-Link device                                                                          |  |  |  |
| Minimum Cuelo Timo                     | may operate. The valid range is 4-538 ms.                                                                                                |  |  |  |
| Minimum Cycle Time  Default: 4         | You can leave the Minimum Cycle Time set to the default value and the IO-Link Master negotiates with the IO-Link device for its          |  |  |  |
| ,                                      | minimum cycle time. The IO-Link Diagnostics page displays the                                                                            |  |  |  |
|                                        | Actual Cycle Time, which is the negotiated cycle time.                                                                                   |  |  |  |
| Auxiliary Input Settling               | The auxiliary input settling time that remains constant before that input is considered/accepted                                         |  |  |  |
| Time (0 - 10000)                       | input is considered, accepted                                                                                                    |  |  |  |
|                                        | This is how long the IO-Link Master keeps the input at its present                                                                       |  |  |  |
| Auxiliary Input Hold                   | value. For example, if the IO-Link Master detects the input to go too high, and the hold time is X milliseconds, then the IO-Link Master |  |  |  |
| Time (0 - 10000)                       | reports the input as high for X milliseconds, even though the input                                                                      |  |  |  |
|                                        | itself may have gone away already. If X is zero, then you get the                                                                        |  |  |  |
|                                        | behavior currently in the field.  The SIO input settling time remains constant before that input is                                      |  |  |  |
| SIO Input Settling Time<br>(0 - 10000) | considered/ accepted.                                                                                                    |  |  |  |
| (* ******)                             | This is how long the IO-Link Master keeps the input at its present                                                                       |  |  |  |
|                                        | value. For example, if the IO-Link Master detects the input to go too                                                                    |  |  |  |
| SIO Input Hold Time (0 - 10000)        | high, and the hold time is X milliseconds, then the IO-Link Master reports the input as high for X milliseconds, even though the input   |  |  |  |
| 10000)                                 | itself may have gone away already. If X is zero, then you get the                                                                        |  |  |  |
|                                        | behavior currently in the field.                                                                                                    |  |  |  |
| Data Storage Config                    |                                                                                                    |  |  |  |
| Storage Contents                       | Indicates that the data storage for the port is empty or displays the                                                                    |  |  |  |
| <b>9</b>                               | Vendor ID and Product ID of the data stored on that port.                                                                                |  |  |  |
|                                        | When this option is initially set to On, the IOLM saves the data storage parameters (if the data storage is empty) from the IO-Link      |  |  |  |
| Automatic Data                         | device to the IOLM.                                                                                                    |  |  |  |
|                                        | Automatic upload occurs when the Automatic Upload Enable                                                                                 |  |  |  |
|                                        | option is set to On and one of these conditions exists: There is no upload data stored on the gateway and the IO-Link                    |  |  |  |
|                                        | device is connected to the port.                                                                                                    |  |  |  |
| Storage Upload Enable                  | The IO-Link device has the DS upload bit on (generally because you                                                                       |  |  |  |
| Default: Off                           | have changed the configuration via Teach buttons or web page).  When a port contains data storage for an IO-Link device and if you       |  |  |  |
|                                        | attach a device whose Vendor and Device ID do not match, the IO-                                                                         |  |  |  |
|                                        | Link LED on the IOLM flashes red to indicate a wrong device is                                                                           |  |  |  |
|                                        | attached. In addition, the <i>IO-Link Diagnostics</i> page displays DS: Wrong Sensor in the IO-Link State field.                         |  |  |  |
|                                        | Note: Not all device parameters are sent to data storage, this is                                                                        |  |  |  |
|                                        | determined by the IO-Link device manufacturer.                                                                                           |  |  |  |

| IO-LINK Settings Page                                                |                                                                                                    |
|----------------------------------------------------------------------|----------------------------------------------------------------------------------------------------|
| Automatic Data<br>Storage Download<br>Enable<br><i>Default</i> : Off | The data storage parameters on the IOLM are downloaded to the connected IO-Link device if: The Automatic Download option is enabled. The data stored on the IOLM port contains the same Vendor ID and ProductID as the IO-Link device connected to the port. Data storage parameters are also downloaded to the IO-Link device if configuration changes are made on the device causing the DS upload bit to turn on and automatic upload is not enabled. The IO-Link device requests an upload and the Automatic Upload Enable option is set to Off. If you change configuration parameters on the IO-Link device and want the parameters to remain loaded on the IO-Link device, you must disable the Automatic Download option because otherwise, the IOLM will reload the data storage on the port down to the IO-Link device. |
| Data Storage Manual<br>Ops                                           | The Manual Data Storage Ops option provides the following functionality if data storage is supported by the IO-Link device. CLEAR - this clears any stored data for an IO-Link device on this port.  UPLOAD - this uploads and stores the IO-Link device configuration on the IOLM.  DOWNLOAD - this downloads the stored IO-Link device configuration from the IOLM to the IO-Link device attached to this port if the Vendor ID and Device ID match.                                                                                                    |
| Validation Config                                                    |                                                                                                    |
| Device Validation Mode<br>(Default: None)                            | Device Validation Mode provides these options: None - this disables Device Validation Mode. Compatible - permits a compatible IO-Link device (same Vendor ID and Device ID) to function on the corresponding port. Identical - only permits an IO-Link device to function on the corresponding port as defined in the following fields. Vendor ID Device ID Serial Number Note: Connecting an IO-Link device that is different than the configured with Data Validation enabled will generate a DV: wrong sensor error.                                                                                                    |
| Vendor Id (0-65535)  Device Id (0-16777215)                          | This is required if you select a Device Validation Mode other than None.  The Vendor ID can be manually entered in this field or click the GET ATTACHED  button and the IO-Link Master populates the Vendor ID in this field.  This is required if you select a Device Validation Mode other than None.  The Device ID can be manually entered in this field or click the GET ATTACHED                                                                                                    |
| Serial Num                                                           | button and the IO-Link Master populates the Device ID in this field.  This is required if you select Identical for the Device Validation Mode.  The Serial Number can be manually entered in this field or click the GET ATTACHED button and the IO-Link Master populates the serial number in this field.                                                                                                    |
| Data Validation Mode<br>(Default: None)                              | There are three Data Validation Modes: None - no data validation is performed on the port. Loose - the slave device's PDI/PDO lengths must be less than or equal to the user-configured values. Strict - the slave device's PDI/PDO lengths must be the same as the user-configured values.                                                                                                    |
| PDI Length (0-32)                                                    | This is the input length of the PDI data field. This is required if you select a Data Validation Mode other than None. The PDI Length can be manually entered in this field or click the GET ATTACHED button and the IO-Link Master populates the PDI length in this field.                                                                                                    |

| IO-LINK Settings Page    |                                                                         |  |  |  |
|--------------------------|-------------------------------------------------------------------------|--|--|--|
|                          | This is the input length of the PDO data field.                         |  |  |  |
|                          | This is required if you select a Data Validation Mode other than        |  |  |  |
| PDO Length (0-32)        | None.                                                                   |  |  |  |
|                          | The PDO Length can be manually entered in this field or click the       |  |  |  |
|                          | GET ATTACHED                                                            |  |  |  |
|                          | button and the IO-Link Master populates the PDO length in this field    |  |  |  |
|                          | After opening a port for editing, you can click the <b>GET ATTACHED</b> |  |  |  |
|                          | button to automatically populate the following fields with data         |  |  |  |
|                          | from the IO-Link device:                                                |  |  |  |
| GET ATTACHED<br>(Button) | Vendor Id                                                               |  |  |  |
|                          | Device Id                                                               |  |  |  |
|                          | Serial Num                                                              |  |  |  |
|                          | PDILength                                                               |  |  |  |
|                          | PDO Length                                                              |  |  |  |

# Section 4: Updating the IOLM Firmware and Application Files

This section provides an overview of the software images (firmware) and applications on the IOLM. In addition, it contains procedures to update images (Section 4.2.1) and application sub-assemblies (Section 9).

After verifying that the IOLM contains the latest software, the next step is to configure the port characteristics using the instructions in Section 3: *Configuring the IOLM with PAC Machine Edition.* 

# 4.1 Images (firmware) and Application Sub-Assemblies Overview

The IOLM is loaded with the latest images (firmware) at the factory but you may need to update images orapplication sub-assemblies to have access to the latest features. You can view all image and application versions on the IOLM **ADVANCED | Software** page.

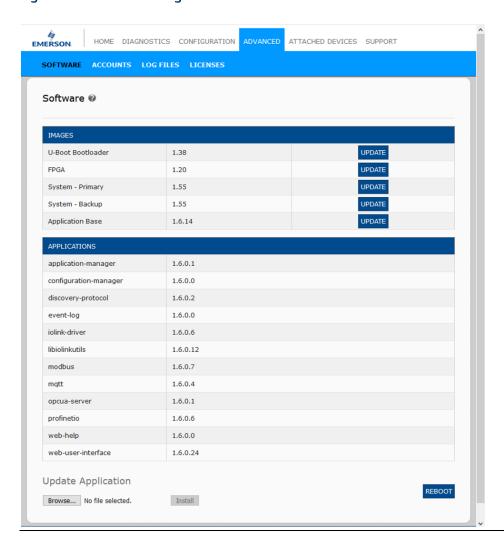

Figure 36: Advanced Settings

#### 4.1.1 Images

The following table discusses IOLM images.

| IOLM Images                 |                                                                                                    |  |  |
|-----------------------------|----------------------------------------------------------------------------------------------------|--|--|
| U-Boot Bootloader           | U-Boot is a high-level Bootloader that has networking and console command-line capabilities. Among other things, it implements a TFTP server and Emerson Corporation's discovery protocol.  This verifies that a Linux kernel image exists in NAND, then copies it to RAM                                                                                                    |  |  |
| FPGA                        | and starts the IOLM. The U-Boot version is displayed after the image name.  The FPGA partition/image contains configuration data used by programmable hardware within the IOLM unit.  FPGA images are unique to the hardware and protocol type. Make sure you download the correct image for your platform.                                                                                                    |  |  |
| ulmage - Primary/<br>Backup | The ulmage contains the Linux kernel and the RAM-resident root file system. It does not contain industrial protocol support or application-specific features.  There is a Primary and Backup version loaded on the IOLM. The IOLM automatically reloads the Backup ulmage if the file system is corrupted.  The ulmage version is displayed after the Primary/Backup ulmage.                                                                                                    |  |  |
| Application Base            | The Application Base image comprises a flash-resident file system containing applications and protocol support.  The Application Base is built from a collection of application subassemblies each of which may be updated individually between releases of the application base as a whole.  The application sub-assemblies in the Application Base image are displayed in the lower portion of the SOFTWARE page.  The Application Base assembly has a 3-tuple version number: (for example, 1.3.18). |  |  |

#### 4.1.2 Application Subassemblies

Application sub-assemblies are the components of the Application Base image. Application sub-assemblies have a 4-tuple version number (for example, 1.3.18.3). The first two values in a subassembly version correspond to the version of the application base assembly for which it was built and tested.

For example, a subassembly with version 1.3.18.3 was tested with application base version 1.3.18. When using the **Software** page, an application subassembly can install only if its version number matches that of the installed application base assembly. A subassembly with a version of 1.20.2.4 only installs if the application base version is 1.20.2. It will not install on a device with application base version 1.21.5.

| IOLM Application Sub-assemblies |                                                          |  |  |
|---------------------------------|----------------------------------------------------------|--|--|
| application-manager             | The Application Manager version is loaded on the IOLM.   |  |  |
| configuration-manager           | The Configuration Manager version is loaded on the IOLM. |  |  |
| discovery-protocol              | The Discovery Protocol version is loaded on the IOLM.    |  |  |
| event-log                       | The Event log version is loaded on the IOLM.             |  |  |
| iolink-driver                   | The IO-Link driver version is loaded on the IOLM.        |  |  |

| IOLM Application Sub-assemblies (Continued) |                                                                           |  |  |
|---------------------------------------------|---------------------------------------------------------------------------|--|--|
| libiolinkutils                              | The IO-Link utility library version is loaded on the IOLM.                |  |  |
| modbus                                      | If applicable, the Modbus/TCP interface version is loaded on the IOLM.    |  |  |
| opcua-server                                | If applicable, the opc ua-server interface version is loaded on the IOLM. |  |  |
| profinetio                                  | The PROFINET IO version is loaded on the IOLM.                            |  |  |
| web-help                                    | The web interface help version is loaded on the IOLM.                     |  |  |
| web-user-interface                          | The web interface version loaded on the IOLM.                             |  |  |

# 4.2 Using the Web Interface to Update Software

The upper portion of the **Advanced | Software** page is used to update the IOLM images. The lower portion of this page is used for updating application sub-assemblies that are integrated into the Application Base.

Typically, the latest application sub-assemblies are available in the Application Base image. There may times when a feature enhancement or bug fix is available in an application subassembly and not yet available in the Application Base image.

#### 4.2.1 Updating Images

Use this procedure to upload images using the **SOFTWARE** page.

1. Download the latest image from the Emerson website.

**Note:** Make sure that you download the appropriate software for your model. For example, the FPGA images are unique for different hardware models and protocols.

- 2. Open your browser and enter the IP address of the IOLM.
- 3. Click Advanced | SOFTWARE.
- 4. Click the **UPDATE** button next to the image you want to update.
- 5. Click the **Browse** button, navigate to the file location, highlight the image, and click **Open**.

6. Click the **Install** button.

Figure 37:Software Page

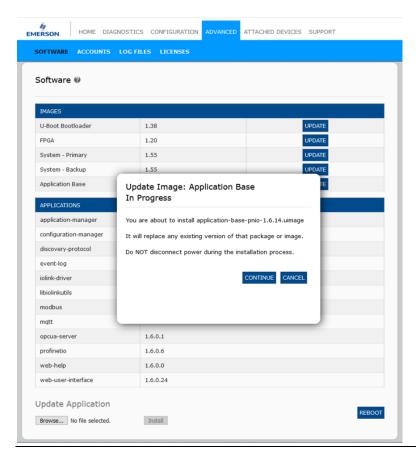

- 7. Click the **CONTINUE** button to the *Update Image* message.
- 8. Click **OK** to close the *Update Image Successful* message.

**Note:** Some images may require the IOLM web server to restart.

#### 4.2.2 Updating Application Subassemblies

Use this procedure to upload applications using the **Software** page.

- 1. Download the latest application from the **Emerson website**.
- 2. Open your browser and enter the IP address of the IOLM.
- 3. Click Advanced and SOFTWARE.
- 4. Click the **Browse** button under **Update Application** navigate to the file location, highlight the application, and click **Open**.
- 5. Click the **Install** button.

Figure 38: Installation

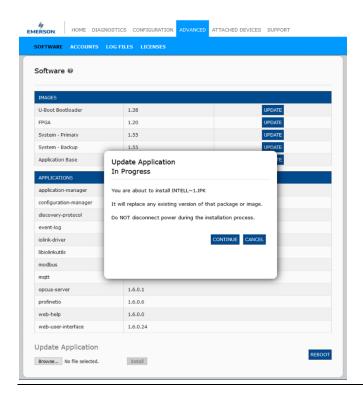

- 6. Click the **CONTINUE** button to the *Update Application* message.
- 7. Click **OK** to close the *Update Application Successful* message.

RSTi-OM User Manual GFK-3212A

# **Section 5: Connecting Devices**

This section discusses connecting devices to the IOLM.

- Overview (Section 5.1)
- IOLM IO-Link Ports (Section 5.2)

#### 5.1 Overview

The **C/Q** pin for the IO-Link ports in SIO mode for all models:

• **DI** – sinking input

The **DI** pin on the IO-Link ports for all models is a sinking input.

• DO – PNP/NPN (push/pull) output

#### **5.2 IOLM IO-Link Ports**

The IOLM provides eight IO-Link ports with M12, 5-pin female/A coded connectors. Each port has robust over-current protection and short circuit protection on its L+/L- power output and C/Q IO-Link signal. The pin-out for each IO-Link port is per the IO-Link standard and is provided in the following table:

This table provides signal information for the IO-Link connectors.

| Pin | Signal | Description                                                                                    |        |
|-----|--------|------------------------------------------------------------------------------------------------|--------|
| 1   | L+     | IO-Link device power supply (+24V)                                                             | 1 ~~ 2 |
| 2   | DI     | Digital input                                                                                  | (0,0)  |
| 3   | L-     | IO-Link device power supply (0V)                                                               | 050    |
| 4   | C/Q    | Communication signal, which supports SDCI (IO-Link) or SIO (standard input/output) digital I/O | 4 3    |
| 5   | FE     | Functional Earth (electronics wiring)                                                          |        |

Connecting Devices 48

The standard SDCI (IO-Link) transmission rates are supported:

- COM1 at 4.8Kbps
- COM2 at 38.4Kbps
- COM3 at 230.4Kbps

There are active over-current limiter electronics for each port in the IOLM that detects the overload/short-circuit condition within a few milliseconds and shuts off the output power to protect the port and the devices connected to it. The port's power output self-recovers and restores to normal immediately after the overload or short-circuit condition is removed.

The over-current limiter circuit for L+/L- pins are separate circuits from the over-current limiter circuit for the C/Q output pin. When a port is affected by overload/short-circuit conditions, it does not affect the operation of the other ports. All other ports will continue to operate normally without any glitch or interruption. The current output capacity, cutoff current, and power-sharing/budgeting for L+/L- and C/Q signal for the ports on the IOLM are as follows:

| IOLM                                                                                     | L+/L-                                   |                               | C/Q                             |                                         |                               |                                 |
|------------------------------------------------------------------------------------------|-----------------------------------------|-------------------------------|---------------------------------|-----------------------------------------|-------------------------------|---------------------------------|
| Port                                                                                     | Output<br>Current<br>Capacity<br>(max.) | Overload<br>Cutoff<br>Current | Short-<br>Circuit<br>Protection | Output<br>Current<br>Capacity<br>(max.) | Overload<br>Cutoff<br>Current | Short-<br>Circuit<br>Protection |
| Port 1:<br>Independent over-<br>current limiter<br>circuits/IC for L+/L-<br>and C/Q pins | 1.6A                                    | 1.65A                         | Yes                             | 200mA                                   | 400mA                         | Yes                             |
| Port 3:<br>Independent over-<br>current limiter<br>circuits/IC for L+/L-<br>and C/Q pins | 1A                                      | 1.05A                         | Yes                             | 200mA                                   | 400mA                         | Yes                             |

Connecting Devices 49

| IOLM  |                                   | Ports 2 and 4 (Pair)                                      | Ports 5 and 7 (Pair)                   | Ports 6 and 8 (Pair)                   |
|-------|-----------------------------------|-----------------------------------------------------------|----------------------------------------|----------------------------------------|
|       | Output Current<br>Capacity (max.) | 500 mA/ port pair<br>(1 A output power<br>budget per-port | 500 mA/ port pair<br>(1 A output power | 500 mA/ port pair<br>(1 A output power |
| L+/L- |                                   | pair)                                                     | budget per-port pair)                  | budget per-port pair)                  |
| - /-  | Overload Cutoff<br>Current        | 1.05 A/port pair                                          | 1.05 A/port pair                       | 1.05 A/port pair                       |
|       | Short- Circuit<br>Protection      | Yes                                                       | Yes                                    | Yes                                    |
|       | Output Current<br>Capacity (max.) | 200 mA*/ port                                             | 200 mA*/ port                          | 200 mA*/ port                          |
| C/Q   | Overload Cutoff<br>Current        | 400 mA*/ port                                             | 400 mA*/ port                          | 400 mA*/ port                          |
|       | Short-Circuit<br>Protection       | Yes                                                       | Yes                                    | Yes                                    |

<sup>\*</sup> Each port's C/Q pin has its own independent over-current limiter circuit and is not combined. The current output of the C/Q pin for each port is also independently controlled and cannot be budgeted with other ports.

**Note:** There is one independent over- current limiter that protects L+/L- pins on each pair of ports, for example: Port 2 and 4.

This allows you to do power budgeting on pair of ports that allows flexibility in the application. The combined overload cutoff current on a pair of ports is 1.05 A for the L+/L-pins.

As long as the cutoff current of 1.05 A is not exceeded, the current output could be budgeted between a pair of ports such as Port 2 and 4 any way you want.

For example, Port 2 output can be at 900 mA and Port 4 output can be at 100 mA. Or, Port 2 could be left open and Port 4 output can be at 1 A.

Use the following procedure to attach IO-Link or digital input/output devices to the ports.

1. Securely attach the IO-link cable between the IO-Link or digital input/output device and the IO-Link port.

Note: Make sure that you tighten the cables properly to maintain IP67 integrity.

2. If necessary, securely attach a connector cap to prevent dust or liquids from getting into any unused ports. Connector caps were shipped with the IOLM.

**Note:** IO-Link ports must have an approved cable or protective cover attached to the port to guarantee IP67 compliance.

- 3. If necessary, configure IO-Link port parameters using the **Configuration | IO-Link Settings** page to configure the port mode.
  - If an IO-Link device is attached to the port, the IO-Link LED should now be lit green and the device is receiving power.
  - If a digital input or output device is attached to the IO-Link port after the port is configured for digital input or output on the **IO-Link Settings** page, the IO-Link LED does not light but when an event occurs:
    - o Digital input causes the DI LED to flash.
    - o Digital output causes the IO-Link LED to flash.

You can refer to the help system or 3.7.1, IO-Link Port Modules for configuration information.

Connecting Devices 50

# Section 6: IO-Link Master Port Configuration

This section discusses port configuration, which includes these topics:

- Preparing for Port Configuration
- IO-Link Configuration Page (Section 6.2)
- PROFINET IO Settings Configuration Page (Section 6.3)
- Modbus/TCP Settings Configuration Page (Section 6.4)
- OPC UA Settings Configuration Page (Section 6.5)

**Note:** See Section 3.7, *Configuring IO-Link Ports* for information about configuring dedicated digital I/O ports.

Although you can make configuration changes using the web interface, PROFINET IO configuration parameters overwrite the values on the following *Configuration* pages:

- IO-Link Settings
- PROFINET IO Settings
- Network Settings

#### 6.1 Preparing for Port Configuration

Before beginning port configuration, you may want to verify that the connected device is functioning.

- 1. If necessary, log into the IO-Link Master.
- 2. Click Diagnostics | IO-Link Diagnostics.
- 3. Review the Port Status and IO-Link State.

|          | Operational,<br>PDI Valid | An IO-Link device is operating on the port that has received valid PDI data.                                                                                         |  |
|----------|---------------------------|----------------------------------------------------------------------------------------------------|--|
| Port     | Operational               | An IO-Link device is operating on the port that has not received valid PDI data.                                                                                     |  |
| Status   |                           | One of the following conditions exists:  A valid IO-Link device is not connected to the port.                                                                        |  |
|          | Inactive                  | A digital input or output device is connected to the port butthe configured Port Mode is not correct.                                                                |  |
|          | Operate                   | Port is functioning correctly in IO-Link mode but has not received valid PDI data.                                                                                   |  |
|          | Init                      | This may also display during a data storage upload or download.  The port is attempting initialization.                                                              |  |
|          | init                      | One of the following conditions exists:                                                                                                    |  |
|          | Reset                     | The <b>Port Mode</b> configuration is set to <b>Reset</b> .                                                                                                    |  |
|          |                           | The <b>Port Mode</b> configuration is set to <b>DigitalIn</b> or <b>DigitalOut</b> .                                                                                 |  |
| IOLink   | DS: Wrong Sensor          | Hardware failure (IO-Link LED also flashes red) because there is Data Storage on this port, which does not reflect the attached device.                              |  |
| State DV | DV: Wrong Sensor          | Hardware failure (IO-Link LED also flashes red) because Device<br>Validation is configured for this port and the wrong device is<br>attached.                        |  |
|          | DS: Wrong Size            | Hardware failure (IO-Link LED also flashes red) because the size of the configuration on the device does not match the size of the configuration stored on the port. |  |
|          | Comm Lost                 | Temporary state after a device is disconnected and before the port is re-initialized.                                                                                |  |
|          |                           | Temporary status displayed when the device:                                                                                                    |  |
|          | Pre-operate               | It is starting up after connection or power-up.                                                                                                    |  |
|          |                           | Uploading or downloading automatic data storage.                                                                                                    |  |

**Note:** If a digital input or output device is connected to an IO-Link port, there is no valid data until the port is set to the correct **Port Mode**.

- 4. Review the Device IO-Link Version.
- If the field is blank, it is not a valid IO-Link device, which could mean that it is a digital device and the port has not been configured for digital input or digital output.
- The field displays the Device IO-Link version.
- 5. Optionally, review the following to see if you need to change the **Configured Minimum Cycle Time**:
- Actual Cycle Time
- Device Minimum Cycle Time
- Configured Minimum Cycle Time

The **Configured Minimum Cycle Time** is the minimum cycle time that the IO-Link Master allows the port to operate at. The **Actual Cycle Time** is negotiated between the IO-Link Master and the device and will be at least as long as the greater of the **Configured Minimum Cycle Time** and the **Device Minimum Cycle Time**.

Verify that the **Auxiliary Input Bit Status** field displays **On** if the device is connected to DI.

Figure 39: Software Diagnostics

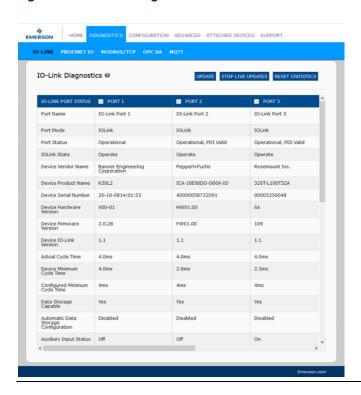

For additional information see Section 9.1, IO-Link Port Diagnostics.

#### 6.2 IO-Link Configuration Page

You can use the **Configuration | IO-Link Settings** page to configure IO-Link port settings. When the IO-Link device is attached to a port, it begins operating without requiring any configuration. The IOLM and attached IO-Link device automatically negotiate the **Minimum Cycle Time**. If required by an application, you can set a specific **Minimum Cycle Time**.

This page provides special features such as Data Storage, Device Validation, and Data Validation.

Although you can make configuration changes using the web page, PROFINET IO configuration parameters overwrite the values on the *IO-Link Settings* page. See Section 3: *Configuring the IOLM with PAC Machine Edition* for detailed configuration procedures.

IO-Link Settings @ IO-Link Port 3 IOLink IOLink IOLink IOLink IOLink IOLink IOLink IOLink PDO Lock Enable Invert SIO false false false false false false false false Invert Auxiliary Input false false false false false Default SIO Digital Output State Off Off Off num Cycle Time (4 - 538) 0 ms 0 ms 0 ms 0 ms 0 ms 0 ms 0 ms 0 ms iliary Input Hold Time (0 - 10000) Data Storage Config Data Storage Manual Ops CLEAR CLEAR CLEAR CLEAR CLEAR CLEAR CLEAR CLEAR

Figure 40: IO-Link Configuration Page

#### 6.2.1 Editing IO-Link Port Settings

You can use this procedure to configure IO-Link settings for each IO-Link port.

If an IO-Link device is attached to the port, no configuration is required for operation. If a digital input or output device is attached, it is necessary to change the **Port Mode**.

- 1. If necessary, open the IO-Link Master web interface with your web browser using the IP address.
- 2. Click Configuration | IO-Link Settings.
- 3. Click the **EDIT** button for the port or ports that you want to configure.

Figure 41: IO-Link Settings

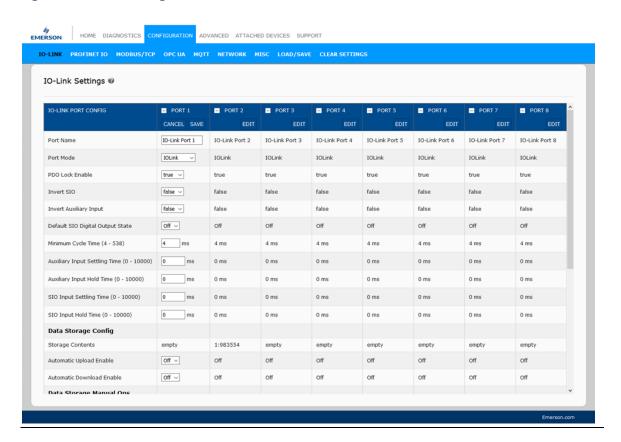

Note: You can click each EDIT button and open all ports to quickly configure port parameters.

1. Make appropriate selections for the device that you connected to that port.

Make sure you select the **DigitalIn** option for a digital input device and the **DigitalOut** option for a digital output device for the **Port Mode**.

The IOLM negotiates the **Minimum Cycle Time** so it is not necessary to set a cycle time unless you need a specific cycle time.

You can use the help system if you require definitions or values for the options or refer to the following subsection (*IO-Link Settings Parameters*).

**Note:** Do not enable **Automatic Download** and then attempt device configuration as Automatic Download changes the settings back to what is stored on the IOLM. Data Storage, Device Validation, and Data Validation are discussed in Section Section 9: *Using the Diagnostics Pages*.

- 1. Click the **SAVE** button for each port.
- 2. Return to the IO-Link Diagnostics page to verify that your changes have taken effect.

# 6.2.2 IO-Link Settings Parameters

The **Configuration | IO-Link Settings** page supports the following options.

| IO-LINK Settings Page                |                                                                                                    |
|--------------------------------------|----------------------------------------------------------------------------------------------------|
|                                      | User-defined port or device description.                                                                                                    |
| Port Name                            | Standard ASCII characters                                                                                                    |
|                                      | Max length = 80 characters                                                                                                    |
|                                      |                                                                                                    |
|                                      | Selected IO-Link port mode. Valid settings are:                                                                                                    |
| Port Mode                            | <b>Reset</b> - Select to disable a port or to reset/restart an IO-Link port. <b>IO-Link</b> - Select to connect and operate an IO-Link device on the |
| Default: IO-Link                     | ·                                                                                                    |
| Dejault. 10-Link                     | port.  Digital In Select if a Di device is attached to the port.                                                                                     |
|                                      | <b>Digital In</b> - Select if a DI device is attached to the port. <b>Digital Out</b> - Select if a DO device is attached to the port.               |
|                                      | If enabled and the <b>Port Mode</b> is <b>Digital In</b> or <b>Digital Out</b> , this                                                                |
|                                      | option inverts the SIO value.                                                                                                    |
| Invert SIO                           | False (Disabled - Do not invert SIO)                                                                                                    |
| Default: False                       | True (Enabled - Invert SIO)                                                                                                    |
|                                      | Note: This option does not affect the Auxiliary Input.                                                                                               |
| I (A '!' I (                         |                                                                                                    |
| Invert Auxiliary Input               | If this option is enabled, the Auxiliary bit is inverted.                                                                                            |
|                                      | If the port mode is <b>Digital Out</b> , defines the default digital output                                                                          |
| Default Digital Output               | value that is used at startup and when there is no active PDO                                                                                        |
| Default: Off                         | controller.                                                                                                    |
| •                                    | Off (low voltage) - 0                                                                                                    |
|                                      | On (high voltage) - 24V                                                                                                    |
|                                      | The minimum, or fastest, cycle time at which the IO-Link device                                                                                      |
|                                      | may operate. The valid range is 4-538 ms.                                                                                                    |
| Minimum Cycle Time                   | You can leave the <b>Minimum Cycle Time</b> set to the default value                                                                                 |
| Default: 4                           | and the IO-Link Master negotiates with the IO-Link device for its                                                                                    |
|                                      | minimum cycle time. The <b>IO-Link Diagnostics</b> page displays the                                                                                 |
|                                      | Actual Cycle Time, which is the negotiated cycle time.                                                                                               |
| Auxiliary Input Settling             | The auxiliary input settling time that remains constant before                                                                                       |
| Time (0 - 10000)                     | that input is considered/accepted                                                                                                    |
|                                      | This is how long the IO-Link Master keeps the input at its present                                                                                   |
|                                      | value. For example, if the IO-Link Master detects the input to go                                                                                    |
| Auxiliary Input Hold                 | too high, and the hold time is X milliseconds, then the IO-Link                                                                                      |
| Time (0 - 10000)                     | Master reports the input as high for X milliseconds, even though                                                                                     |
| ,                                    | the input itself may have ceased. If X is zero, then you get the                                                                                     |
|                                      | behavior currently in the field.                                                                                                    |
| SIO Input Settling Time              | The SIO input settling time remains constant before that input is                                                                                    |
| (0 - 10000)                          | considered/ accepted.                                                                                                    |
| SIO Input Hold Time (0<br>- 10000)   | This is how long the IO-Link Master keeps the input at its present                                                                                   |
|                                      | value. For example, if the IO-Link Master detects the input to go                                                                                    |
|                                      | too high, and the hold time is X milliseconds, then the IO-Link                                                                                      |
|                                      | Master reports the input as high for X milliseconds, even though                                                                                     |
|                                      |                                                                                                    |
|                                      | the input itself may have ceased. If X is zero, then you get the                                                                                     |
|                                      | the input itself may have ceased. If X is zero, then you get the behavior currently in the field.                                                    |
| Data Storage Config                  |                                                                                                    |
| Data Storage Config Storage Contents |                                                                                                    |

| Automatic Data<br>Storage Upload Enable<br><i>Default</i> : Off      | When this option is initially set to On, the IOLM saves the data storage parameters (if the data storage is empty) from the IO-Link device to the IOLM.  Automatic upload occurs when the Automatic Upload Enable option is set to On and one of these conditions exists:  There is no upload data stored on the gateway and the IO-Link device is connected to the port.  The IO-Link device has the DS_upload bit on (generally because you have changed the configuration via Teach buttons or web page).  When a port contains data storage for an IO-Link device and if you attach a device whose Vendor and Device ID do not match, the IO-Link LED on the IOLM flashes red to indicate a wrong device is attached. In addition, the IO-Link Diagnostics page displays DS: Wrong Sensor in the IOLink State field.  Note: Not all device parameters are sent to data storage, this is determined by the IO-Link device manufacturer. |
|----------------------------------------------------------------------|----------------------------------------------------------------------------------------------------|
| Automatic Data<br>Storage Download<br>Enable<br><i>Default</i> : Off | The data storage parameters on the IOLM are downloaded to the connected IO-Link device if:  The Automatic Download option is enabled.  The data stored on the IOLM port contains the same Vendor ID and ProductID as the IO-Link device connected to the port.  Data storage parameters are also downloaded to the IO-Link device if configuration changes are made on the device causing the DS_upload bit to turn on and automatic upload is not enabled.  The IO-Link device requests an upload and the Automatic Upload Enable option is set to Off.  If you change configuration parameters on the IO-Link device and want the parameters to remain loaded on the IO-Link device, you must disable the Automatic Download option because otherwise, the IOLM will reload the data storage on the port down to the IO-Link device.                                                                                                    |
| Data Storage Manual<br>Ops                                           | The Manual Data Storage Ops option provides the following functionality if data storage is supported by the IO-Link device. CLEAR - this clears any stored data for an IO-Link device on this port.  UPLOAD - this uploads and stores the IO-Link device configuration on the IOLM.  DOWNLOAD - this downloads the stored IO-Link device configuration from the IOLM to the IO-Link device attached to this port if the Vendor ID and Device ID match.                                                                                                    |
| Validation Config                                                    |                                                                                                    |
| Device Validation Mode<br>(Default: None)                            | Device Validation Mode provides these options:  None - this disables Device Validation Mode.  Compatible - permits a compatible IO-Link device (same Vendor ID and Device ID) to function on the corresponding port.  Identical - only permits an IO-Link device to function on the corresponding port as defined in the following fields.  Vendor ID  Device ID  Serial Number  Note: Connecting an IO-Link device that is different than the configured with Data Validation enabled will generate a DV: wrong sensor error.                                                                                                    |
| Vendor Id (0-65535)                                                  | This is required if you select a Device Validation Mode other than None.  The Vendor ID can be manually entered in this field or click the GET ATTACHED  button and the IO-Link Master populates the Vendor ID in this field.                                                                                                    |

| Device Id (0-16777215) | This is required if you select a Device Validation Mode other than <i>None</i> .                                                        |
|------------------------|----------------------------------------------------------------------------------------------------|
| Device id (0-10777213) | The Device ID can be manually entered in this field or click the                                                                        |
|                        | GET ATTACHED                                                                                                    |
|                        | button and the IO-Link Master populates the Device ID in this                                                                           |
|                        | field.                                                                                                    |
|                        | This is required if you select Identical for the Device Validation                                                                      |
| Serial Num             | Mode.                                                                                                    |
| Serial Hall            | The Serial Number can be manually entered in this field or click the                                                                    |
|                        | GET ATTACHED                                                                                                    |
|                        | button and the IO-Link Master populates the serial number in this                                                                       |
|                        | field.                                                                                                    |
|                        | There are three Data Validation Modes:                                                                                                  |
|                        | None - no data validation is performed on the port.                                                                                     |
| Data Validation Mode   | Loose - the slave device's PDI/PDO lengths must be less than or                                                                         |
| (Default: None)        | equal to the user-configured values.                                                                                                    |
| ,                      | Strict - the slave device's PDI/PDO lengths must be the same as                                                                         |
|                        | the user-configured values.                                                                                                    |
|                        | This is the input length of the PDI data field.                                                                                         |
| DD11                   | This is required if you select a Data Validation Mode other than                                                                        |
| PDI Length (0-32)      | None.                                                                                                    |
|                        | The PDI Length can be manually entered in this field or click the                                                                       |
|                        | GET ATTACHED                                                                                                    |
|                        | button and the IO-Link Master populates the PDI length in this                                                                          |
|                        | field.                                                                                                    |
|                        | This is the input length of the PDO data field.                                                                                         |
| PDO Length (0-32)      | This is required if you select a Data Validation Mode other than                                                                        |
| 1 DO Length (0-32)     | None.                                                                                                    |
|                        | The PDO Length can be manually entered in this field or click the                                                                       |
|                        | GET ATTACHED                                                                                                    |
|                        | button and the IO-Link Master populates the PDO length in this field                                                                    |
|                        | neid                                                                                                    |
| GET ATTACHED           | After opening a port for editing, you can click the <b>GET ATTACHED</b> button to automatically populate the following fields with data |
|                        | from the IO-Link device:                                                                                                    |
|                        | Vendor Id                                                                                                    |
| (Button)               | Device Id                                                                                                    |
|                        | Serial Num                                                                                                    |
|                        | PDILength                                                                                                    |
|                        | PDO Length                                                                                                    |
|                        | i Do cengui                                                                                                    |

# **PROFINET IO Settings Configuration Page**

The following table provides information about the Configuration | PROFINET IO page options.

You can refer to Section 3.5, Device Name Assignment.

for PROFINET IO configuration procedures. You must have Administrator or Operator privileges to change any settings on this page.

Figure 42: Configuration Page

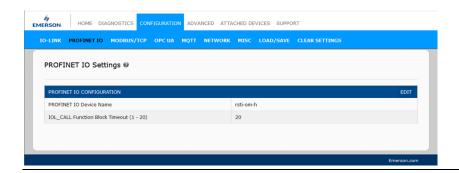

|                                           | PROFINET IO Settings Page                                                                                                    |
|-------------------------------------------|----------------------------------------------------------------------------------------------------|
| PROFINET IO Device Name                   | The PROFINET IO Device Name is the same as the name later used to configure PROFINET IO for the IO-Link Master.                                |
|                                           | The device name must be specified according to DNS conventions.                                                                                |
|                                           | Restricted to a total of 240 characters (letters, digits, dash, or period)                                                                     |
|                                           | Parts of the name within the device name; in other words, a string between two periods, must not exceed a maximum of 63 characters.            |
|                                           | No special characters such as umlauts (ä, ö, etc.), brackets, underscore, slash, blank, etc. The dash is the only permitted special character. |
|                                           | The device name must not begin or end with the "-" character.                                                                                  |
|                                           | The device name must not begin with numbers.                                                                                                   |
|                                           | The device name must not have the structure n.n.n.n (n = 0999).                                                                                |
|                                           | The device name must not begin with the character string "port-xyz-" $(x,y,z=09)$ .                                                            |
| IOL_CALL Function Block<br>Timeout (1-20) | The IOL_CALL Function Block Timeout range is 1 - 20 and the default is 20.                                                                     |

### 6.4 Modbus/TCP Settings Configuration Page

You can use the **Configuration | Modbus/TCP Settings** page to configure Modbus/TCP with the IO-Link Master. Additional Modbus information is available in the following sections:

- Section 11: Modbus/TCP Interface
- Section 13: Functionality Descriptions

Figure 43: Modbus/TCP Settings

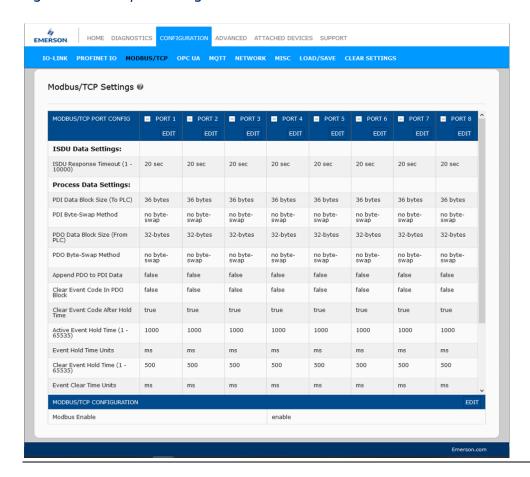

**Note:** Modbus is disabled by default. To use Modbus, click the **EDIT** button and select **Enable**.

#### **Editing Modbus/TCP Settings**

If necessary, open the IO-Link Master web interface with your web browser using the IP address.

- 1. Click Configuration | Modbus/TCP.
- 2. Click the **EDIT** button for the port that you want to configure.

Figure 44: Edit Changes

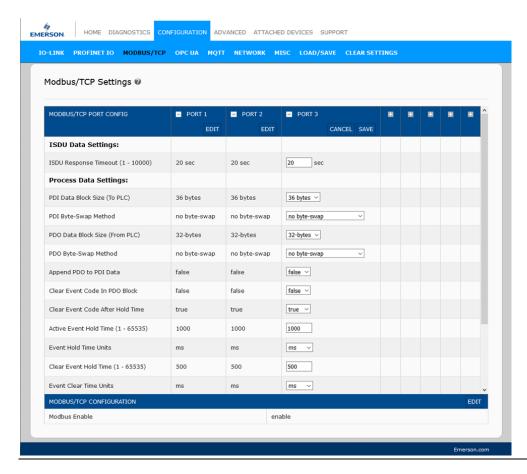

Note: You can click each EDIT button and open all ports to quickly configure port parameters.

- 1. Make appropriate selections for the IO-Link device that you will connect to that port. You can use the help system if you require definitions or values for the options or <u>Modbus/TCP Settings Parameters</u>
- 2. Scroll to the top of the page and click the **SAVE** button. Make sure that the port now displays the **EDIT** button.

If it displays the **SAVE** and **CANCEL** buttons, that means that one of the parameters contains an incorrect value. If necessary, scroll down the page, make the needed corrections, and click **SAVE**.

# 6.4.1 Modbus/TCP Settings Parameters

The following table provides detailed information about the **Modbus/TCP Settings** page.

| Modbus/TCP Settings Page                                           |                                                                                                    |
|--------------------------------------------------------------------|----------------------------------------------------------------------------------------------------|
| ISDU Data Settings                                                 | The short to the transfer of the same                                                                                                    |
| ISDU Response Timeout<br>Default = 20 seconds                      | The time that the IO-Link Master's Modbus/TCP interface waits for a response to an ISDU request. The timeout needs to set long enough to allow all commands within the ISDU request to be processed.  Valid range: 1-10,000 seconds                                                                                                    |
| Process Data Settings                                              |                                                                                                    |
|                                                                    | The configurable PDI data block length. Optional lengths are: 4-bytes (header only)                                                                                                    |
| PDI Data Block Size<br>Default: 36-bytes                           | 8-bytes (4 bytes data) 16-bytes (12 bytes data) 24-bytes (20 bytes data) 36-bytes (32 bytes data)                                                                                                    |
| PDI Byte-Swap Method<br><i>Default</i> : No byte-swap              | If enabled, the IO-Link Master swaps the data bytes in word (2 bytes) format or dword (4 bytes) format. Options include:  No byte-swap – data passed through as received  Word (16-bit) byte-swap – data is byte-swapped in wordformat  Dword (32-bit) byte-swap – data is byte-swapped in dwordformat  Reverse registers – data passed through after being reversed  Note: Because both IO-Link and Modbus/TCP use big-endian byte ordering, byte swapping typically is not required for word and dword data.  Byte swapping is most commonly required when receiving byte (8-bit) data and it is desired to place the first data byte in the least significant byte position of the holding register. For these cases, word (16 bit) byte-swap is typically used.  If enabled, the IO-Link Master includes the current digital I/O pins D1 to     |
| Include Digital I/O in PDI<br>Data Block<br><i>Default</i> : False | D4 status in the PDI data block header. False – Do not include the digital I/O pins status True (enable check box) – Include the digital I/O pins status in the PDI data block header Note: Does not affect the Auxiliary Input. The configurable PDO data block length. Optional lengths are Event code not included:                                                                                                    |
| PDO Data Block Size (From<br>PLC)<br><i>Default</i> : 32-bytes     | 4-bytes = 2 data words 8-bytes = 4 data words 16-bytes = 8 data words 24-bytes = 12 data words 32-bytes = 16 data words 34-bytes = 16 data words, 1 pad word Event code included: 4-bytes = event code word, 1 dataword 8-bytes = event code word, 3 data words 16-bytes = event code word, 7 data words 24-bytes = event code word, 11 data words                                                                                                    |
| PDO Byte-Swap Method<br><i>Default</i> : No byte-swap              | 32-bytes = event code word, 15 data words 34-bytes = event code word, 16 data words  If enabled, the IO-Link Master swaps the data bytes in word (2 bytes) format or dword (4 bytes) format. Options include:  No byte-swap – data passed through as received  Word (16-bit) byte-swap – data is byte-swapped in word format  Dword (32-bit) byte-swap – data is byte-swapped in dword format  Reverse registers – data passed through after being reversed  Note: Because both IO-Link and Modbus/TCP use big-endian byte ordering, byte swapping typically is not required for word and dword data.  Byte swapping is most commonly required when sending byte (8-bit) data to the IO-Link device and it is desired to send the least significant byte of the holding register first. For these cases, word (16 bit) byte-swap is typically used. |
| Append PDO to PDI Data<br>Default: False                           | If selected, the IO-Link Master appends any PDO data to the end of the PDI data. False = Do not append PDO data True (enable check box) = Append PDO data                                                                                                    |
| Clear Event Code in PDO<br>Block                                   | If enabled, the IO-Link Master expects the first word of the PDO block to be used for event code handling. Values are:                                                                                                    |
| Default: False                                                     | True (enable check box) = expect event code<br>False = no event code, expect only PDO data                                                                                                    |

| Modbus/TCP Settings Page                                                                     |                                                                                                    |  |
|----------------------------------------------------------------------------------------------|----------------------------------------------------------------------------------------------------|--|
| Clear Event Code After Hold                                                                  | If enabled, the IO-Link Master clears any event code reported in the PDI data block after the Event Active Hold Time.                                                                                                    |  |
| Time<br>Default: True                                                                        | Values are: True (enable check box) = clear event code after hold time False = do not clear event code after the hold time                                                                                                    |  |
| Active Event Hold Time<br>Default: 1000 ms                                                   | If Clear Event Code After Hold Time is enabled, the time period an event code is reported in the PDI block before it is cleared.  Valid range: 1-65535  Valid Units are: ms (milliseconds) sec (seconds) min (minutes) hours days                                            |  |
| Event Hold Time Units                                                                        | Valid Units: ms (milliseconds) sec (seconds) min (minutes) hours days                                                                                                    |  |
| Clear Event Hold Time<br>Default: 500 ms                                                     | Once an event code has been cleared, the time an event code stays cleared in the PDI block before another event code can be reported. Valid range: 1-65535 Valid Units: ms (milliseconds) sec (seconds) min (minutes) hours days                                             |  |
| Event Clear Time Units                                                                       | Valid Units: ms (milliseconds) sec (seconds) min (minutes) hours days                                                                                                    |  |
| Include Digital Output(s) in<br>PDO Data Block<br><i>Default</i> : False                     | If enabled, the IO-Link Master expects the digital output settings to be included in the PDO data block.  False – The digital pin setting(s) are not included in the PDO data block  True (enable check box) – The digital pin setting(s) are included in the PDO data block |  |
| Transfer Mode Settings                                                                       |                                                                                                    |  |
| Slave Mode Device ID Default: 1                                                              | The Modbus Device ID was used to access this IO-Link port.<br>Range: 1-247                                                                                                    |  |
| PDI Receive Mode(s) Default: Slave  PDO Transmit Mode Default: Slave  Modbus Master PLC IP   | Determines which PDI Receive (To PLC) Modes are enabled. The selectable modes are: Slave Master Selectable Modes are: Disabled Slave Master The IP address of the Modbus slave.                                                                                              |  |
| Address Modbus Master PLC Device ID (1-247) (Default: 1)                                     | The Modbus Device ID was used to access the slave.                                                                                                    |  |
| Modbus Master PLC PDI Data<br>Address (base 1)<br>(1-65535)<br>(Default: 1)                  | The address of the slave's PDI (determined by the slave).                                                                                                    |  |
| Modbus Master PLC Max<br>Update Rate (0-10000)<br>(Default: 0)<br>Modbus Master PLC PDO Data | How often to write PDI to the slave.                                                                                                    |  |
| Address (base 1) (1-65535)<br>(Default:1)<br>Modbus Master PLC Poll Rate                     | The address of the slave's PDO (determined by the slave).                                                                                                    |  |
| (40- 65535)<br>(Default: 40)                                                                 | How often to read PDO from the slave.                                                                                                    |  |

# **OPC UA Settings Configuration Page**

Use the **Configure | OPC UA Settings** page to configure OPC UA with the IOLM.

Note: Not all models support OPC UA.

This subsection includes these topics:

- Edit OPC UA Settings (Section 6.5.1)
- OPC UA Settings Parameters (Section 6.5.2)

Figure 45: OPC UA Configuration Page

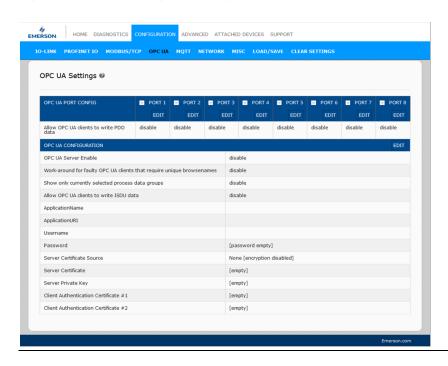

**Note:** OPC UA is disabled by default.

#### 6.5.1 Edit OPC UA Settings

You can use this procedure to edit OPC UA settings.

- 1. If necessary, open the IO-Link Master web interface with your web browser using the IP address.
- 2. Click Configuration | OPC UA.
- 3. Click the **EDIT** button.

Figure 46: OPC UA Settings

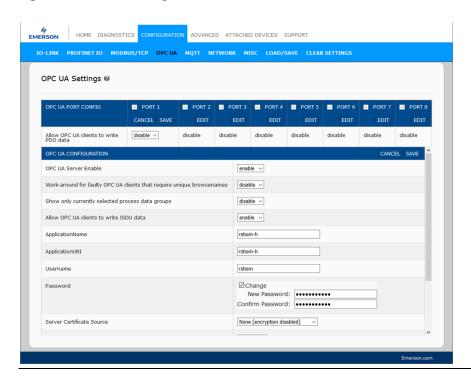

- 1. Make the appropriate selections for your environment. You can use the help system if you require definitions or values for the options or 6.5.2 *OPC UA Settings Parameters*.
- 2. Click the **SAVE** button.

# 6.5.2 OPC UA Settings Parameters

The following table provides information about the **OPC UA Setting** page.

| Option                                     | OPC UA Configuration Descriptions                                                       |
|--------------------------------------------|-----------------------------------------------------------------------------------------|
| OPC UA Port CONFIG                         |                                                                                         |
| Allow OPC UA clients to write PDO data     | Determines whether OPC UA clients are allowed to write PDO data to the IO-Link devices. |
| (Default = disable)                        | White 100 data to the 10 Link devices.                                                  |
| OPC UA CONFIGURATION                       |                                                                                         |
| OPC UA Server Enable                       | This option controls whether or not the OPC UA server                                   |
| (Default = disable)                        | runs on the IO-Link Master.                                                             |
| Work-around for faulty OPC UA clients that | Enables an alternative set of browsenames where each                                    |
| require unique browsenames                 | node's browsename is unique. Normally only                                              |
| (Default = disable)                        | browsepaths are required to be unique.                                                  |
| Allow OPC UA clients to write ISDU data    | Determines whether OPC UA clients are allowed to                                        |
| (Default = disable)                        | write ISDU data to the IO-Link devices.                                                 |

# Section 7: Configuring IO-Link Devices

This section discusses using the **Attached Devices | Port** pages to change IO-Link device parameters.

**Note:** Optionally, you can use traditional methods such as: PLC interfaces or HMI/SCADAs, depending on your protocol to configure the IO-Link devices.

#### 7.1 Port Pages Overview

You can use the **Attached Devices | Port** page for a port to review and easily edit the IO-Link device configuration or view Process Data.

Figure 47: Attached Devices | Port

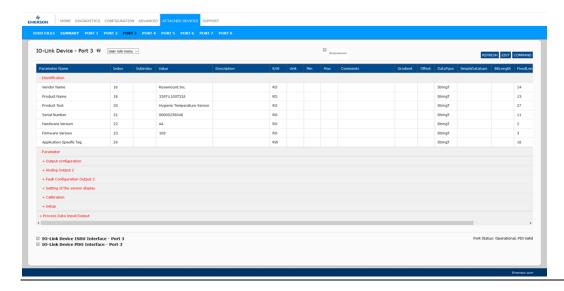

The **Port** page provides two IO-Link device configuration methods:

- **IO-Link Device Port** table (GUI), which depends on the appropriate IODD file loaded from the IO-Link device manufacturer onto the IOLM. To use the **IO-Link Device Port** table for configuring IO-Link devices, refer to the following subsections:
  - Editing Parameters IO-Link Device Port Table on Page 127
  - o Resetting IO-Link Device Parameters to Factory Defaults on Page 128
- IO-Link Device ISDU Interface Port, which can be used with or without IODD files loaded. Refer to the following information to use the IO-Link Device ISDU Interface -Port method:
  - The IO-Link Device Operator Manual from the device manufacturer is needed to use the IO-Link Device ISDU Interface since the ISDU block index and ISDU sub-index numbers are required.
  - o Editing Parameters IO-Link Device ISDU Interface Port on Page 130

The **IO-Link Device Port** table provides detailed information about the indexes and sub-indexes. Not all indexes have sub-indexes.

Figure 48: IO-Link Device Port Table

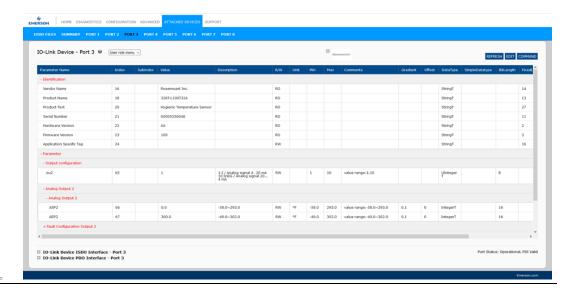

- o If the IODD file follows IO-Link specifications, an asterisk next to RW means that parameter is not included in Data Storage.
- If a Sub-index has an asterisk next to it in the GUI, that means that sub-index is not sub-indexable. This may be useful information when using the IO-Link Device ISDU Interface or programming your PLC.

This example shows that Index 21.

When you perform a **GET** on Index 21 using the ISDU Interface, these are the results:

Figure 49: Get command on Index 21

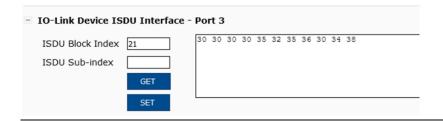

The GUI displays this information about Index 21.

Figure 50: Index 21 Information

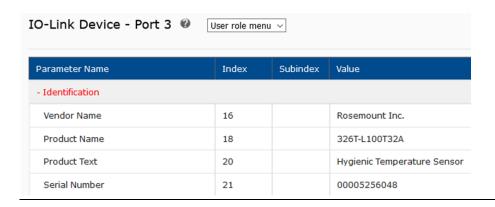

Figure 51: Process Data

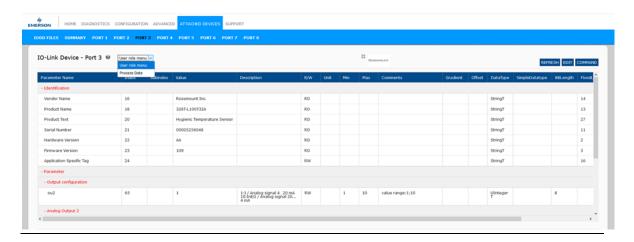

This shows a typical **Process Data** page.

Figure 52: Process Data

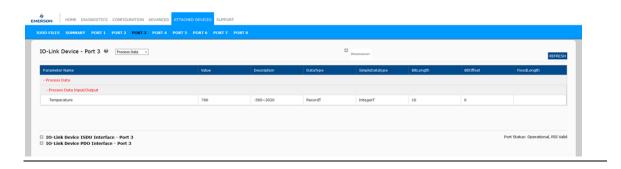

If the correct IODD file has not been loaded or the IO-Link device does not support PDO, then you will receive this message.

Figure 53: Missing IODD File

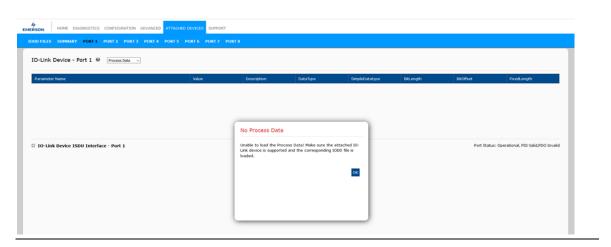

#### 7.2 Editing Parameters - IO-Link Device - Port Table

Use the following procedure to edit IO-Link device parameters using the IO-Link Device Port table.

**Note:** You may want to verify that the **Automatic Download Enable for Data Storage** option on the **Configuration | IO-Link Settings** page is NOT set to **On** as this can cause unreliable results on the corresponding port.

- 1. If you have not done so, load the IODD file from the IO-Link device manufacturer ()
- 2. Access the appropriate **Port** page by clicking **Attached Devices** and then the **Port** number that you want to configure.
- 3. Click the **EDIT** button after all of the device information is populated in the table.
- 4. Scroll down the table and make appropriate parameter changes for your environment.

**Note:** An IODD file may not contain all IO-Link device settings depending on the IO-Link device manufacturer. If you need to change a parameter that is not displayed in the **IO-Link Device-Port** table, you can refer to the IO-Link Device Operators Manual and use the **IO-Link Device ISDU Interface** to change the settings.

You may need to scroll to the right in the table to view applicable parameter values if the parameter is not selectable in a drop list.

Figure 54:

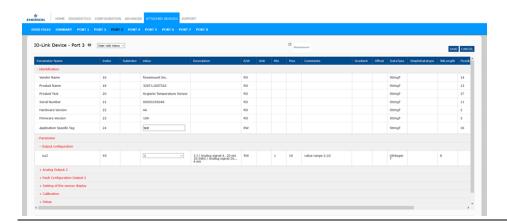

5. Click the **SAVE** button after editing the parameters.

# 7.3 Resetting IO-Link Device Parameters to Factory Defaults

In the event you want to reset the IO-Link device to factory default, typically the IODD file provides the ability from the IO-Link device manufacturer. Use the following example to reset an IO-Link device.

- 1. Click the **COMMAND** button and locate the **Restore Factory** button.
- 2. Click the Restore Factory or Load Factory Settings button.

**Note:** The name of the button is determined by the IO-Link device manufacturer.

Figure 55: Restore Factory Settings

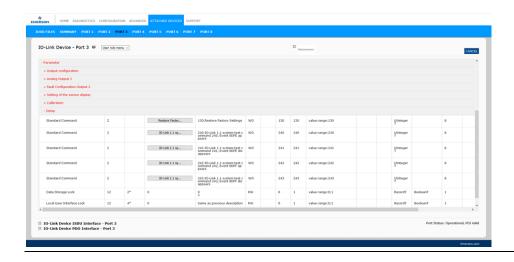

3. Click **OK** when the *Refresh?* message appears.

Figure 56: Refresh

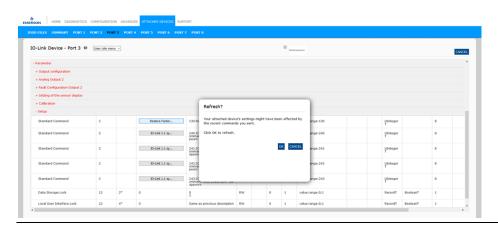

# 7.4 Editing Parameters - IO-Link Device ISDU Interface - Port

The IO-Link Device ISDU Interface follows these guidelines:

- If necessary, convert hexadecimal ISDU index numbers to decimal, you must enter the decimal value for the ISDU Block Index and ISDU Sub-index numbers.
- You must enter the hexadecimal value for the IO-Link device parameters.

If the appropriate IODD files have been loaded, you can use the **IO-Link Device-Port** table to determine the index numbers and acceptable values for each parameter.

**Note:** An IODD file may not contain every IO-Link device setting depending on the IO-Link device manufacturer. If you need to change a parameter that is not displayed in the **IO-Link Device-Port** table, you can refer to the IO-Link Device Operators Manual.

If an IODD file has not been loaded for an IO-Link device, you can use the *IO-Link Device Operator's Manual* to determine the ISDU indexes.

#### 7.4.1 Overview

The following provides some basic information about the command usage and responses when using the ISDU Interface.

- 1. You must enter the decimal value for the ISDU Block Index and ISDU Sub-index.
- 2. The **GET** button retrieves the parameter value in hex from the IO-Link device. You may want toretrieve values to determine the data length.

Figure 57: Response from GET

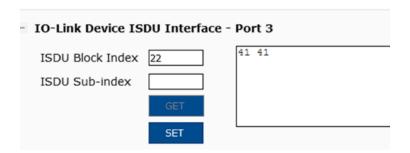

3. The **SET** button sends the value to the IO-Link device.

Figure 58: SET button sends the value to the IO-Link Device

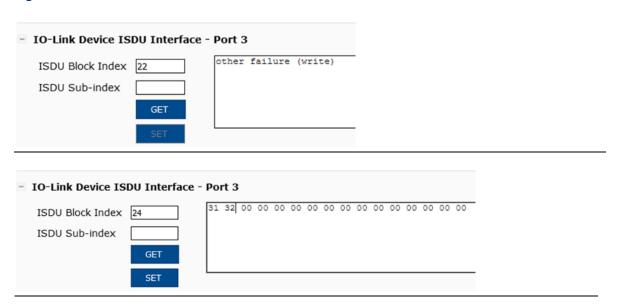

4. After successfully changing a parameter, the IO-Link Master responds with a command executed notification.

#### Figure 59:10-Link Master Response

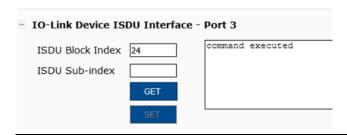

5. This message means that the IO-Link device defines the entry as an invalid setting.

Figure 60: Invalid Setting Error

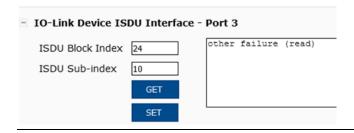

#### 7.4.2 How to Use the Interface

Use the following procedure to edit parameters using the IO-Link Device ISDU Interface - Port.

**Note:** You may want to verify that the **Automatic Download Enable for Data Storage** option on the **Configuration | IO-Link Settings** page is NOT set to **On** as this can cause unreliable results on the corresponding port.

1. Click the + next to the **IO-Link Device ISDU Interface** to open the interface.

Figure 61: IO-Link Device

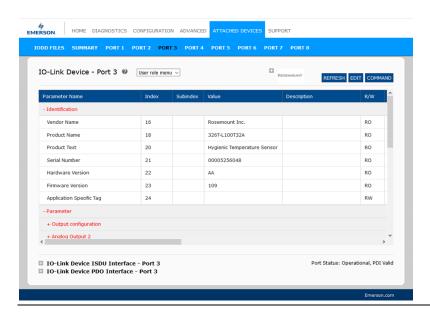

- 2. Enter the ISDU Block Index number (decimal) that you want to edit.
- 3. If applicable, enter the ISDU Sub-index (decimal).

4. Edit the parameter (hex) and click the **SET** button.

Figure 62: Parameter HEX

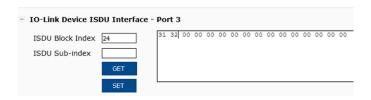

- 5. Verify that a command executed message returns.
- 6. If the IODD file is loaded, optionally click **REFRESH** to verify your changes.

Figure 63: Refresh

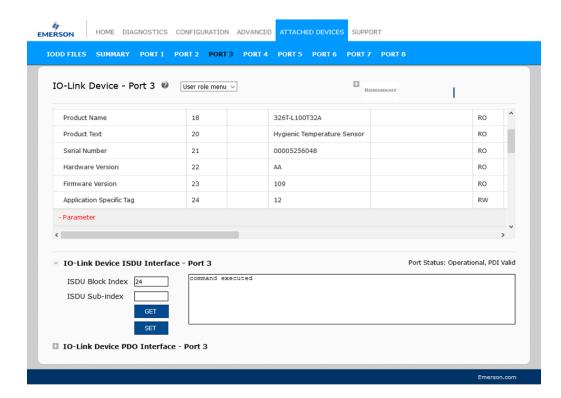

# Section 8: Utilizing IOLM Features

This section discusses using the following features:

- 1. Setting User Accounts and Passwords
- 2. Data Storage which provides automatic and manual data storage to uploador download IO-Link v1.1 device parameters
- 3. Device Validation which supports identical or compatible device validation to dedicate a port or ports to specific IO-Link devices
- 4. Data Validation which supports strict or loose data validation to verify dataintegrity
- 5. *IOLM Configuration Files* that supports a method to back up configuration files or load the same configuration to multiple IOLM units
- 6. Configuring Miscellaneous Settings which provides the following options:
  - a. Using the Menu Bar Hover Shows Submenu Option
  - b. Enable PDO Write From Attached Devices Port Page
  - c. IO-Link Test Event Generator
- 7. Clearing Settings which allows you to reset the IOLM to factory default values

**Note:** You must configure data storage, device validation, data validation in PROFINET IO using PAC Machine Edition. You can use data stored on the web page for temporary data storage-related tasks.

# 8.1 Setting User Accounts and Passwords

The IOLM is shipped from the factory without passwords. See the following table if you want to see how permissions are granted.

| Page                                                    | Admin | Operator  | User      |
|---------------------------------------------------------|-------|-----------|-----------|
| Log-in                                                  | Yes   | Yes       | Yes       |
| Home                                                    | Yes   | Yes       | Yes       |
| Diagnostics - All                                       | Yes   | Yes       | Yes       |
| Configuration - IO-Link Settings                        | Yes   | Yes       | View-only |
| Configuration - Modbus/TCP                              | Yes   | Yes       | View-only |
| Configuration - PROFINET IO                             | Yes   | Yes       | View-only |
| Configuration - OPC UA                                  | Yes   | Yes       | View-only |
| Configuration - Network                                 | Yes   | View-only | No        |
| Configuration - Misc                                    | Yes   | Yes       | Yes       |
| Configuration - Load/Save                               | Yes   | Yes       | View-only |
| Configuration - Clear Settings                          | Yes   | No        | No        |
| Advanced - Software                                     | Yes   | No        | No        |
| Advanced - Accounts                                     | Yes   | No        | No        |
| Advanced - Log Files                                    | Yes   | Yes       | Yes       |
| Advanced - Licenses                                     | Yes   | Yes       | Yes       |
| Attached Devices - IO-Link Device Description Files     | Yes   | Yes       | View-only |
| Attached Devices - IO-Link Device Configuration Summary | Yes   | Yes       | View-only |
| Attached Devices - IO-Link Device - Port                | Yes   | Yes       | View-only |

You can use this procedure to set up passwords for the IOLM.

- 1. Open your browser and enter the IOLM IP address.
- 2. Click Advanced | ACCOUNTS.

Figure 64: Accounts

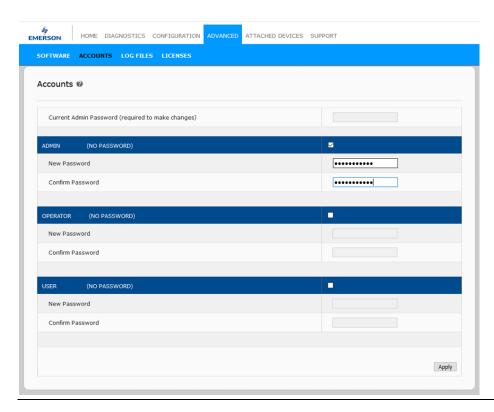

- 1. Click the **ADMIN** check box.
- 2. If applicable, enter the old password in the **Old Password** text box.
- 3. Enter the new password in the **New Password** text box.
- 4. Re-enter the password in the **Confirm Password** text box.
- 5. Optionally, click the **Operator** check box, enter a new password, and re-enter the password in the **Confirm Password** text box.
- 6. Optionally, click the **User** check box, enter the new password, and re-enter the password in the **Confirm Password** text box.
- 7. Click Apply.
- 8. Close the new window that displays a *Password saved* banner.
- 9. Click the **Log out** button on the top navigation bar.
- 10. Re-open the web interface by selecting the appropriate user type in the drop list and entering the password.

# 8.2 Data Storage

Data storage is typically supported by IO-Link **v1.1** devices. *Data storage* means that you can upload parameters from an IO-Link device to the IOLM and/or download parameters from the IOLM to the IO-Link device. This feature can be used to:

- 1. Quickly and easily replace a defective IO-Link device
- 2. Configure multiple IO-Link devices with the same parameters as fast as it takes to connect and disconnect the IO-Link device

To determine whether an IO-Link (v1.1) device supports data storage, you can check one of the following:

- IO-Link Diagnostics page check the Data Storage Capable field to see if it displays Yes.
- IO-Link Configuration page check to see if UPLOAD and DOWNLOAD buttons display under the Data Storage Manual Ops group. If only a Clear button displays, the device on the port does not support data storage.

Although you can make configuration changes using the web page, PROFINET IO configuration parameters overwrite the values on the *IO-Link Settings* page. See *IO-Link Port Settings* (*IO-Link Port Module Parameters*) for PROFINET IO configuration procedures.

#### 8.2.1 Uploading Data Storage to the IOLM

The IO-Link device manufacturer determines which parameters are saved for data storage. Remember, the IOL-Link device should be configured before enabling data storage unless you are using data storage to back up the default device configuration.

There are two methods to upload Data Storage using the **Configuration | IO-Link** page:

- **Automatic Enable Upload** If a port is set to **On** for this option, the IOLM saves the datastorage parameters (if the data storage is empty) from the IO-Link device to the IOLM.
- When this option is enabled and another IO-Link device (different Vendor ID and Device ID), the IO-Link Diagnostics page displays a DS: Wrong Sensor in the IOLink State field, and the IO-Link port LED flashes red, indicating a hardware fault.
- Automatic upload occurs when the Automatic Upload Enable option is set to On and one of these conditions exists:
- There is no upload data stored on the gateway and the IO-Link device is connected to the port.
- The IO-Link device has the **DS upload** bit on; generally because you have changed the configuration through Teach buttons or the web interface.

**Note:** Not all device parameters are sent to data storage. The IO-Link device manufacturer determines what parameters are sent to data storage.

• Data Storage Manual Ops: UPLOAD - Selecting the UPLOAD button saves the data storage from the IO-Link device to the IOLM. The contents of the data storage do not change unless it is uploaded again or cleared. Another IO-Link device with a different Vendor ID and Device ID can be attached to the port without causing a hardware fault.

#### 8.2.2 Downloading Data Storage to the IO-Link Device

There are two methods to download Data Storage using the **Configuration | IO-Link Device** page:

- Automatic Download Enable An automatic download occurs when the **Automatic Download Enable** option is set to **On** and one of these conditions exists:
- The original IO-Link device is disconnected and an IO-Link device whose configuration data differs from the stored configuration data.
- The IO-Link device requests an upload and the Automatic Upload Enable option is set to Off.

**Note:** Do not enable both Automatic Upload and Download at the same time, the results are not reliable *among IO-Link device manufacturers*.

• **Data Storage Manual Ops: DOWNLOAD -** Selecting the **DOWNLOAD** button downloads the data storage from that port to the IO-Link device.

If an IO-Link device with a different Vendor ID and Device ID is attached to the port and a manual download is attempted, the IOLM issues a hardware fault.

#### 8.2.3 Automatic Device Configuration

Use the following steps to use an IOLM port to configure multiple IO-Link devices with the same configuration parameters.

**Note:** You must configure data storage in PROFINET IO using PAC Machine Edition. You can use data storage on the web page for temporary data storage-related tasks.

- 1. If necessary, configure the IO-Link device as required for the environment.
- 2. Click Configuration | IO-Link.
- 3. Click the **EDIT** button for the port for which you want to store the data on the IOLM.
- 4. Click the **UPLOAD** button.
- 5. Click the **CONTINUE** button to the *Continue to upload the data storage on the* IO-Link Master port [number] message.

Figure 65: Upload

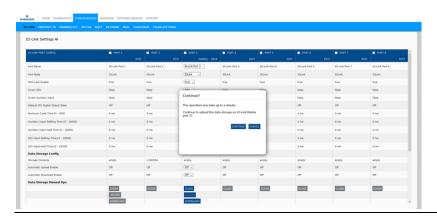

- 6. Click the **OK** button to the Data storage upload successfully on the Port [number] message.
- 7. Set the Automatic Download Enable option to On.

Figure 66: Enable Automatic Download

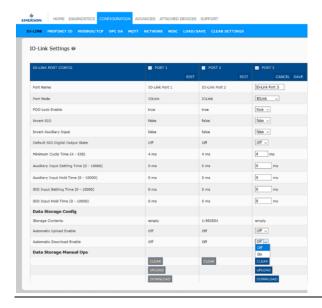

- 8. Click SAVE.
- 9. Click Diagnostics | IO-Link.
- 10. Replace the IO-Link device on that port with the IO-Link device for which you want to configured automatically.
- 11. Verify that the IO-Link device displays operational **Port Status** and the appropriate IO-Link State.
- 12. Repeat Steps 10 and 11 for as many devices as you want to configure.

#### 8.2.4 Automatic Device Configuration Backup

The following procedure shows how to utilize data storage to automatically backup an IO-Link device configuration.

**Note:** You must configure data storage in PROFINET IO using PAC Machine Edition. You can use data storage on the web page for temporary data storage-related tasks.

Remember, if you adjust parameters using **Teach** buttons those values may or not may be updated in the data storage, which depends on the IO-Link device manufacturer. If you are unsure, you can always use the manual **UPLOAD** feature to capture the latest settings.

- 1. Click Configuration | IO-Link.
- 2. Click the EDIT button for the port for which you want to store the data on the IOLM.
- 3. Select On in the drop list for Automatic Data Storage Upload Enable.

Figure 67: Automatic Data Storage Upload

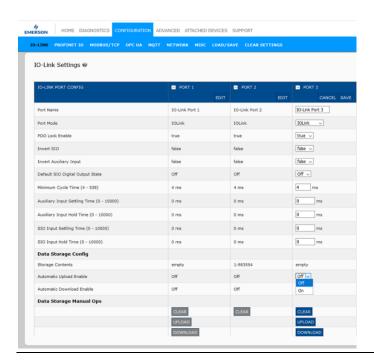

4. Click **SAVE**.

When the Configuration | IO-Link page is refreshed, the Storage Contents field displays the Vendor ID and Device ID. In addition, the IO-Link Diagnostics page displays Upload-Only in the Automatic Data Storage Configuration field.

#### 8.3 Device Validation

Device validation is supported by many IO-Link devices. **Device Validation Mode** provides these options:

- None Disables Device Validation Mode
- Compatible Permits a compatible IO-Link device (same Vendor ID and Device ID) to function on the corresponding port. Note: When set to Compatible, the IO-Link master module will detect the connected IO-Link device and if the device and vendor ID matches, will operate with the configured settings. This option would be beneficial when user need to replace the faulty device.
- **Identical** Permits an IO-Link device (same Vendor ID, Device ID, and serial number) to function on the corresponding port.

Although you can make configuration changes using the web page, PROFINET IO configuration parameters overwrite the values on the *IO-Link Settings* page. See *IO-Link Port Settings* (*IO-Link Port Module Parameters*) for PROFINET IO configuration procedures.

Use this procedure to configure device validation.

- 1. Click Configuration | IO-Link Settings.
- 2. Click the **EDIT** button.
- 3. Select Compatible or Identical for the Device Validation mode.

Note: Identical Device Validation requires a device serial number to operate.

- 4. Click the **GET ATTACHED** button or manually complete the Vendor ID, Device, ID, and serial number.
- 5. If the device does not have a serial number, you should not select **Identical** because the IOLM requires a serial number to identify a specific device.

Figure 68: GET ATTACHED Button

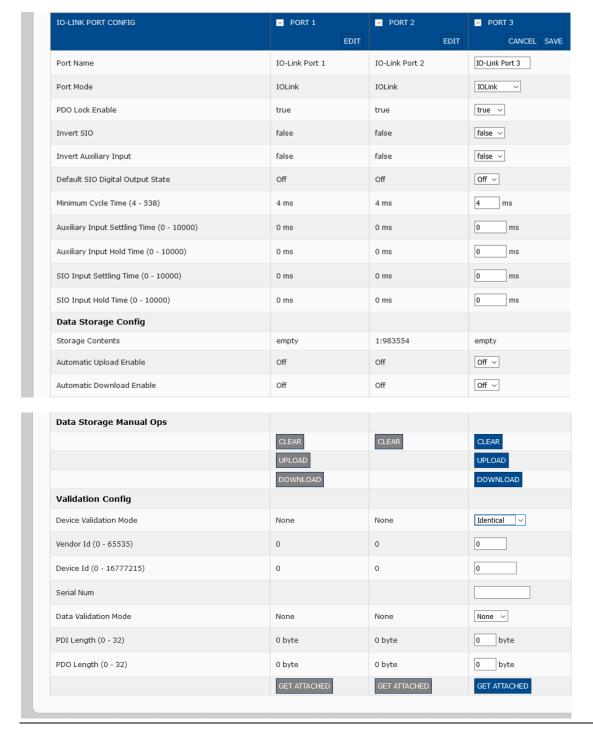

6. Click the **SAVE** button. If the wrong or incompatible device is connected to the port, the IO-Link port LED flashes red and no IO-Link activity occurs on the port until the issue is resolved.

In addition, the IO-Link Diagnostics page displays the following information:

Figure 69: IO-Link Diagnostics

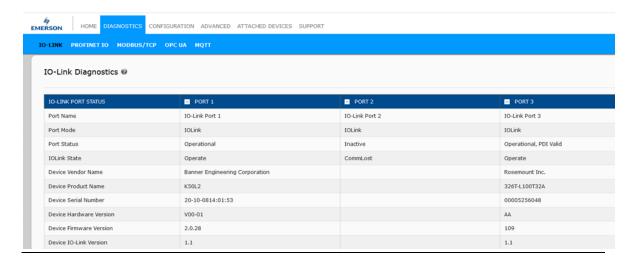

#### 8.4 Data Validation

You can use this procedure to configure data validation.

Although you can make configuration changes using the web page, PROFINET IO configuration parameters overwrite the values on the *IO-Link Settings* page. See *IO-Link Port Settings* (*IO-Link Port Module Parameters*) for PROFINET IO configuration procedures.

- 1. Click Configuration | IO-Link Settings.
- 2. Click the **EDIT** button on the port you want to configure for data validation.
- 3. Select **Loose** or **Strict** to enable data validation.
  - **Loose** the slave device's PDI/PDO lengths must be less than or equal to the user-configured values.
  - **Strict** the slave device's PDI/PDO lengths must be the same as the user-configured values.
- 4. Click the **GET ATTACHED** button or manually enter the PDI and PDO length.

Figure 70: Data Validation: Strict

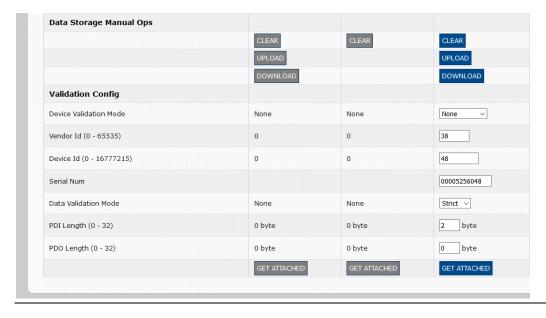

- 5. Click the **SAVE** button.
- 6. If data validation fails, the IO-Link port LED flashes red and the **IO-Link Diagnostics** page displays an error.

# 8.5 **IOLM Configuration Files**

You can use the web interface to save or load IOLM configuration files.

Use one of the following procedures to save or load configuration files:

- Saving Configuration Files (Web Interface) (Section 8.5.1)
- Loading Configuration Files (Web Interface) (Section 8.5.2)

#### 8.5.1 Saving Configuration Files (Web Interface)

Use this procedure to save configuration files for the IOLM. The configuration files include all port settings, network settings, and encrypted passwords.

- 1. Click Configuration | Load/Save.
- 2. Click the **SAVE** button.

Figure 71: Save Button

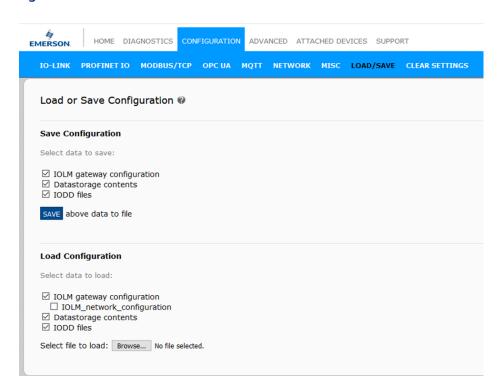

3. Click the Save as option and browse to the location that you want to store the configuration file.

### 8.5.2 Loading Configuration Files (Web Interface)

Use this procedure to load a configuration file onto the IOLM.

- 1. Click Configuration | Load/Save.
- 2. Click the **Browse** button and locate the configuration file (.dcz extension).
- 3. Click the **LOAD** button.

Figure 72: Load Configuration Files

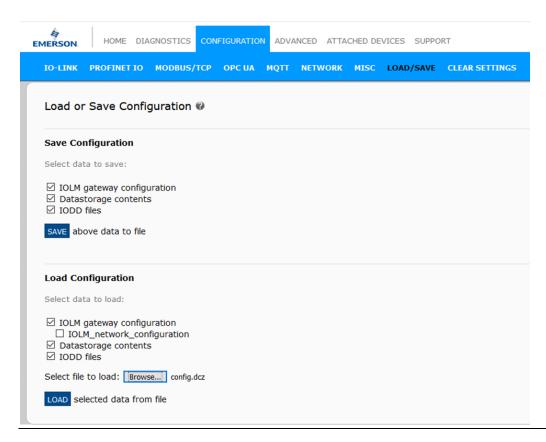

4. Click the **OK** button to close the *Configuration Uploaded* message that notifies you of what configuration parameters loaded.

## 8.6 Configuring Miscellaneous Settings

The **Miscellaneous Settings** page includes the following options:

Figure 73: Miscellaneous Settings Screen

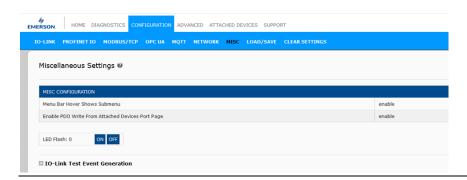

Menu Bar HoverShows Submenu

This option displays sub-menus for a category when you hover over the category name.

For example, if you hover over Advanced, the SOFTWARE, ACCOUNTS, LOG

**FILES**, and **LICENSES** sub-menus display. You can click any sub-menu and avoid opening the default menu for a category.

Enable PDO Write From Attached Devices Port Page

When enabled, it allows you to write PDO data to IO-Link slaves from the **Attached Devices | Port** page in the web user interface. See <u>10.6.2. Enable PDO Write From Attached Devices Port Page</u> on Page 149 for more information.

**Note:** The PDO write will not allow writes if the IOLM has a PLC connection. <u>This should never be enabled in a production environment</u>.

LED Flash

You can force the IO-Link port LEDs on the IOLM into a flashing tracker pattern that allows you to easily identify a particular unit.

- Click the **ON** button to enable the LED tracker feature on the IOLM. The LEDs remain flashing until you disable the LED tracker feature
- o Click the **OFF** button to disable the LED tracker.

#### 8.6.1 Using the Menu Bar Hover Shows Submenu Option

Use this procedure to enable the **Menu Bar Hover Shows Submenu** option. If you enable this feature it displays the sub-menus for a category when you hover over the category name.

For example, if you hover over **Advanced**, the **SOFTWARE**, **ACCOUNTS**, **LOG FILES**, and **LICENSES** submenus display. You can click any sub-menu and avoid opening the default menu for a category.

- 1. Click Configuration | MISC.
- 2. Click the **EDIT** button.
- 3. Click **Enable** next to the Menu Bar Hover Shows Submenu option.
- 4. Click SAVE.

Figure 74:

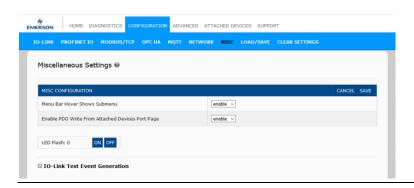

#### 8.6.2 Enable PDO Write From Attached Devices Port Page

The purpose of this feature is for a <u>non-production</u> type of demonstration of the IOLM. You can enable this feature to get familiar with IO-Link or if you are commissioning a system and want to be able to test/get familiar with devices. It allows you to interact with a PDO device that does not have a PLC connection.

You must have set and signed into the IO-Link Master using an admin password.

**Note:** The PDO write will not allow writes if the IOLM has a PLC connection. <u>This should never be enabled in a production environment</u>.

Use this procedure to enable PDO to write from the **Attached Devices | Port** page.

- 1. If necessary, log into the IOLM using the Administrator account.
- 2. Click Configuration | MISC.
- 3. Click the **EDIT** button.
- 4. Click **Enable** next to the Enable PDO Write From Attached Devices Port Page option.
- 5. Click the **SAVE** button.
- 6. If this will not cause an unstable environment, click the **CONTINUE** button.

Figure 75: PDO Warning

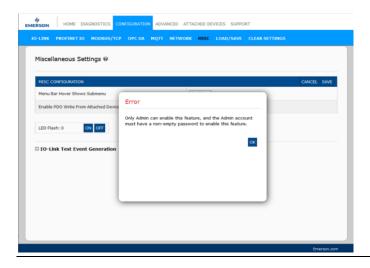

#### 8.6.3 IO-Link Test Event Generator

You can use the **IO-Link Test Event Generator** to send messages to an IOLM port. The generated events are displayed in the **Diagnostics | IO-Link Settings** page under the **Last Events** field and the Syslog. This can test a port to verify that it is functioning correctly through

- 1. Click Configuration | Misc.
- 2. Expand the IO-Link Test Event Generator.

Figure 76: IO-Link Test Event Generator

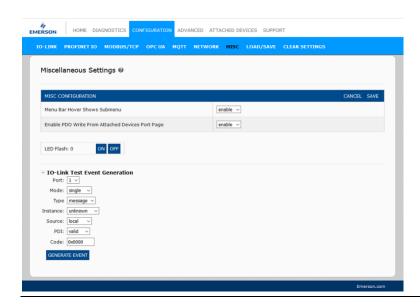

3. Select the port and type of event that you want to test.

Use the following table to determine what type of event you want to generate.

Figure 77: IO-Link Test Event Generation

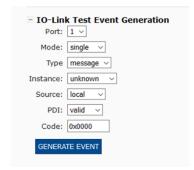

| IO-Link Te | IO-Link Test Event Generator Descriptions                                                                                                    |  |  |
|------------|----------------------------------------------------------------------------------------------------|--|--|
| Port       | Port                                                                                                    |  |  |
| Mode       | Mode                                                                                                    |  |  |
| Туре       | This is the second item in the event generated.  Message: generates Message in the event.  Warning: generates Warning in the event.  Error: generates an Error in the event.                                                                                                    |  |  |
| Instance   | This is the level at which the event is generated. This is not displayed in the generated event.  unknown physical datalink applayer application                                                                                                    |  |  |
| Source     | This is the source from which the event is generated. This is the third item in the generated event. local: simulation generated from the IOLM, which displays as Local in the event. remote: simulation of an IO-Link device event, which displays as Device in the generated event.                                                                                                    |  |  |
| PDI        | This indicates whether to send valid or invalid PDI, which is not displayed in the generated event.  valid  invalid                                                                                                    |  |  |
| Code       | This is the fourth and fifth items in the generated event.  0x0000: generates a s_pdu_check event  0x0001: generates a s_pdu_flow event  0x0002: generates a m_pdu_check event  0x0003: generates a s_pdu_illegal event  0x0004: generates a m_pdu_illegal event  0x0005: generates a s_pdu_buffer event  0x0006: generates a s_pdu_inkr event  0x0007: generates an s_pd_len event  0x0008: generates an s_no_pdin event  0x0009: generates an s_no_pdout event  0x0000: generates an s_channel event  0x0000: generates an m_event event  0x0000: generates an a_message event  0x0000: generates an a_message event  0x0000: generates an a_device event  0x0000: generates an a_parameter event  0x0010: generates a devicelost event  0x0011, 13 - 17: generates an unknown event  0x0012: generates a s_desina event |  |  |

4. Click **Diagnostics** and scroll down to **Last Events**.

Figure 78: Diagnostics

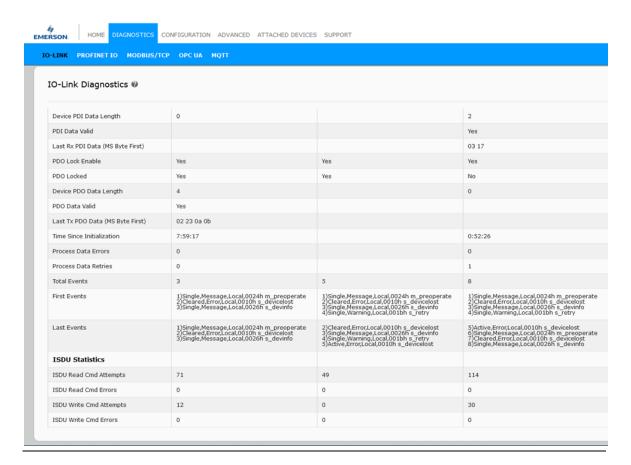

### 8.7 Clearing Settings

You can return the IOLM to factory default values and can choose whether you want to restore these default values:

- Uploaded IODD files
- IO-Link data storage
- Hostname, network settings (DHCP/Static, static IP address, static network mask, and static IP gateway) Use the following procedure to restore factory default values on the IOLM.
- 1. Click Configuration | Clear Settings.
- 2. Click the **OK** button next to the **Done Configuration Cleared** message.

Figure 79: Clear Settings

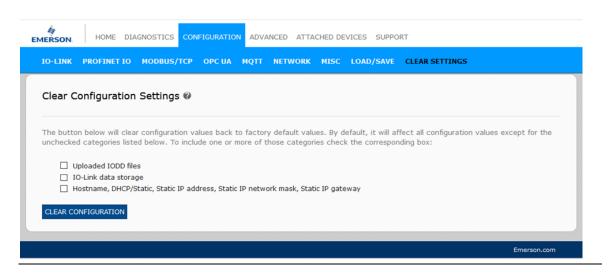

# Section 9: Using the Diagnostics Pages

This section provides information about the following **Diagnostics** pages:

- IO-Link Port Diagnostics (Section 9.1)
- PROFINET IO Diagnostics Page (Section 9.2)
- Modbus/TCP Diagnostics (Section 9.3)
- OPC UA Diagnostics Page (Section 9.4)
- MQTT Diagnostic Page (Section 9.5)

# 9.1 **IO-Link Port Diagnostics**

Use the IO-Link Diagnostics page to determine the status of the IO-Link configuration.

Figure 80: IO-LINK Diagnostics

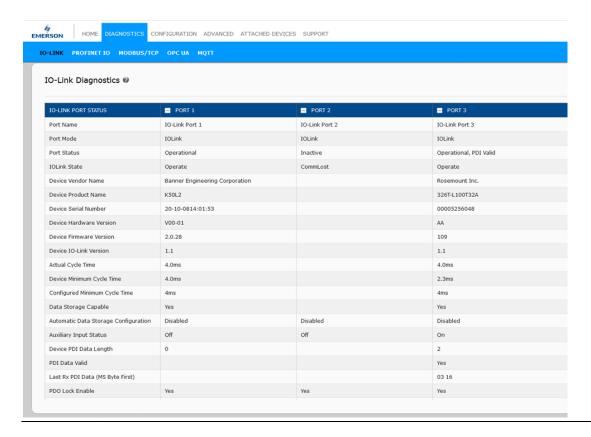

The following table provides information about the **IO-Link Diagnostics** page.

| IO-Link Diagnostics |                                                                     |
|---------------------|---------------------------------------------------------------------|
|                     | This is an optional friendly port name, which can be                |
| Port Name           | configured in the                                                   |
|                     | Configuration   IO-Link page.                                       |
|                     | Displays the active device mode:                                    |
|                     | <b>Reset</b> = The port is configured to disable all functionality. |
|                     | <b>IO-Link</b> = The port is configured to IO-Link mode.            |
| Port Mode           | <b>Digital In</b> = The port is configured to operate as a digital  |
|                     | input.                                                              |
|                     | <b>Digital Out</b> = The port is configured to operate as a digital |
|                     | output.                                                             |

|                                  | Displayed by mark of the second                                                                                                    |
|----------------------------------|----------------------------------------------------------------------------------------------------|
| Port Status                      | Displays the port status:  Inactive = The port is in an active state. Typically, this indicates that the device is either not attached or not detected.  Initializing = The port is in the process of initializing.  Operational = The port is operational and if in IO-Link mode, communications to the IO-Link device have been established.  PDI Valid = The PDI data is now valid. |
|                                  | <b>Fault</b> = The port has detected a fault and is unable to reestablish communications.                                                                                                    |
|                                  | Operate - Port is functioning correctly in IO-Link mode but has not received valid PDI data. This may also display during a data storage upload or download.  Init - The port is attempting initialization.  Reset - One of the following conditions exists:                                                                                                    |
|                                  | The Port Mode configuration is set to <b>Reset</b> .  The Port Mode configuration is set to <b>DigitalIn</b> or <b>DigitalOut</b> . <b>DS - Wrong Sensor</b> - Hardware failure (IO-Link LED also                                                                                                    |
| IO-Link State                    | flashes red) because there is Data Storage on this port, which does not reflect the attached device.  DV - Wrong Sensor - Hardware failure (IO-Link LED also                                                                                                    |
|                                  | flashes red) because Device Validation is configured for this port and the wrong device is attached. <b>DS - Wrong Size</b> - Hardware failure (IO-Link LED also flashes red)because the size of the configuration on the device                                                                                                    |
|                                  | does not match the size of the configuration stored on the port.  Comm Lost - Temporary state after a device is disconnected and before the port is re-initialized.  Pre-operate - Temporary status displayed when the device:                                                                                                    |
|                                  | It starting up after connection or power-up. Uploading or downloading automatic data storage.                                                                                                    |
| Device Vendor Name               | Displays the Device Vendor Name as stored in ISDU Index 16.                                                                                                    |
| Device Product Name              | Displays the device product name as stored in ISDU Index 18.                                                                                                    |
| Device Serial Number             | Displays the device serial number as stored in ISDU Index 21.                                                                                                    |
| Device Hardware Version          | Displays the device hardware version as stored in ISDU Index 22.                                                                                                    |
| Device Firmware Version          | Displays the device firmware version as stored in ISDU Index 23.                                                                                                    |
| Device IO-Link Version           | The supported device IO-Link version is stored in ISDU Index 0.                                                                                                    |
| Actual Cycle Time                | This is the actual, or current, a cycle time of the IO-Link connection to the device.                                                                                                    |
| Device Minimum Cycle Time        | This is the minimum, or fastest, cycle time supported by the connected IO-Link device.                                                                                                    |
| Configured Minimum Cycle<br>Time | Configured in the <b>Configuration   IO-Link</b> page, this is the minimum cycle time the IO-Link Master will allow the port to operate at. The <b>Actual Cycle Time</b> , which is negotiated between the IO-Link Master and the device, will be at least as long as the greater of the <b>Configured Minimum Cycle Time</b> and the <b>Device Minimum Cycle Time</b> .               |
| Data Storage Capable             | Displays whether the IO-Link device on a port supports the data storage feature. Not all IO-Link devices support the data storage feature.                                                                                                    |

| Automatic Data Storage<br>Configuration | Displays whether a port is configured to automatically upload data from the IO-Link device or download data from the IOLM to the IO-Link device.                                                                                                    |
|-----------------------------------------|----------------------------------------------------------------------------------------------------|
|                                         | Disabled displays if automatic upload or download are not enabled.                                                                                                    |
| Auxiliary Input (AI) Bit Status         | The current status of the auxiliary bit as received on DI (Pin 2 on the IOLM) of the IO-Link port.                                                                                                    |
| Device PDI Data Length                  | The supported Device PDI Data Length, in bytes, as stored in ISDU Index 0.                                                                                                    |
| PDI Data Valid                          | Current status of PDI data as received from the IO-Link device.                                                                                                    |
| Last Rx PDI Data (MS Byte<br>First)     | The last Rx PDI data was received from the IO-Link device.                                                                                                    |
| PDO Lock Enable                         | If enabled on the <b>Configuration   IO-Link Settings</b> page, an industrial protocol application (PROFINET IO, EtherNet/IP, or Modbus TCP) can lock the write access to the PDO value so that the PDO value cannot be changed by other protocols (including OPC UA or the Web interface). Such a lock is released when the PLC to IO-Link Master network link disconnects. |
| PDO Locked                              | Indicates whether or not one of the industrial protocol applications has locked the write access to the PDO value.                                                                                                    |
| Device PDO Data Length                  | The supported Device PDO Data Length, in bytes, as stored in ISDU Index 0.                                                                                                    |
| PDO Data Valid                          | Status of PDO data being received from the controller(s).                                                                                                    |
| Last Tx PDO Data (MS Byte<br>First      | The last Tx PDO data.                                                                                                    |
| Time Since Initialization               | The time since the last port initialization.                                                                                                    |
| Process Data Errors                     | The number of process data errors the port received.                                                                                                    |
| Process Data Retries                    | The number of process data retries the port performed.                                                                                                    |
| Total Events                            | The total number of events that were received on this port.                                                                                                    |
| First Events                            | Up to the first, or oldest, three events that were received on this port.                                                                                                    |
| Last Events                             | Up to the last, or most recent, three events that were received on this port.                                                                                                    |
| ISDU Statistics                         |                                                                                                    |
| ISDU Read Cmd Attempts                  | The number of read ISDU command attempts.                                                                                                    |
| ISDU Read Cmd Errors                    | The number of read ISDU command errors.                                                                                                    |
| ISDU Write Cmd Attempts                 | The number of write ISDU command attempts.                                                                                                    |
| ISDU Write Cmd Errors                   | The number of write ISDU command errors.                                                                                                    |

# 9.2 PROFINET IO Diagnostics Page

The **PROFINET IO Diagnostics** page may be useful when trying to troubleshoot communications or port issues related to PROFINET IO configuration.

Figure 81: PROFINET IO Diagnostics

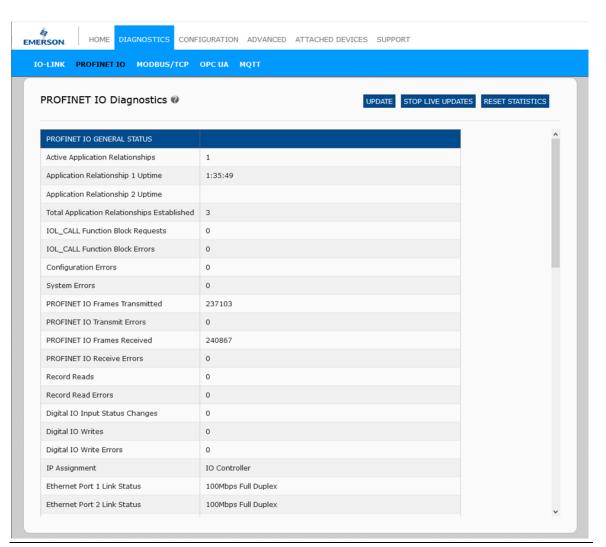

The following table provides information about the **PROFINET IO Diagnostics** page.

| PROFINET IO Diagnostics                        |                                                                                                    |  |
|------------------------------------------------|----------------------------------------------------------------------------------------------------|--|
| Active Application<br>Relationships            | Displays the current number of active PROFINET IO connections.                                                                                                    |  |
| Application Relationship 1<br>Uptime           | The uptime of the first application relationship.                                                                                                    |  |
| Application Relationship 2<br>Uptime           | The uptime of the second application relationship.                                                                                                    |  |
| Total Application<br>Relationships Established | The total number of application relationships that have been established since power-up.                                                                                                    |  |
| IOL_CALL Function Block<br>Requests            | The total number of <b>IOL_CALL</b> function block requests received.                                                                                                    |  |
| IOL_CALL Function Block<br>Errors              | The number of errors when handling IOC_CALL function block requests.                                                                                                    |  |
| Configuration Errors                           | The number of system configuration-related errors.                                                                                                    |  |
| System Errors                                  | Displays the number of system resource errors. These errors indicate a system error on the IO-Link such as operating system errors or full message queues. These errors typically occur when the PLC(s) are sending messages to the IO-Link Master faster than the IO-Link Master can process them. |  |
| PROFINET IO Frames<br>Transmitted              | The total number of transmitted PROFINET IO frames.                                                                                                    |  |
| PROFINET IO Transmit<br>Errors                 | The number of errors when transmitting PROFINET IO frames.                                                                                                    |  |
| PROFINET IO Frames<br>Received                 | The total number of received PROFINET IO frames.                                                                                                    |  |
| PROFINET IO Receive<br>Errors                  | The number of errors when receiving PROFINET IO frames.                                                                                                    |  |
| Record Reads                                   | The total number of the record read requests received.                                                                                                    |  |
| Record Read Errors                             | The number of errors when handing record read requests.                                                                                                    |  |
| Digital IO Input Status<br>Changes             | The number of times that the status of all digital I/O pins has changed.                                                                                                    |  |
| Digital IO Writes                              | The number of times that the status of the digital output pins has changed.                                                                                                    |  |
| Digital IO Write Errors                        | The number of errors when writing to digital output pins.                                                                                                    |  |
| IP Assignment                                  | The current IP assignment method.                                                                                                    |  |
| Ethernet Port 1 Link Status                    | Current link status of Ethernet Port 1.                                                                                                    |  |
| Ethernet Port 2 Link Status                    | Current link status of Ethernet Port 2.                                                                                                    |  |
| First Error String                             | Text description of the first error that occurred.                                                                                                    |  |
| Last Error String                              | Text description of the last error that occurred.                                                                                                    |  |
| PROFINET IO Port Status                        |                                                                                                    |  |
| Application Relationship                       | The application relationship (1 or 2) that the IO-Link port belongs to.                                                                                                    |  |

| PDI Reads                                 | The number of PDI reads.                                                                                                    |
|-------------------------------------------|----------------------------------------------------------------------------------------------------|
| PDI Reads Truncated                       | The number of PDI reads that are truncated due to size.                                                                                                    |
| PDI Read Errors                           | The number of errors when reading PDI.                                                                                                    |
| PDO Writes                                | The number of PDI writes.                                                                                                    |
| PDO Write Errors                          | The number of errors when reading PDO.                                                                                                    |
| SIO Input Status Changes                  | The number of times the status of the C/Q pin has changed when a port is in SIO input mode.                                                                                                    |
| SIO Output Writes                         | The number of times the status of the C/Q pin has changed when a port is in SIO output mode.                                                                                                    |
| SIO Output Write Errors                   | The number of errors when writing to the C/Q pin when a port is in SIO output mode.                                                                                                    |
| Auxiliary Input Status<br>Changes         | The number of times the status of the auxiliary pin has changed.                                                                                                    |
| Event Reads                               | The number of IO-Link events.                                                                                                    |
| Event Read Errors                         | The number of errors when reading IO-Link events.                                                                                                    |
| Get Port Mode Errors                      | The number of errors when getting IO-Link port mode.                                                                                                    |
| Set Port Mode Errors                      | The number of errors when setting IO-Link port mode.                                                                                                    |
| ISDU Request Msgs From<br>PLC(s)          | Displays the number of ISDU request messages received from the PLC(s) or other controllers. These request messages may contain one or multiple ISDU commands.                                                           |
| ISDU Invalid Requests                     | Displays the number of ISDU requests received over PROFINET IO with one or more invalid commands.                                                                                                    |
| Valid ISDU Responses<br>From Port         | Displays the number of valid ISDU response messages returned from the IO-Link port interface and available to the PLC(s). The response messages contain results to the ISDU command(s) received in the request message. |
| ISDU Response Timeouts                    | Displays the number of ISDU requests that did not receive a response within the configured <b>ISDU Response Timeout</b> .                                                                                               |
| Maximum ISDU Request<br>Msg Response Time | Displays the maximum time period required to process all commands within an ISDU request message. The response is not available until all ISDU command(s) contained in the request have been processed.                 |
| Average ISDU Request<br>Msg Response Time | Displays the average time period required to process the ISDU request message(s). The response is not available until all ISDU command(s) contained in the request have been processed.                                 |
| Minimum ISDU Request<br>Msg Response Time | Displays the minimum time period required to process all commands within an ISDU request message. The response is not available until all ISDU command(s) contained in the request have been processed.                 |
| ISDU Read Commands                        | Displays the number of ISDU read commands received over PROFINET IO.                                                                                                    |
| ISDU Read Failures                        | The number of errors when processing ISDU read commands.                                                                                                    |
| ISDU Write Commands                       | Displays the number of ISDU write commands received over PROFINET IO.                                                                                                    |

| ISDU Write Failures                   | The number of errors when processing IDSU write commands.  |
|---------------------------------------|------------------------------------------------------------|
| Process Alarms                        | The number of process alarms sent to PLC.                  |
| Return of Submodule<br>Alarms         | The number of Return of Submodule alarms sent to PLC.      |
| Channel Diagnostics<br>Alarms Added   | The number of channel diagnostics alarms sent to PLC.      |
| Channel Diagnostics<br>Alarms Removed | The number of channel diagnostics alarms removed from PLC. |
| Alarm Errors                          | The number errors when handling PROFINET IO alarms.        |

# 9.3 Modbus/TCP Diagnostics

The **Modbus/TCP Diagnostics** page may be useful when trying to troubleshoot Modbus/TCP communications or port issues related to Modbus/TCP configuration.

Figure 82: Diagnostics Page

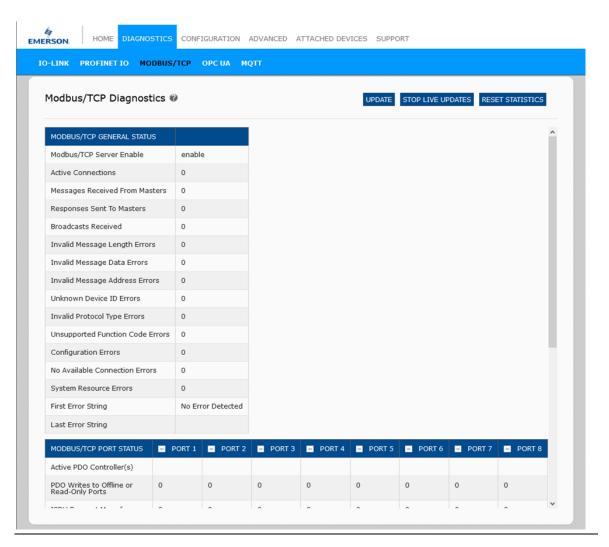

**Note:** The complete **Modbus/TCP Diagnostics** page is not illustrated.

The following table provides information about the **Modbus/TCP Diagnostics** page.

| Modbus/TCP Diagnostics                       |                                                                                                    |
|----------------------------------------------|----------------------------------------------------------------------------------------------------|
| Active Connections                           | Displays the current number of active Modbus/TCP connections.                                                                                                    |
| Messages Received from<br>Masters            | Displays the number of Modbus messages received from Modbus/TCP Masters.                                                                                                    |
| Responses Sent to Masters                    | Displays the number of Modbus responses sent to Modbus/TCP Masters.                                                                                                    |
| Broadcasts Received                          | Displays the number of broadcasts Modbus/TCP messages received.                                                                                                    |
| Invalid Message Length Errors                | Displays the number of Modbus messages received with incorrect length fields.                                                                                                    |
| Invalid Message Data Errors                  | Displays the number of invalid message data errors.  These errors occur when the IO-Link Master receives a message that cannot be performed due to invalid data.                                                                                                    |
| Invalid Message Address Errors               | Displays the number of invalid message address errors.  These errors occur when the IO-Link Master receives a message that cannot be performed due to an invalid address.                                                                                                    |
| Unknown Device ID Errors                     | Displays the number of unknown device ID errors. These errors occur when the IO-Link Master receives a message that is addressed to a device ID other than the configured Slave Mode Device ID.                                                                                                    |
| Invalid Protocol Type Errors                 | Displays the number of invalid message protocol type errors. These errors occur when the IO-Link Master receives a Modbus/TCP message that specifies a non-Modbus protocol.                                                                                                    |
| Unsupported Function Code<br>Errors          | Displays the number of invalid Modbus function code errors. These errors occur when the IO-Link Master receives a message that cannot be performed due to an unsupported Modbus function code.                                                                                                    |
| Configuration Errors                         | Displays the number of improper configuration errors.  These errors occur when the IO-Link Master receives a message that cannot be performed due to an invalid configuration.                                                                                                    |
| No Available Connection Errors               | Displays the number of Modbus/TCP connection attempts that were rejected due to no available connections. This occurs when the number of Modbus/TCP connections has reached the limit.                                                                                                    |
| System Resource Errors                       | Displays the number of system resource errors. These errors indicate a system error on the IO-Link such as operating system errors or full message queues. These errors typically occur when the PLC(s) are sending messages to the IO-Link Master faster than the IO-Link Master can process them.                                               |
| First Error String                           | Text description of the first error that occurred.                                                                                                    |
| Last Error String                            | Text description of the last error that occurred.                                                                                                    |
| Modbus/TCP Port Specific Diagnosi            |                                                                                                    |
| Active PDO Controller(s)                     | Lists IP addresses that are controlling the PDO data.                                                                                                    |
| PDO Writes to Offline or Read-<br>Only Ports | Displays the number of PDO write messages that were dropped due to any of the following: The port is configured in IO-Link mode: There is no device connected to the port. The IO-Link device is offline. The IO-Link device does not support PDO data. The PDO Transmit Mode (To PLC) is disabled. The port is configured in Digital Input mode. |
| ISDU Request Msgs From PLC(s)                | Displays the number of ISDU request messages received from the PLC(s) or other controllers. These request messages may contain one or multiple ISDU commands.                                                                                                    |
| ISDU Invalid Requests                        | Displays the number of ISDU requests received over Modbus/TCP with one or more invalid commands.                                                                                                    |

| Modbus/TCP Diagnostics                    |                                                                                                    |  |
|-------------------------------------------|----------------------------------------------------------------------------------------------------|--|
| ISDU Requests When Port<br>Offline        | Displays the number of ISDU requests received over Modbus/TCP when the IO-Link port was offline. This can occur when: The IO-Link port is initializing, such as after start-up. There is no IO-Link device attached to the port. The IO-Link device is not responding. Communication to the IO-Link device has been lost. |  |
| Valid ISDU Responses From<br>Port         | Displays the number of valid ISDU response messages returned from the IO-Link port interface and available to the PLC(s). The response messages contain results to the ISDU command(s) received in the request message.                                                                                                   |  |
| ISDU Response Timeouts                    | Displays the number of ISDU requests that did not receive a response within the configured ISDU Response Timeout.                                                                                                    |  |
| Unexpected ISDU Responses                 | Displays the number of unexpected ISDU responses. Unexpected responses may occur when an ISDU response is received after the ISDU request has timed out. This typically requires setting the ISDU Response Timeout to a longer value.                                                                                     |  |
| Maximum ISDU Request Msg<br>Response Time | Displays the maximum time period required to process all commands within an ISDU request message. The response is not available until all ISDU command(s) contained in the request have been processed.                                                                                                    |  |
| Average ISDU Request Msg<br>Response Time | Displays the average time period required to process the ISDU request message(s). The response is not available until all ISDU command(s) contained in the request have been processed.                                                                                                    |  |
| Minimum ISDU Request Msg<br>Response Time | Displays the minimum time period required to process all commands within an ISDU request message. The response is not available until all ISDU command(s) contained in the request have been processed.                                                                                                    |  |
| ISDU Read Commands                        | Displays the number of ISDU read commands received over Modbus/TCP.                                                                                                    |  |
| ISDU Write Commands                       | Displays the number of ISDU write commands received over Modbus/TCP.                                                                                                    |  |
| ISDU NOP Commands                         | Displays the number of ISDU NOP (no operation) commands received over Modbus/TCP.                                                                                                    |  |

# 9.4 OPC UA Diagnostics Page

The **OPC UA Diagnostics** page displays status for OPC UA:

- 1. Whether the OPC UA feature is enabled or disabled
- 2. Number of TCP connections

Figure 83: OPC UA Diagnostics Page

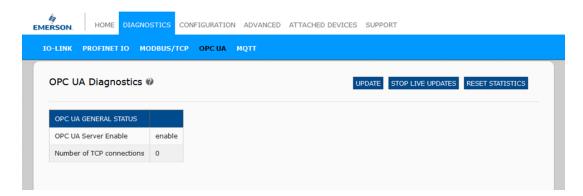

Note: Not all models support OPC UA.

# 9.5 MQTT Diagnostic Page

The MQTT Diagnostic Page would be useful when diagnosing the communication issues or protocol connectivity status. The following are the diagnostic details available for the user to debug/troubleshoot communication.

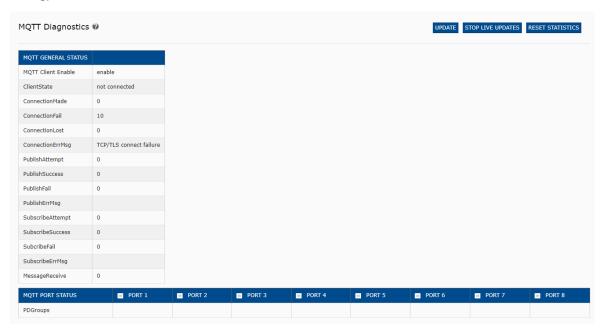

The details of various parameters as shown in the diagnostic window are:

| MQTT Client Enable              | Displays whether the MQTT client has been enabled or disabled.              |
|---------------------------------|-----------------------------------------------------------------------------|
| MQTT Client State               | Displays connection status:                                                 |
| Connect Successes               | The number of successful attempts to connect to the MQTT broker.            |
| Connect Failures                | The number of failed attempts to connect to the MQTT broker.                |
| Connections Lost                | The number of connections to the MQTT broker has been lost.                 |
| Last Connection Error           | Displays the last type of connection error.                                 |
| Publish Attempts                | The number of attempts to publish a data message to an MQTT topic.          |
| Publish Successes               | The number of successfully published MQTT data messages.                    |
| Publish Failures                | The number of failed attempts to publish an MQTT data message.              |
| Last Publish Error              | Displays the last publish error.                                            |
| Subscribe Attempts              | The number of attempts to subscribe to an MQTT topic.                       |
| Subscribe Successes             | The number of successful attempts to subscribe to an MQTT topic.            |
| Subscribe Failures              | The number of failed attempts to subscribe to an MQTT topic.                |
| Last Subscribe Error            | The last error that occurred when attempting to subscribe to an MQTT topic. |
| Subscribed Messages<br>Received | The number of MQTT data messages received on subscribed topics.             |

# Section 10: PROFINET IO Reference Information

### 10.1 Read PDI Data of IO-Link Device in PLC

This section demonstrates how to configure the IO-Link input device on the PLC.

Figure 84: IO-Link Device Configuration in PLC

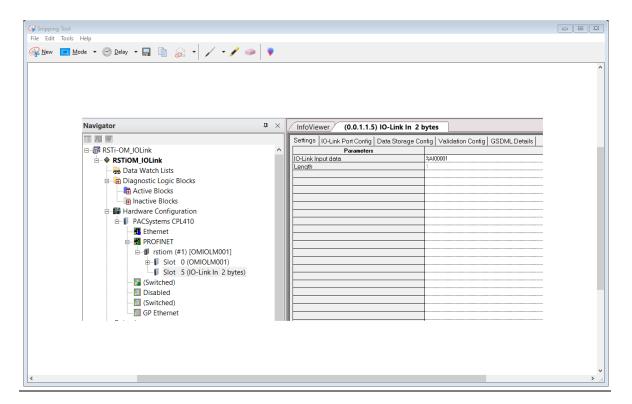

The IO-Link device, which supports 2 bytes of PDI data, is connected to IO-Link Port 5. The PDI data is mapped into the process image at address %AI00001, as shown in the figure above. The IO controller could read the current PDI data from the IO-Link device at %AI00001.

Figure 85: IO-Link Device PDI Value in Webserver

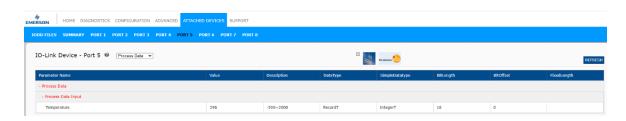

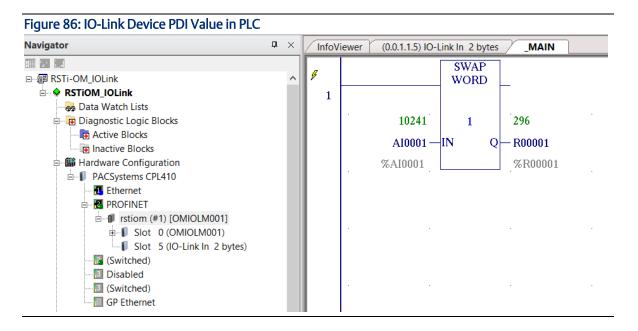

The IO-Link device PDI value received in PLC at address %Al0001 is in byte swap format. Using swap word instruction, we got PDI value at reference address %R00001 equal to PDI value shown in webserver.

#### 10.2 Write PDO Data to IO-Link Device From PLC

This section demonstrates how to configure the IO-Link input device in PLC.

Figure 87: IO-Link Device Configuration in PLC

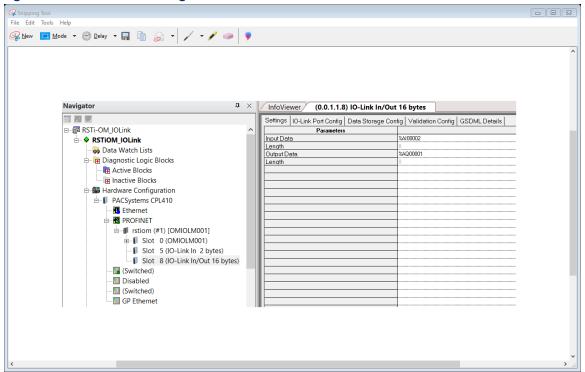

The IO-Link device, which supports 10 bytes of PDI data and 10 bytes of PDO data, is connected to IO-Link Port 8. The PDO data is mapped into the process image at address %AQ00001, as shown in the figure above. The IO controller could write the PDO data to the IO-Link device from %AQ0001 to %AQ0010.

Figure 88: IO-Link Device PDO Value in Webserver

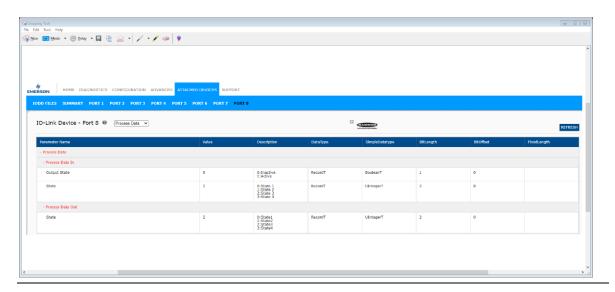

As per the datasheet of connected IO-Link device to change PDO value i.e. state value shown in the above figure, we should write the value on mapped word 5 i.e. at address %AQ0005. Here current PDO value is 2 as shown in the above figure.

Figure 89: IO-Link Device PDO Value in PLC

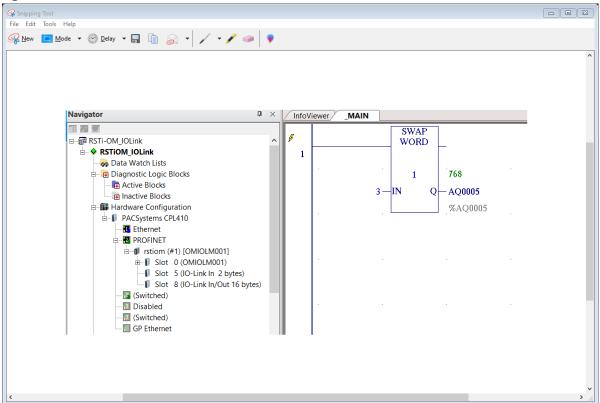

Now we are changing the PDO value to 3, here due to data swap we used swap instruction as shown in the above image. From PLC we are wiring value 768 at reference address %AQ00005 to set PDO value to 3.

Figure 90: IO-Link Device PDO Value in Webserver

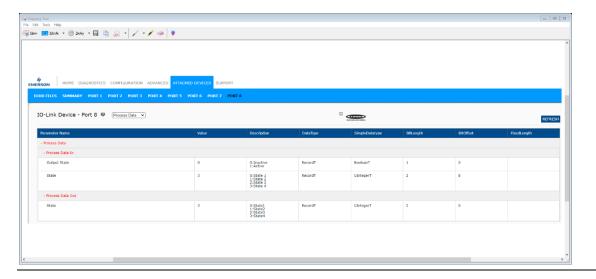

### 10.3 Diagnostic Alarm

Events from IO-Link Master and IO-Link devices are mapped to PROFINET alarms and channel diagnostics according to the IO-Link on *PROFINET Working Document Version 13.4.2015* with some modifications.

#### 10.3.1 IO-Link Event Mapping Overview

IO-Link events are mapped into **PROFINET Alarms and Channel Diagnostics** using the following table. Each appearing IO-Link event (mode Coming) results in adding channel diagnostics. Each disappearing IO-Link event (mode Going) results in removing channel diagnostics. IO-Link events that have mode Single will be mapped to the PROFINET process alarm.

| IO-Link Event Mapping |                            |
|-----------------------|----------------------------|
| IO-Link Event Mode    | PROFINET                   |
| Single                | Process alarm              |
| Coming                | Add channel diagnostics    |
| Going                 | Remove channel diagnostics |

In addition, only IO-Link events that have the type of Error or Warning are mapped to PROFINET channel diagnostics. Type Message IO-Link events are not mapped.

Note: Process alarms are reported as 'Unexpected PROFINET Alarms' in the IO fault table of the PLC.

#### 10.3.2 IO-Link EventCode Mapping

IO-Link events that are generated by IO-Link devices (remote events) are mapped to PROFINET diagnostics using **ChannelErrorType** 0x500 and 0x501.

- For an **EventCode** that is between 0x0000 and 0x7FFF, **ChannelErrorType** 0x500 is used. The **EventCode** is directly mapped to **ExtChannelErrorType**.
- For an **EventCode** that is between 0x8000-0xFFFF, **ChannelErrorType** 0x501 is used. The **EventCode** is mapped to **ExtChannelErrorType** with the MSB set to 0.
- For IO-Link events that are generated by IO-Link Master (local events), **ChannelErrorType** 0x502 is used.
- EventCode is directly mapped to ExtChannelErrorType.

The following table summarizes how IO-Link **EventCode** is mapped to PROFINET diagnostics.

| IO-Link EventCode Mapping     |                |                      |                         |                                                                                                    |  |
|-------------------------------|----------------|----------------------|-------------------------|----------------------------------------------------------------------------------------------------|--|
| Source                        | EventCode      | ChannelError<br>Type | ExtChannel<br>ErrorType | Comment                                                                                                    |  |
| IO-Link<br>Device<br>(remote) | 0x0000-0x7FFFF | 0x500                | 0x0000-<br>0x7FFFF      | Direct mapping of EventCode to ExtChannelErrorType (e.g. EventCode 0x6321 will be mapped to ExtChannelErrorType 0x6321)     |  |
| IO-Link<br>Device<br>(remote) | 0x8000-0xFFFF  | 0x501                | 0x0000-<br>0x7FFFF      | Mapping of EventCode to ExtChannelErrorType. Set MSB (EventCode) to "0" (e.g. EventCode 0x8005   ExtChannelErrorType 0x0005 |  |
| IO-Link<br>Master<br>(local)  | 0x0000-0x7FFFF | 0x502                | 0x0000-<br>0x7FFFF      | Direct mapping of local<br>EventCode to<br>ExtChannelErrorType                                                              |  |

The following table lists some of the  ${\it EventCode}$  that the Emerson IO-Link Master generates.

| 0x0001         0x0002         Naster PDU Flow           0x0002         0x0002         Master PDU checksum error           0x0003         0x0003         Slave illegal PDU           0x0004         0x0004         Master illegal PDU           0x0005         0x0005         Slave PDU buffer           0x0006         0x0006         Slave PDI INKR           0x0007         0x0007         Slave PDI length           0x0008         0x0008         Slave no PDI           0x0009         0x0009         Slave no PDO           0x0000         0x0000         Slave channel           0x0000         0x0000         Application message           0x0000         0x0000         Application message           0x0000         0x0000         Application device           0x0000         0x0000         Application device           0x0001         0x0000         Application parameter           0x0001         0x0010         Slave device lost           0x0011         0x0012         Slave DESINA           0x0012         0x0013         Slave device lost           0x0014         0x0014         Slave retry           0x0015         0x0018         Slave retry           0x                                                         | IO-Link EventCode | ExtChannelErrorType | Description                      |
|----------------------------------------------------------------------------------------------------|-------------------|---------------------|----------------------------------|
| 0x0003         0x0004         0x0004         Master illegal PDU           0x0004         0x0005         0x0005         Slave PDU buffer           0x0006         0x0006         Slave PD INKR           0x0007         0x0007         Slave PD length           0x0008         0x0008         Slave no PDI           0x0009         0x0009         Slave no PDO           0x0000         0x0000         Slave channel           0x0000         0x0000         Master event           0x0000         0x0000         Application message           0x0000         0x0000         Application warning           0x0000         0x0000         Application parameter           0x0001         0x0001         Slave device lost           0x0010         0x0010         Slave device lost           0x0012         0x0012         Slave DESINA           0x0013         0x0014         Slave retry           0x0014         0x0018         Slave retry           0x0015         0x0016         Power short circuit           0x0017         0x0017         Power short circuit           0x0018         0x0017         Power fault           0x0020         0x0021         Power fault <td>0x0001</td> <td>0x0001</td> <td>Slave PDU Flow</td>       | 0x0001            | 0x0001              | Slave PDU Flow                   |
| 0x0004         0x0005         0x0005         Slave PDU buffer           0x0006         0x0006         Slave PD INKR           0x0007         0x0007         Slave PD length           0x0008         0x0008         Slave no PDI           0x0009         0x0009         Slave no PDO           0x000A         0x000A         Slave channel           0x000B         0x000B         Master event           0x000C         0x000D         Application message           0x000D         0x000D         Application device           0x000F         0x000F         Application parameter           0x0010         0x0010         Slave device lost           0x0012         0x0012         Slave DESINA           0x001B         0x001B         Slave wrong sensor           0x001B         0x001B         Slave retry           0x001E         0x001E         Power short circuit           0x0020         0x0020         Power sensor           0x0021         0x0021         Power reset           0x0022         0x0022         Power reset           0x0023         0x0023         Slave fallback           0x0024         0x0028         Data storage identity fault                                                                         | 0x0002            | 0x0002              | Master PDU checksum error        |
| 0x0005         0x0006         Slave PDU buffer           0x0006         0x0006         Slave PD INKR           0x0007         0x0007         Slave no PDI           0x0008         0x0008         Slave no PDO           0x0009         0x0009         Slave no PDO           0x000A         0x000B         Master event           0x000B         0x000C         Application message           0x000D         0x000D         Application warning           0x000F         0x000F         Application parameter           0x0010         0x0010         Slave device lost           0x0012         0x0012         Slave DESINA           0x001B         0x001B         Slave retry           0x001E         0x001E         Power short circuit           0x001F         0x001F         Power sensor           0x0020         0x0020         Power fault           0x0021         0x0021         Power fault           0x0022         0x0023         Slave fallback           0x0023         0x0024         Master preoperate           0x0024         0x0025         Data storage ready           0x0029         0x0029         Data storage size fault           0x002B <t< td=""><td>0x0003</td><td>0x0003</td><td>Slave illegal PDU</td></t<> | 0x0003            | 0x0003              | Slave illegal PDU                |
| 0x0006         0x0006         Slave PD INKR           0x0007         0x0007         Slave PD length           0x0008         0x0008         Slave no PDI           0x0009         0x0009         Slave no PDO           0x000A         0x000B         Master event           0x000B         0x000C         Application message           0x000D         0x000D         Application warning           0x000E         0x000E         Application device           0x0010         0x0010         Slave device lost           0x0012         0x0012         Slave DESINA           0x0013         0x0014         Slave wrong sensor           0x0014         0x0018         Slave retry           0x0018         0x0018         Slave retry           0x0010         0x0016         Power sensor           0x0017         0x0018         Slave retry           0x0018         0x0019         Power sensor           0x0019         0x0020         Power sensor           0x0020         0x0021         Power fault           0x0021         0x0021         Power fault           0x0022         0x0022         Power reset           0x0023         0x0024         Master                                                                           | 0x0004            | 0x0004              | Master illegal PDU               |
| 0x0007         0x0008         Slave PD length           0x0008         0x0008         Slave no PDI           0x0009         0x0009         Slave no PDO           0x000A         0x000B         Master event           0x000C         0x000C         Application message           0x000D         0x000D         Application warning           0x000E         0x000E         Application device           0x000F         0x000F         Application parameter           0x0010         0x0010         Slave device lost           0x0012         0x0012         Slave DESINA           0x001B         0x001B         Slave retry           0x001E         0x001E         Power short circuit           0x001F         0x001F         Power sensor           0x0020         0x0020         Power actuator           0x0021         0x0021         Power fault           0x0022         0x0022         Power reset           0x0023         0x0023         Slave fallback           0x0024         0x0024         Master preoperate           0x0029         0x0029         Data storage identity fault           0x002A         0x002B         Data storage upload fault                                                                         | 0x0005            | 0x0005              | Slave PDU buffer                 |
| 0x0008         0x0009         Slave no PDI           0x0009         0x0009         Slave no PDO           0x000A         0x000B         Master event           0x000C         0x000C         Application message           0x000D         0x000D         Application warning           0x000E         0x000E         Application parameter           0x0010         0x0010         Slave device lost           0x0012         0x0012         Slave DESINA           0x001B         0x001B         Slave retry           0x001E         0x001E         Power sensor           0x0020         0x0020         Power actuator           0x0021         0x0021         Power fault           0x0022         0x0022         Power reset           0x0023         0x0023         Slave fallback           0x0024         0x0028         Data storage identity fault           0x0029         0x0029         Data storage size fault           0x002B         Data storage upload fault                                                                                                    | 0x0006            | 0x0006              | Slave PD INKR                    |
| 0x0009         0x0009         Slave no PDO           0x000A         0x000A         Slave channel           0x000B         0x000B         Master event           0x000C         0x000C         Application message           0x000D         0x000D         Application warning           0x000E         0x000E         Application device           0x000F         0x000F         Application parameter           0x0010         0x0010         Slave device lost           0x0012         0x0012         Slave DESINA           0x0013         Slave wrong sensor           0x0014         0x001B         Slave retry           0x001B         0x001E         Power short circuit           0x001F         0x001F         Power sensor           0x0020         0x0020         Power actuator           0x0021         0x0021         Power fault           0x0022         0x0023         Slave fallback           0x0023         0x0023         Slave fallback           0x0024         0x0028         Data storage identity fault           0x0029         0x0029         Data storage size fault           0x002B         0x002B         Data storage upload fault                                                                           | 0x0007            | 0x0007              | Slave PD length                  |
| 0x000A         0x000B         0x000B         Master event           0x000C         0x000C         Application message           0x000D         0x000D         Application warning           0x000E         0x000E         Application device           0x000F         0x000F         Application parameter           0x0010         0x0010         Slave device lost           0x0012         0x0012         Slave DESINA           0x001A         0x001B         Slave wrong sensor           0x001B         0x001B         Slave retry           0x001F         0x001F         Power sensor           0x0020         0x0020         Power actuator           0x0021         0x0021         Power fault           0x0022         0x0022         Power reset           0x0023         0x0023         Slave fallback           0x0024         0x0024         Master preoperate           0x0028         0x0029         Data storage identity fault           0x002A         0x002A         Data storage identity fault           0x002B         0x002B         Data storage upload fault                                                                                                    | 0x0008            | 0x0008              | Slave no PDI                     |
| 0x000B         0x000C         0x000C         Application message           0x000D         0x000D         Application warning           0x000E         0x000E         Application device           0x000F         0x000F         Application parameter           0x0010         0x0010         Slave device lost           0x0012         0x0012         Slave DESINA           0x001A         0x001A         Slave wrong sensor           0x001B         0x001B         Slave retry           0x001E         0x001E         Power short circuit           0x0020         0x0020         Power sensor           0x0021         0x0021         Power fault           0x0022         0x0022         Power reset           0x0023         0x0023         Slave fallback           0x0024         0x0024         Master preoperate           0x0028         0x0028         Data storage ready           0x0029         0x0029         Data storage identity fault           0x002A         0x002B         Data storage upload fault                                                                                                    | 0x0009            | 0x0009              | Slave no PDO                     |
| 0x000C         0x000C         Application message           0x000D         0x000D         Application warning           0x000E         0x000E         Application device           0x000F         0x000F         Application parameter           0x0010         0x0010         Slave device lost           0x0012         0x0012         Slave DESINA           0x001A         0x001B         Slave wrong sensor           0x001B         0x001B         Slave retry           0x001E         0x001F         Power short circuit           0x0020         0x0020         Power sensor           0x0021         0x0021         Power fault           0x0022         0x0022         Power reset           0x0023         0x0023         Slave fallback           0x0024         0x0024         Master preoperate           0x0028         0x0028         Data storage identity fault           0x0029         0x0029         Data storage size fault           0x002B         0x002B         Data storage upload fault                                                                                                    | 0x000A            | 0x000A              | Slave channel                    |
| 0x000D         0x000D         Application warning           0x000E         0x000E         Application device           0x000F         0x000F         Application parameter           0x0010         0x0010         Slave device lost           0x0012         0x0012         Slave DESINA           0x001A         0x001A         Slave wrong sensor           0x001B         0x001B         Slave retry           0x001E         0x001E         Power short circuit           0x002D         Power sensor           0x0020         0x0020         Power actuator           0x0021         0x0021         Power fault           0x0022         0x0022         Power reset           0x0023         0x0023         Slave fallback           0x0024         0x0024         Master preoperate           0x0028         0x0028         Data storage identity fault           0x0029         0x002A         Data storage size fault           0x002B         0x002B         Data storage upload fault                                                                                                    | 0x000B            | 0x000B              | Master event                     |
| 0x000E         0x000E         Application device           0x000F         0x000F         Application parameter           0x0010         0x0010         Slave device lost           0x0012         0x0012         Slave DESINA           0x001A         0x001A         Slave wrong sensor           0x001B         0x001B         Slave retry           0x001E         0x001E         Power short circuit           0x001F         0x001F         Power sensor           0x0020         0x0020         Power actuator           0x0021         0x0021         Power fault           0x0022         0x0022         Power reset           0x0023         0x0023         Slave fallback           0x0024         0x0024         Master preoperate           0x0028         0x0028         Data storage ready           0x0029         0x0029         Data storage identity fault           0x002A         0x002B         Data storage upload fault                                                                                                    | 0x000C            | 0x000C              | Application message              |
| 0x000F         0x000F         Application parameter           0x0010         0x0010         Slave device lost           0x0012         0x0012         Slave DESINA           0x001A         0x001A         Slave wrong sensor           0x001B         0x001B         Slave retry           0x001E         0x001E         Power short circuit           0x0020         0x0020         Power sensor           0x0020         0x0020         Power fault           0x0021         0x0021         Power fault           0x0022         0x0022         Power reset           0x0023         0x0023         Slave fallback           0x0024         0x0024         Master preoperate           0x0028         0x0028         Data storage identity fault           0x002A         0x002A         Data storage size fault           0x002B         Data storage upload fault                                                                                                    | 0x000D            | 0x000D              | Application warning              |
| 0x0010         0x0010         Slave device lost           0x0012         0x0012         Slave DESINA           0x001A         0x001A         Slave wrong sensor           0x001B         0x001B         Slave retry           0x001E         0x001E         Power short circuit           0x001F         0x001F         Power sensor           0x0020         0x0020         Power fault           0x0021         0x0021         Power fault           0x0022         0x0022         Power reset           0x0023         0x0023         Slave fallback           0x0024         0x0024         Master preoperate           0x0028         0x0028         Data storage ready           0x0029         0x0029         Data storage identity fault           0x002A         0x002B         Data storage upload fault                                                                                                    | 0x000E            | 0x000E              | Application device               |
| 0x0012         0x0012         Slave DESINA           0x001A         0x001A         Slave wrong sensor           0x001B         0x001B         Slave retry           0x001E         0x001E         Power short circuit           0x001F         0x001F         Power sensor           0x0020         0x0020         Power actuator           0x0021         0x0021         Power fault           0x0022         0x0022         Power reset           0x0023         0x0023         Slave fallback           0x0024         0x0024         Master preoperate           0x0028         0x0028         Data storage ready           0x0029         0x0029         Data storage identity fault           0x002A         0x002B         Data storage upload fault                                                                                                    | 0x000F            | 0x000F              | Application parameter            |
| 0x001A         0x001A         Slave wrong sensor           0x001B         0x001B         Slave retry           0x001E         0x001E         Power short circuit           0x001F         0x001F         Power sensor           0x0020         0x0020         Power actuator           0x0021         0x0021         Power fault           0x0022         0x0022         Power reset           0x0023         0x0023         Slave fallback           0x0024         0x0024         Master preoperate           0x0028         0x0028         Data storage ready           0x0029         0x0029         Data storage identity fault           0x002A         0x002B         Data storage upload fault                                                                                                    | 0x0010            | 0x0010              | Slave device lost                |
| 0x001B         0x001B         Slave retry           0x001E         0x001E         Power short circuit           0x001F         0x001F         Power sensor           0x0020         0x0020         Power actuator           0x0021         0x0021         Power fault           0x0022         0x0022         Power reset           0x0023         0x0023         Slave fallback           0x0024         0x0024         Master preoperate           0x0028         0x0028         Data storage ready           0x0029         0x0029         Data storage identity fault           0x002A         0x002B         Data storage size fault           0x002B         Data storage upload fault                                                                                                    | 0x0012            | 0x0012              | Slave DESINA                     |
| 0x001E         0x001E         Power short circuit           0x001F         0x001F         Power sensor           0x0020         0x0020         Power actuator           0x0021         0x0021         Power fault           0x0022         0x0022         Power reset           0x0023         0x0023         Slave fallback           0x0024         0x0024         Master preoperate           0x0028         0x0028         Data storage ready           0x0029         0x0029         Data storage identity fault           0x002A         0x002B         Data storage size fault           0x002B         Data storage upload fault                                                                                                    | 0x001A            | 0x001A              | Slave wrong sensor               |
| 0x001F         0x001F         Power sensor           0x0020         0x0020         Power actuator           0x0021         0x0021         Power fault           0x0022         0x0022         Power reset           0x0023         0x0023         Slave fallback           0x0024         0x0024         Master preoperate           0x0028         0x0028         Data storage ready           0x0029         0x0029         Data storage identity fault           0x002A         0x002B         Data storage size fault           0x002B         Data storage upload fault                                                                                                    | 0x001B            | 0x001B              | Slave retry                      |
| 0x0020         0x0020         Power actuator           0x0021         0x0021         Power fault           0x0022         0x0022         Power reset           0x0023         0x0023         Slave fallback           0x0024         0x0024         Master preoperate           0x0028         0x0028         Data storage ready           0x0029         0x0029         Data storage identity fault           0x002A         0x002B         Data storage size fault           0x002B         Data storage upload fault                                                                                                    | 0x001E            | 0x001E              | Power short circuit              |
| 0x0021         0x0021         Power fault           0x0022         0x0022         Power reset           0x0023         0x0023         Slave fallback           0x0024         0x0024         Master preoperate           0x0028         0x0028         Data storage ready           0x0029         0x0029         Data storage identity fault           0x002A         0x002A         Data storage size fault           0x002B         Data storage upload fault                                                                                                    | 0x001F            | 0x001F              | Power sensor                     |
| 0x0022         0x0022         Power reset           0x0023         0x0023         Slave fallback           0x0024         0x0024         Master preoperate           0x0028         0x0028         Data storage ready           0x0029         0x0029         Data storage identity fault           0x002A         0x002A         Data storage size fault           0x002B         Data storage upload fault                                                                                                    | 0x0020            | 0x0020              | Power actuator                   |
| 0x00230x0023Slave fallback0x00240x0024Master preoperate0x00280x0028Data storage ready0x00290x0029Data storage identity fault0x002A0x002AData storage size fault0x002B0x002BData storage upload fault                                                                                                    | 0x0021            | 0x0021              | Power fault                      |
| 0x00240x0024Master preoperate0x00280x0028Data storage ready0x00290x0029Data storage identity fault0x002A0x002AData storage size fault0x002B0x002BData storage upload fault                                                                                                    | 0x0022            | 0x0022              | Power reset                      |
| 0x00280x0028Data storage ready0x00290x0029Data storage identity fault0x002A0x002AData storage size fault0x002B0x002BData storage upload fault                                                                                                    | 0x0023            | 0x0023              | Slave fallback                   |
| 0x00290x0029Data storage identity fault0x002A0x002AData storage size fault0x002B0x002BData storage upload fault                                                                                                    | 0x0024            | 0x0024              | Master preoperate                |
| 0x002A0x002AData storage size fault0x002B0x002BData storage upload fault                                                                                                    | 0x0028            | 0x0028              | Data storage ready               |
| 0x002B                                                                                                    | 0x0029            | 0x0029              | Data storage identity fault      |
|                                                                                                    | 0x002A            | 0x002A              | Data storage size fault          |
| 0x002C Data storage download fault                                                                                                    | 0x002B            | 0x002B              | Data storage upload fault        |
|                                                                                                    | 0x002C            | 0x002C              | Data storage download fault      |
| 0x002F Data storage device locked fault                                                                                                    | 0x002F            | 0x002F              | Data storage device locked fault |

The following images show a *Slave device lost* event that was available in the diagnostics when an IO-Link device was disconnected from an IO-Link port. In the figure, s1 means that the device was connected to IO-Link Port 1. The event will be removed from the diagnostics when the device is reconnected to the same IO-Link port.

Figure 91: PLC IO fault table

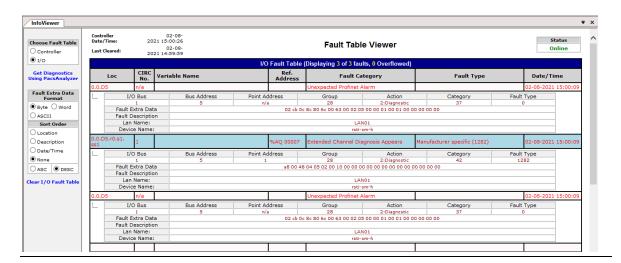

# Section 11: Modbus/TCP Interface

The IOLM provides a slave-mode Modbus/TCP interface that provides:

- Read access to the Process Data Input (PDI) and Process Data Output (PDO) data blocks for each IO-Link port
- Write access to the PDO data block for each IO-Linkport
- Write access to send ISDU requests to each IO-Linkport
- Read access to ISDU responses from each IO-Link port
- Read access to the Port Information Block for each IO-Link port The Modbus interface is disabled by default. To enable Modbus/TCP:
  - 1. Click Configuration | Modbus/TCP.
  - 2. Click the **EDIT** button in the Modbus/TCP Configuration table.
  - 3. Select enable in the Modbus Enable drop box.
  - 4. Click the **SAVE** button.

Figure 92: Modus/TCP to IO-Link

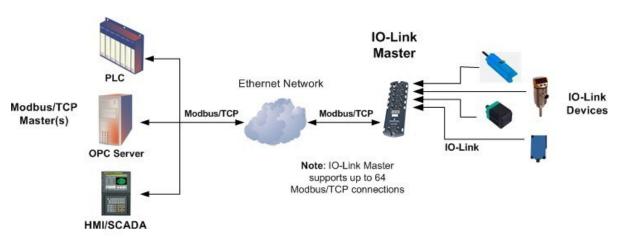

Modbus/TCP to IO-Link

Refer to Section 13: Functionality Descriptions for detailed information about process data block descriptions, event handing, and ISDU handling.

# 11.1 Modbus Function Codes

This table shows the supported Modbus function codes.

| Message Type                 | Function Code | Maximum Message Size        |
|------------------------------|---------------|-----------------------------|
| Read Holding Registers       | 3             | 250 Bytes (125 Words)       |
| Write Single Register        | 6             | 2 bytes (1 Word)            |
| Write Multiple Registers     | 16 (10 hex)   | 246 Bytes (123 Words)       |
| Read/Write Holding Registers | 23 (17 hex)   | Write: 242 bytes (121 Words |
| . 3 3                        |               | Read: 246 bytes (123 Words) |

# 11.2 Modbus Address Definitions

The address definitions for the Modbus/TCP interface are shown in the following tables.

|                                          | IO-Link Port 1                 | IO-Link Port 2                 | IO-Link Port 3                 | IO-Link Port 4                 | Access         | Length                    |
|------------------------------------------|--------------------------------|--------------------------------|--------------------------------|--------------------------------|----------------|---------------------------|
| Multiple                                 |                                |                                |                                |                                |                |                           |
| Port PDI<br>Data                         | 999 (Base 0)<br>1000 (Base 1)  | 1999 (Base 0)<br>2000 (Base 1) | 2999 (Base 0)<br>3000 (Base 1) | 3999 (Base 0)<br>4000 (Base 1) | Read-<br>Only  | Configurable per port (s) |
| Block(s)                                 |                                |                                |                                |                                | ,              |                           |
| Port<br>Specific<br>PDI Data<br>Block    | 1000 (Base 0)<br>1001 (Base 1) | 2000 (Base 0)<br>2001 (Base 1) | 3000 (Base 0)<br>3001 (Base 1) | 4000 (Base 0)<br>4001 (Base 1) | Read-<br>Only  | Configurable per port     |
| Multiple<br>Port PDO<br>Data<br>Block(s) | 1049 (Base 0)<br>1050 (Base 1) | 2049 (Base 0)<br>2050 (Base 1) | 3049 (Base 0)<br>3050 (Base 1) | 4049 (Base 0)<br>4050 (Base 1) | Read/<br>Write | Configurable per port(s)  |
| Port<br>Specific<br>PDO Data<br>Block    | 1050 (Base 0)<br>1051 (Base 1) | 2050 (Base 0)<br>2051 (Base 1) | 3050 (Base 0)<br>3051 (Base 1) | 4050 (Base 0)<br>4051 (Base 1) | Read/<br>Write | Configurable per port     |
| Receive<br>ISDU<br>Response              | 1100 (Base 0)<br>1101 (Base 1) | 2100 (Base 0)<br>2101 (Base 1) | 3100 (Base 0)<br>3101 (Base 1) | 4100 (Base 0)<br>4101 (Base 1) | Read-<br>Only  | 4 to 125<br>Words         |
| Transmit<br>ISDU<br>Request              | 1300 (Base 0)<br>1301 (Base 1) | 2300 (Base 0)<br>2301 (Base 1) | 3300 (Base 0)<br>3301 (Base 1) | 4300 (Base 0)<br>4301 (Base 1) | Write-<br>Only | 4 to 123<br>Words         |
| Port Informati                           | tion Block (Continue           | ous Block)                     |                                |                                |                | 232 Words                 |
| Vendor                                   | 1500 (Base 0)                  | 2500 (Base 0)                  | 3500 (Base 0)                  | 4500 (Base 0)                  | Read-          | 64 Chars                  |
| Name                                     | 1501 (Base 1)                  | 2501 (Base 1)                  | 3501 (Base 1)                  | 4501 (Base 1)                  | Only           | 32 Words                  |
| Vendor                                   | 1532 (Base 0)                  | 2532 (Base 0)                  | 3532 (Base 0)                  | 4532 (Base 0)                  | Read-          | 64 Chars                  |
| Text                                     | 1533 (Base 1)                  | 2533 (Base 1)                  | 3533 (Base 1)                  | 4533 (Base 1)                  | Only           | 32 Words                  |
| Product                                  | 1564 (Base 0)                  | 2564 (Base 0)                  | 3564 (Base 0)                  | 4564 (Base 0)                  | Read-          | 64 Chars                  |
| Name                                     | 1565 (Base 1)                  | 2565 (Base 1)                  | 3565 (Base 1)                  | 4565 (Base 1)                  | Only           | 32 Words                  |

|               | IO-Link Port 1 | IO-Link Port 2 | IO-Link Port 3 | IO-Link Port 4 | Access | Length   |
|---------------|----------------|----------------|----------------|----------------|--------|----------|
| Product Id    | 1596 (Base 0)  | 2596 (Base 0)  | 3596 (Base 0)  | 4596 (Base 0)  | Read-  | 64 Chars |
| Productid     | 1597 (Base 1)  | 2597 (Base 1)  | 3597 (Base 1)  | 4597 (Base 1)  | Only   | 32 Words |
| Product       | 1628 (Base 0)  | 2628 (Base 0)  | 3628 (Base 0)  | 4628 (Base 0)  | Read-  | 64 Chars |
| Text          | 1629 (Base 1)  | 2629 (Base 1)  | 3629 (Base 1)  | 4629 (Base 1)  | Only   | 32 Words |
| Serial        | 1660 (Base 0)  | 2660 (Base 0)  | 3660 (Base 0)  | 4660 (Base 0)  | Read-  | 16 Chars |
| Number        | 1661 (Base 1)  | 2661 (Base 1)  | 3661 (Base 1)  | 4661 (Base 1)  | Only   | 8 Words  |
| Hardware      | 1668 (Base 0)  | 2668 (Base 0)  | 3668 (Base 0)  | 4668 (Base 0)  | Read-  | 64 Chars |
| Revision      | 1669 (Base 1)  | 2669 (Base 1)  | 3669 (Base 1)  | 4669 (Base 1)  | Only   | 32 Words |
| Firmware      | 1700 (Base 0)  | 2700 (Base 0)  | 3700 (Base 0)  | 4700 (Base 0)  | Read-  | 64 Chars |
| Revision      | 1701 (Base 1)  | 2701 (Base 1)  | 3701 (Base 1)  | 4701 (Base 1)  | Only   | 32 Words |
| Device PDI    | 1732 (Base 0)  | 2732 (Base 0)  | 3732 (Base 0)  | 4732 (Base 0)  | Read-  | 1 \\\ \  |
| Length        | 1733 (Base 1)  | 2733 (Base 1)  | 3733 (Base 1)  | 4733 (Base 1)  | Only   | 1 Word   |
| Device<br>PDO | 1733 (Base 0)  | 2733 (Base 0)  | 3733 (Base 0)  | 4733 (Base 0)  | Read-  |          |
| Length        | 1734 (Base 1)  | 2734 (Base 1)  | 3734 (Base 1)  | 4734 (Base 1)  | Only   | 1 Word   |

# 11.2.1 Port Models

|                                          | IO-Link Port 5                 | IO-Link Port 6                 | IO-Link Port 7                 | IO-Link Port 8                 | Access         | Length                    |
|------------------------------------------|--------------------------------|--------------------------------|--------------------------------|--------------------------------|----------------|---------------------------|
| Multiple<br>Port PDI<br>Data<br>Block(s) | 4999 (Base 0)<br>5000 (Base 1) | 5999 (Base 0)<br>6000 (Base 1) | 6999 (Base 0)<br>7000 (Base 1) | 7999 (Base 0)<br>8000 (Base 1) | Read-<br>Only  | Configurable per port (s) |
| Port<br>Specific<br>PDI Data<br>Block    | 5000 (Base 0)<br>5001 (Base 1) | 6000 (Base 0)<br>6001 (Base 1) | 7000 (Base 0)<br>7001 (Base 1) | 8000 (Base 0)<br>8001 (Base 1) | Read-<br>Only  | Configurable per port     |
| Multiple<br>Port PDO<br>Data<br>Block(s) | 5049 (Base 0)<br>5050 (Base 1) | 6049 (Base 0)<br>6050 (Base 1) | 7049 (Base 0)<br>7050 (Base 1) | 8049 (Base 0)<br>8050 (Base 1) | Read/<br>Write | Configurable per port(s)  |
| Port<br>Specific<br>PDO Data<br>Block    | 5050 (Base 0)<br>5051 (Base 1) | 6050 (Base 0)<br>6051 (Base 1) | 7050 (Base 0)<br>7051 (Base 1) | 8050 (Base 0)<br>8051 (Base 1) | Read/<br>Write | Configurable per port     |
| Receive<br>ISDU<br>Response              | 5100 (Base 0)<br>5101 (Base 1) | 6100 (Base 0)<br>6101 (Base 1) | 7100 (Base 0)<br>7101 (Base 1) | 8100 (Base 0)<br>8101 (Base 1) | Read-<br>Only  | 4 to 125<br>Words         |
| Transmit<br>ISDU<br>Request              | 5300 (Base 0)<br>5301 (Base 1) | 6300 (Base 0)<br>6301 (Base 1) | 7300 (Base 0)<br>7301 (Base 1) | 8300 (Base 0)<br>8301 (Base 1) | Write-<br>Only | 4 to 123<br>Words         |
| <u> </u>                                 | ition Block (Continu           | <u> </u>                       |                                |                                |                | 232 Words                 |
| Vendor                                   | 5500 (Base 0)                  | 6500 (Base 0)                  | 7500 (Base 0)                  | 8500 (Base 0)                  | Read-          | 64 Chars                  |
| Name                                     | 5501 (Base 1)                  | 6501 (Base 1)                  | 7501 (Base 1)                  | 8501 (Base 1)                  | Only           | 32 Words                  |
| Vendor                                   | 5532 (Base 0)                  | 6532 (Base 0)                  | 7532 (Base 0)                  | 8532 (Base 0)                  | Read-          | 64 Chars                  |
| Text                                     | 5533 (Base 1)                  | 6533 (Base 1)                  | 7533 (Base 1)                  | 8533 (Base 1)                  | Only           | 32 Words                  |
| Product                                  | 5564 (Base 0)                  | 6564 (Base 0)                  | 7564 (Base 0)                  | 8564 (Base 0)                  | Read-          | 64 Chars                  |
| Name                                     | 5565 (Base 1)                  | 6565 (Base 1)                  | 7565 (Base 1)                  | 8565 (Base 1)                  | Only           | 32 Words                  |
| Product Id                               | 5596 (Base 0)                  | 6596 (Base 0)                  | 7596 (Base 0)                  | 8596 (Base 0)                  | Read-          | 64 Chars                  |
|                                          | 5597 (Base 1)                  | 6597 (Base 1)                  | 7597 (Base 1)                  | 8597 (Base 1)                  | Only           | 32 Words                  |
| Product                                  | 5628 (Base 0)                  | 6628 (Base 0)                  | 7628 (Base 0)                  | 8628 (Base 0)                  | Read-          | 64 Chars                  |
| Text                                     | 5629 (Base 1)                  | 6629 (Base 1)                  | 7629 (Base 1)                  | 8629 (Base 1)                  | Only           | 32 Words                  |
| Serial                                   | 5660 (Base 0)                  | 6660 (Base 0)                  | 7660 (Base 0)                  | 8660 (Base 0)                  | Read-          | 16 Chars                  |
| Number                                   | 5661 (Base 1)                  | 6661 (Base 1)                  | 7661 (Base 1)                  | 8661 (Base 1)                  | Only           | 8 Words                   |
| Hardware                                 | 5668 (Base 0)                  | 6668 (Base 0)                  | 7668 (Base 0)                  | 8668 (Base 0)                  | Read-          | 64 Chars                  |
| Revision                                 | 5669 (Base 1)                  | 6669 (Base 1)                  | 7669 (Base 1)                  | 8669 (Base 1)                  | Only           | 32 Words                  |
| Firmware                                 | 5700 (Base 0)                  | 6700 (Base 0)                  | 7700 (Base 0)                  | 8700 (Base 0)                  | Read-          | 64 Chars                  |
| Revision                                 | 5701 (Base 1)                  | 6701 (Base 1)                  | 7701 (Base 1)                  | 8701 (Base 1)                  | Only           | 32 Words                  |
| Device PDI                               | 5732 (Base 0)                  | 6732 (Base 0)                  | 7732 (Base 0)                  | 8732 (Base 0)                  | Read-          | 1 Word                    |
| Length                                   | 5733 (Base 1)                  | 6733 (Base 1)                  | 7733 (Base 1)                  | 8733 (Base 1)                  | Only           |                           |
| Device<br>PDO<br>Length                  | 5733 (Base 0)<br>5734 (Base 1) | 6733 (Base 0)<br>6734 (Base 1) | 7733 (Base 0)<br>7734 (Base 1) | 8733 (Base 0)<br>8734 (Base 1) | Read-<br>Only  | 1 Word                    |

# 11.3 Multiple Port Process Data (PDI/PDO) Access via Modbus/TCP

The process data have been grouped together to minimize the number of Modbus messages required to interface to the IO-Link master. The PDI and PDO data for multiple ports can be received or transmitted by one message.

|                                  | Rea            | ad (Input) Proc | ess Data Input |                |                                                                |
|----------------------------------|----------------|-----------------|----------------|----------------|----------------------------------------------------------------|
| Charles Madha allahira Basista   |                |                 |                |                |                                                                |
| Starting Modbus Holding Register |                |                 |                |                |                                                                |
| Address (base 1)                 |                | IO-Link Port 2  | IO-Link Port 3 | IO-Link Port 4 |                                                                |
| 1000                             |                |                 |                |                | Data length = Port 1 to Port 4                                 |
| 2000                             |                |                 |                |                | Data length = Port 2 to Port 4                                 |
| 3000                             |                |                 |                |                | Data length = Port 3 to Port 4                                 |
| 4000                             | )              |                 |                |                | Data length = Port 4                                           |
|                                  | _              |                 |                |                |                                                                |
|                                  |                | d (Input) Proce | ss Data Output |                |                                                                |
| Starting Modbus Holding Register |                |                 |                |                |                                                                |
| Address (base 1)                 |                | IO-Link Port 2  | IO-Link Port 3 | IO-Link Port 4 | _                                                              |
| 1050                             |                |                 |                |                | Data length = Port 1 to Port 4                                 |
| 2050                             | )              |                 |                |                | Data length = Port 2 to Port 4                                 |
| 3050                             | )              |                 |                |                | Data length = Port 3 to Port 4                                 |
| 4050                             | )              |                 |                |                | Data length = Port 4                                           |
|                                  |                |                 |                |                |                                                                |
|                                  | 1              | (Output) Proc   | ess Data Outpu | it             |                                                                |
| Starting Modbus Holding Register |                |                 |                |                |                                                                |
| Address (base 1)                 | IO-Link Port 1 | IO-Link Port 2  | IO-Link Port 3 | IO-Link Port 4 | Length                                                         |
| 1050                             | )              |                 |                |                | Data length = Port 1 to Port 4                                 |
| 2050                             | )              |                 |                |                | Data length = Port 2 to Port 4                                 |
| 3050                             |                |                 |                |                | Data length = Port 3 to Port 4                                 |
| 4050                             |                |                 |                |                | Data length = Port 4                                           |
|                                  |                |                 |                |                |                                                                |
|                                  | Rea            | ad (Input) Proc | ess Data Input |                |                                                                |
| Starting Modbus Holding Register |                |                 |                |                |                                                                |
| Address (base 1)                 | IO-Link Port 5 | IO-Link Port 6  | IO-Link Port 7 | IO-Link Port 8 | Length                                                         |
| 5000                             | )              |                 |                |                | Data length = Port 5 to Port 8                                 |
| 6000                             |                |                 |                |                | Data length = Port 6 to Port 8                                 |
| 7000                             |                |                 |                |                | Data length = Port 7 to Port 8                                 |
| 8000                             |                |                 |                |                | Data length = Port 8                                           |
|                                  |                |                 |                |                |                                                                |
|                                  | Read           | d (Input) Proce | ss Data Output |                |                                                                |
| Starting Modbus Holding Register |                |                 |                |                |                                                                |
| Address (base 1)                 | IO-Link Port 5 | IO-Link Port 6  | IO-Link Port 7 | IO-Link Port 8 | Length                                                         |
| 5050                             | )              |                 |                |                | Data length = Port 5 to Port 8                                 |
| 6050                             |                |                 |                |                | Data length = Port 6 to Port 8                                 |
| 7050                             |                |                 |                |                | Data length = Port 7 to Port 8                                 |
| 8050                             |                |                 |                |                | Data length = Port 8                                           |
|                                  |                |                 |                |                |                                                                |
|                                  | Write          | (Output) Proc   | ess Data Outpu | it             |                                                                |
| Starting Modbus Holding Register |                |                 |                |                |                                                                |
| Address (base 1)                 | IO-Link Port 5 | IO-Link Port 6  | IO-Link Port 7 | IO-Link Port 8 | Length                                                         |
|                                  |                |                 |                |                |                                                                |
| 5050                             | )              |                 |                |                | Data length = Port 5 to Port 8                                 |
| 5050                             |                |                 |                |                | Data length = Port 5 to Port 8  Data length = Port 6 to Port 8 |
|                                  | )              |                 |                |                |                                                                |
|                                  |                |                 |                |                | -                                                              |

To receive and transmit process data for eight ports, it may be necessary to adjust the size of the PDI/PDO data blocks.

Modbus Read/Write Access where:

- All PDI data can be read with one Modbus Read Holding Registers message.
- All PDO data can be read with one Modbus Read Holding Registers read the message.
- All PDO data can be written with one Modbus Write Holding Registers message.

- Controller Read access:
  - The PDI data from one or more ports may be read with one message. (i.e.: If addressing port 1, at address 1000, ports one to four may be read in one message.)
  - The PDO data from one or more ports may be read with one message. (i.e.: If addressing port 1, at address 1050, ports one to four may be read in one message.)
  - Partial PDI and PDO data reads are allowed.
  - The length of the Read message can range from 1 to the total, configured PDI or PDO length for all ports starting at the addressed port.
- Controller Write (Output) access:
  - Only PDO data may be written.
  - The PDO data for one or more ports may be written with one Write Holding Registers message.
  - Partial PDO data writes are not allowed.
  - The length of the Write message must be equal to the total of the configured PDO lengths for all ports to be written. The one exception is that the data length of the last port to be written must be equal to or greater than the device PDO length for that port.

RSTi-OM User Manual GFK-3212A

# Section 12: MQTT Interface

The following topics are discussed.

- MQTT Settings Configuration Page (Section 12.1)
- Process Data Publish Interval (Section 12.2)
- Topics and Payloads (Section 12.3)
- ISDU Request Payload (Section 12.4)
- ISDU Response Payload (Section 12.5)
- PDO Write (Section 12.6)
- MQTT Settings Parameters (Section 12.7)
- Configuring MQTT (Section 12.8)

# 12.1 MQTT Settings Configuration Page

MQTT support provides a way to publish various data to an MQTT broker. MQTT is a simple publish-subscribe messaging protocol that is becoming popular for use in Internet of Things (IoT) type applications.

The MQTT standard does not define any format for the published messages, but JSON has been almost universally adopted by the MQTT implementation in the IoT area, so JSON is the format chosen for use by the IO-Link Master MQTT implementation.

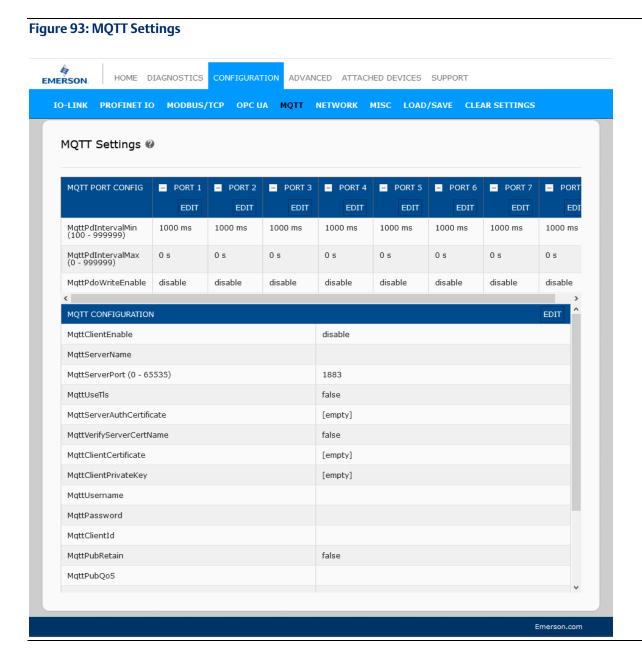

#### 12.2 Process Data Publish Interval

The PD Interval Min/Max configuration values control how often a PDI/PDO message is published. With the default configuration (min=1000ms max=0s), a value will be published when it has changed and at least 1 second has elapsed since the previous message was published. With max=0, a value will never be published unless it changes (except for once on startup).

If Interval Max is configured to a non-zero value, then the PD messages will always be published after the configured interval even when the data is unchanged.

For example, with a configuration of min=5000ms max=60s, a changing value will only be published once every 5 seconds regardless of how often it changes, and a non-changing value will be published once every 60 seconds even when it has not changed.

## 12.3 Topics and Payloads

All published payloads are JSON objects. The initial set of published paths and data are listed below.

#### 12.3.1 MgttTopicBase/clientinfo

A summary of information about the IO-Link Master is published once each time the MQTT client starts. Example payload:

```
"hostname" : "grant-ice2",
"manufacturer" : "Pepperl-Fuchs Comtrol, Inc.",
"model" : "ICE2-8IOL-K45P-DIN",
"serial" : "9710-000064",
"version" : "EtherNet/IP 1.5.0.201",
"numdioports" : 0,
"numiolinkports" : 8
}
```

## 12.3.2 MqttTopicBase/clientstatus

A periodic message containing IO-Link Master status is published under the **clientstatus** topic at a user-configured interval. The publishing period is user-configurable and can be disabled completely. An example payload is shown below.

```
"uptime": 3464,
"ports": [
{
    "port": 1,
    "mode": "SIOInput", "status":
    "Operational", "state":
    "None", "pd_retries": 0,
    "pd_errors": 0,
    "pdi_valid": true,
    "pdo valid": false
```

RSTi-OM User Manual GFK-3212A

```
},
  "port": 2,
   "mode": "IOLinkInput",
"status": "Operational",
"state": "Operate",
"pd retries": 1,
"pd errors": 0,
"pdi_valid": false,
"pdo_valid": false
},
"port": 3, "mode":
"Reset",
"status": "Inactive",
"state": "None",
"pd retries": 0,
"pd errors": 0,
"pdi_valid": true,
"pdo valid": false
},
. . .
"port": 8,
"mode": "IOLinkInput",
"status": "Inactive",
"state": "Init",
"pd retries": 0,
"pd_errors": 0,
"pdi_valid": true,
"pdo_valid": false
]
```

# 12.3.3 MqttTopicBase/port/n/status

A port status object is published on startup and each time the port changes state. Example payloads:

{

```
"port":2,
"mode": "IOLinkInput",
"status": "Operational, PDI Valid",
 "state": "Operate"
}
"port":5,
"mode":"IOLinkInput",
"status": "Inactive",
"state":"Init"
"port":3, "mode":"Reset",
"status": "Inactive",
"state": "None"
"port":1,
"mode": "SIOOutput",
"status": "Operational",
"state": "Reset"
```

# 12.3.4 MqttTopicBase/port/n/deviceinfo

A port deviceinfo object is published each time the communication to an IO-Link device is established successfully. Example payloads:

```
"port": 4,

"vendorid": 1,

"deviceid": 1120516,

"functionid": 0,

"vendname": "Pepperl+Fuchs",

"vendtext": "www.pepperl-fuchs.com/io-link",

"prodname": "OMT300-R200-2EP-IO-V1", "prodid":
"295670-100140",

"prodtext": "Distance sensor",
"serial": "40000077249691",
```

```
"hwvers": "HW01.00",

"fwvers": "FW01.02",

"apptag": "Your automation, our passion.",

"functag": "R200 series",

"loctag": "***",

"pdibytes": 4,

"pdobytes": 1,

"isducapable": true,

"dscapable": true,

"dslength": 213,

"iolinkvers": "11"
}
```

#### 12.3.5 MqttTopicBase/port/n/event

An event data object is published each time an event occurs for any port. Example payload:

```
"port" : 1,
"instance" : 3,
"mode" : 1,
"type" : 1,
"pdvalid" : 0,
"local" : 1,
"code" : 36,
"description" : "inst=AL mode=SINGLE type=MESSAGE pd=INVALID local=ff code=0x0024:M_PREOPERATE"
}
```

# 12.3.6 MqttTopicBase/port/n/pdi

PDI values are published when they change. Raw byte array data is always present. If PDI length is 4 or less, an unsigned integer version is also present. If an IODD file is present, dissected field values will be present for the configured process data group as defined by the IODD. If enabled, the process data field names will be "sanitized" so that they are legal JavaScript identifiers by replacing illegal characters with underscores.

Example payloads:

```
"port" : 2,

"valid" : 1,

"uint" : 366,

"raw" : [1,137]
}
```

RSTi-OM User Manual GFK-3212A

```
"port" : 4,
"valid" : 1,
"raw" : [9,124,9,79,9,127,0,0]
"port": 1,
"valid": 1,
"V PdT": {
   "Temperature": 0,
   "Switch status [OUT1].": 0
        },
"raw": [9,140,9,136,9,90,0,0]
"port": 1,
"valid": 1,
"V PdT": {
   "Temperature": 0,
    "Switch status OUT1 ": 0
},
"raw": [9,140,9,136,9,90,0,0]
```

## 12.3.7 MqttTopicBase/port/n/pdo

PDO values are published when they change (subject to the minimum publish interval setting) or periodically according to the maximum publish interval setting. Raw byte array data is always present. If PDO length is 4 or less, an unsigned integer version is also present. If an IODD file is present, dissected field values will be present for the configured process data group as defined by the IODD. If enabled, the process data field names will be "sanitized" so that they are legal JavaScript identifiers by replacing illegal characters with underscores.

```
"port" : 1,
"valid" : 1,
"uint" : 252,
"raw" : [252]
```

# 12.3.8 MqttTopicBase/port/n/auxin

IO-Link port DI (auxiliary input) pin values will be published when they change (subject to minimum publish interval setting) or periodically according to the maximum publish interval setting. The payload comprises the port number and a single "value" field having an integer value of 0 or 1.

MQTT Interface 121

[

RSTi-OM User Manual Section 12
GFK-3212A Suppose Section 12

```
"port": 2,
"value": 0
```

## 12.3.9 ISDU Read/Write

Since MQTT lacks intrinsic support for request/response semantics, ISDU read/write requests and responses are handled via a pair of topics:

- MqttTopicBase/port/n/isdu/request/client\_transaction\_id
- MqttTopicBase/port/n/isdu/response/client\_transaction\_id

Requests for ISDU read/write are published by other clients to the "request" topic shown above. The client\_transaction\_id is an arbitrary string chosen by the requesting client and should be chosen to be unique. After the ISDU operation is completed, the IO-Link Master will publish the response to the corresponding "response" topic (with the same client\_transaction\_id as the request).

# 12.4 ISDU Request Payload

The ISDU request payload is a JSON object with the fields described below.

| Name               | Туре               | Description                                                                                                    |  |
|--------------------|--------------------|----------------------------------------------------------------------------------------------------|--|
| ор                 | string             | Required — must be "read" or "write"                                                                                                    |  |
| index              | integer            | Required                                                                                                    |  |
| subindex           | integer            | Optional (defaults to 0 if not provided)                                                                                                    |  |
| Fields specific to | read requests:     |                                                                                                    |  |
| format             | string             | Optional — if present, it determines the format of the returned read data in the response. Should be one of "str" "raw" "uint". If not provided, read data will be returned in all formats. |  |
| Fields specific to | write requests (ex | xactly one of uint, raw, or str must be present)                                                                                                    |  |
| raw                | array              | The array of integer byte values (decimal)                                                                                                    |  |
| uint               | integer            | Integer data value (requires len field)                                                                                                    |  |
| str                | string             | UTF-8 data string (len field is optional)                                                                                                    |  |
| len                | integer            | Required for <i>uint</i> data, optional for <i>str</i> data. Controls the number of data bytes written.                                                                                     |  |

In a written request with str data and a len field, the string will be NULL-padded to the requested length before being written to the device.

# 12.5 ISDU Response Payload

The ISDU response payload is a JSON object with the fields described below:

| Name               | Туре        | Description                                                     |
|--------------------|-------------|-----------------------------------------------------------------|
| ор                 | string      | "op" value from request                                         |
| index              | integer     | "index" value from request                                      |
| subindex           | integer     | "subindex" value from request (if present and non-zero)         |
| status             | string      | "OK" if the request was successful, otherwise an error message. |
| Fields specific to | read respon | se (one or more of raw, str, uint may be present:               |
| raw                | array       | An array of integer byte values (decimal)                       |
| uint               | integer     | Unsigned integer value                                          |
| str                | string      | UTF-8 string data                                               |
| len                | integer     | Number of bytes read                                            |

If no format is specified in the read request, then the read response will contain data in all three formats when  $len \le 4$ . If len > 4, only raw and str formats will be returned. If the read operation fails, no len value or data values will be returned.

In a read response, the str value will have any trailing NULL bytes removed. The len field will always indicate the total number of bytes read (including any trailing NULL bytes for string values)

Below is an example of a write-string request/response followed by a read-string request/response and a read-raw request/response where the topic base path is IOLM:

```
IOLM/port/1/isdu/request/66b127b7-f39d-40e7-b786- 1cffc8d344a0
{
"op": "write", "index": 24,
"str": "hi there"
}
IOLM/port/1/isdu/response/66b127b7-f39d-40e7-b786- 1cffc8d344a0
{
"op": "write", "index": 24,
"status": "OK"
}
IOLM/port/1/isdu/request/2ee5141e-335b-4e33-bf4e- dedf01a0ff7b
{
"op": "read", "index": 24,
"format": "str"
}
IOLM/port/1/isdu/response/2ee5141e-335b-4e33-bf4e- dedf01a0ff7b
```

```
"op": "read", "index": 24,
"str": "hi there"
"len": 16,
"status": "OK"
IOLM/port/1/isdu/request/1c510d4d-151e-49b3-bbad- 0847a272812e
"op": "read", "index": 24,
"format": "raw"
}
IOLM/port/1/isdu/response/1c510d4d-151e-49b3-bbad- 0847a272812e
"op": "read",
"index": 24, "raw": [104,105,32,116,104,101,114,101,0,0,0,0,0,0,0],
"len": 16,
"status": "OK"
IOLM/port/3/isdu/request/1234
"op": "read", "index": 15,
"format": "str"
IOLM/port/3/isdu/response/1234
Example: negative response 'Index not available'
"op": "read", "index": 15, "status": "Error",
"errormsg": "index invalid", "errortype": {
"status": 1,
"code": 128,
"addcode": 17
```

#### 12.6 PDO Write

PDO values may be written by publishing to MqttTopicBase/port/n/pdo/wr. The payload may contain PDO data fields in one of two formats: raw or uint. Data in raw format must match the PDO length exactly. Data in uint format is supported only for PDO lengths of 4 bytes or less. If an IODD file is present that defines Process Data groups and fields, then those may be used to write to individual field values. The available groups/fields

are shown on the MQTT diagnostics page as "PDGroups" in the MQTT Port Status table. The published object may also contain a boolean valid flag.

```
Example payloads:
IOLM/port/5/pdo/wr
"uint": 349718
IOLM/port/1/pdo/wr
"raw": [1,254,75]
IOLM/port/1/pdo/wr
"uint": 15, "valid": true
IOLM/port/5/pdo/wr
"raw": [1, 243,79,103, 253,12],
"valid": true
IOLM/port/3/wr
"PDOut": {
"LevelSetpoint": 119.34
},
"valid": true
IOLM/port/1/pdo/wr
"valid": true
}
IOLM/port/8/pdo/wr
"valid": false
```

# **12.7 MQTT Settings Parameters**

The following table illustrates the MQTT Port Configuration settings. \\

| Field                                                 | Туре | Default | Description                                                                                     |
|-------------------------------------------------------|------|---------|-------------------------------------------------------------------------------------------------|
| Process Data Publish                                  | int  | 1000    | The minimum interval (milliseconds) between                                                     |
| Interval min (100 -<br>999999)                        | IIIL | 1000    | successive PDI (or PDO) messages for the port.                                                  |
| Process Data Publish<br>Interval max(100 -<br>999999) | int  | 0       | Maximum interval (seconds) between successive PDI (or PDO) messages for a port (0 == infinite). |
| PDO Write Enable                                      | enum | disable | Enable PDO to write                                                                             |

The following table provides information about MQTT Configuration for client data that are global MQTT configuration settings.

| Field                                   | Туре    | Default | Description                                                                                                    |
|-----------------------------------------|---------|---------|----------------------------------------------------------------------------------------------------|
| MQTT Client<br>Enable                   | enum    | disable | Enable/disable the MQTT client                                                                                                    |
| Server Name/IP                          | string  |         | MQTT server hostname or IPv4 address                                                                                                    |
| Server Port (0 - 65535)                 | int     | 1883    | MQTT server port (0-65535). Probably 8883 if TLS is enabled.                                                                                                    |
| Use SSL/TLS                             | boolean | false   | Use SSL/TLS encryption                                                                                                    |
| Server<br>Authentication<br>Certificate | file    |         | The Server Authentication Certificate is used by the IO-Link Master to verify the server's identity. The X509 certificate is used to verify server identity (PEM encoding).  The Use SSL/TSL option must be enabled for this option towork. |
| Verify Server<br>Certificate Name       | boolean | false   | Enable verification of information (e.g. name) in server auth certificate.                                                                                                    |
| Client Certificate                      | file    |         | The Client Authentication Certificate is sent by the IO-Link Master (the client) to the server to verify the client's identity. The X509 certificate was sent to the server for authentication (PEM encoding).                              |
|                                         |         |         | The Use SSL/TSL option must be enabled for this option to work.                                                                                                    |
| Client Private Key                      | file    |         | The Client Private Key is required to use the Client Authentication Certificate as described above. This is the private key for the above certificate (PEM encoding).  The Use SSL/TSL option must be enabled for this option to work.      |
| Username                                | string  |         | Username sent to the server for authentication                                                                                                    |

| Password                                                     | string  |                 | Password sent to the server for authentication                                                               |
|--------------------------------------------------------------|---------|-----------------|----------------------------------------------------------------------------------------------------|
| Client ID                                                    | string  |                 | Client ID sent to the server when connecting                                                                 |
| Request Broker<br>Retention                                  | boolean | false           | Request that broker retains published messages                                                               |
| Publish Request<br>QoS                                       | enum    | at most<br>once | QoS level 0 requested when publishing                                                                        |
| Subscribe Request<br>QoS                                     | enum    | at most<br>once | QoS level 0 requested when subscribing                                                                       |
| Topic Base Path                                              | string  |                 | The path prefix used for all published messages                                                              |
| Don't Allow Illegal<br>Characters in PDI/<br>PDO Field Names | boolean | true            | Convert PDI/PDO field names to valid JavaScript identifiers by replacing illegal characters with underscores |
| Client Status<br>Publish Interval (0<br>- 999999)            | int     | 10              | Publishing interval (seconds) for the client status message (0 == disable)                                   |
| ISDU Write Enable                                            | enum    | disable         | Enable ISDU to write.                                                                                        |

# 12.8 Configuring MQTT

- 1. Refer to the MQTT Settings table if you require definitions or values for the options.
- 2. If necessary, click Configuration | MQTT.
- 3. To configure port-level values, click the **EDIT** button below the port that you want to update.
- 4. Click the **SAVE** button after updating the settings.
- 5. Click the **MQTT Configuration EDIT** button.
- 6. Select enable from the MQTT Client Enable option dropbox.
- 7. Enable other options that your environment requires.
- 8. Scroll to the top of the page and click the **SAVE** button.

RSTi-OM User Manual Section 13 GFK-3212A Jun 2021

# Section 13: Functionality Descriptions

This section discusses the following for Modbus/TCP:

Process Data Block Descriptions (Section 13.1)

Event Handling (Section 13.2)

ISDU Handling (Section 13.3)

# 13.1 Process Data Block Descriptions

#### 13.1.1 Input Process Data Block Description

The Input Process Data Block format is dependent on the configured PDI Data Format. The following tables describe the Input Process Data Block in the possible formats.

| Parameter<br>Name | Data<br>Type | Description                                                                                                    |
|-------------------|--------------|----------------------------------------------------------------------------------------------------|
|                   |              | The status of the IO-Link device.  Bit 0 (0x01):  0 = IO-Link port communication initialization process is inactive 1 = IO-Link port communication initialization process is active  Bit 1 (0x02):  0 = IO-Link port communication is not operational 1 = IO-Link port communication is operational                                                     |
| Port Status       | вуте         | Bit 2 (0x04):  0 = IO-Link input process data is not valid. 1 = IO-Link input process data is valid.  Bit 3 (0x08):  0 = No fault detected 1 = Fault detected  A minor communication fault is indicated by the Operational status bit is set to 1. A minor communication faultresults from:  - A temporary loss of communication to the IO-Link device. |
|                   |              | - A recoverable IOLM software or hardware fault. A major communication fault is indicated by the Operational bit being set to 0 An unrecoverable loss of communication to the IO-Link device.                                                                                                    |
|                   |              | - An unrecoverable IOLM software or hardware fault.  Bits 4-7: Reserved (0)                                                                                                    |

| Parameter Name                      | Data Type                        | Description                                                                                                    |
|-------------------------------------|----------------------------------|----------------------------------------------------------------------------------------------------|
| Auxiliary I/O                       | ВУТЕ                             | The auxiliary bit on the IO-Link port is:  Pin 2 on the IOLM  1                                                                                                    |
| Event Code                          | INT                              | 16-bit event code received from the IO-Link device.                                                                                                    |
| PDI Data  Default Length = 32 bytes | An array of<br>up to 32<br>BYTEs | The PDI data was received from the IO-Link device. May contain from 0 to 32 bytes of PDI data. The definition of the PDI data is device-dependent.  Note: Length is configurable using the web page interface. |

# 13.1.2 Input Process Data Block-8 Bit Data Format

The following table provides detailed information about the Input Process Data Block-8 Bit data format.

| Byte | Bit 7 Bit 0         |
|------|---------------------|
| 0    | Port Status         |
| 1    | Auxiliary I/O       |
| 2    | Event Code LSB      |
| 3    | Event Code MSB      |
| 4    | PDI Data Byte 0     |
| 5    | PDI Data Byte 1     |
|      |                     |
|      |                     |
| N+3  | PDI Data Byte (N-1) |

#### 13.1.3 Input Process Data Block-16 Bit Data Format

The following table provides detailed information about the Input Process Data Block-16 data format.

| Word | Bit 15 Bit 8        | Bit 7 Bit 0         |  |  |
|------|---------------------|---------------------|--|--|
| 0    | Port Status         | Auxiliary I/O       |  |  |
| 1    | Event Code          | Event Code          |  |  |
| 2    | PDI Data Word 0     | PDI Data Word 0     |  |  |
| 3    | PDI Data Word 1     | PDI Data Word 1     |  |  |
|      |                     |                     |  |  |
| ••   |                     |                     |  |  |
| N+1  | PDI Data Word (N-1) | PDI Data Word (N-1) |  |  |

# 13.1.4 Input Process Data Block-32 Bit Data Format

The following table provides detailed information about the Input Process Data Block-32 Bit data format.

| Long<br>Word | Bit 31 Bit 24                        | Bit 23 Bit 16 | Bit 15 Bit 0 |
|--------------|--------------------------------------|---------------|--------------|
| 0            | Port Status Auxiliary I/O Event Code |               |              |
| 2            | PDI Data Long Word 0                 |               |              |
| 3            | PDI Data Long Word 1                 |               |              |
|              |                                      |               |              |
| N            | PDI Data Long Word (N-1)             |               |              |

## 13.1.5 Output Process Data Block Description

The contents of the Output Process Data Block are configurable.

| Parameter Name                                                     | Data                             | Description                                                                                                    |
|--------------------------------------------------------------------|----------------------------------|----------------------------------------------------------------------------------------------------|
| Clear Event Code in PDO<br>Block                                   |                                  |                                                                                                    |
| (Configurable option)  Default: Not included                       | INT                              | If included, allows clearing of 16-bit event code received in the PDI data block via the PDU data block.                                                                                                    |
| Include Digital Output(s) in PDO Data Block  Default: Not included | INT                              | If included, allows setting the Digital Output Pins D2 and D4.                                                                                                    |
| PDO Data  Default Length = 32 bytes                                | An array of<br>up to 32<br>BYTEs | The PDO data are written to the IO-Link device.  May contain from 0 to 32 bytes of PDO data. The definition and length of the PDO data are device-dependent.  Note: Length is configurable via web page interface. |

#### 13.1.6 Output Process Data Block-8 Bit (SINT) Data Format

Without either the Clear Event Code in PDO Block or Include Digital Output(s) in PDO Data Block options selected:

| Byte | Bit 7 Bit 0         |
|------|---------------------|
| 0    | PDO Data Byte 0     |
| 1    | PDO Data Byte 1     |
|      |                     |
|      |                     |
| N-1  | PDO Data Byte (N-1) |

With the Clear Event Code in PDO Block option selected and without the Include Digital Output(s) in PDO Data Block option selected:

| Byte | Bit 7 Bit 0         |
|------|---------------------|
| 0    | Event Code LSB      |
| 1    | Event Code MSB      |
| 2    | PDO Data Byte 0     |
| 3    | PDO Data Byte 1     |
|      | ··                  |
|      | ··                  |
| N+1  | PDO Data Byte (N-1) |

With both the Clear Event Code in PDO Block and Include Digital Output(s) in PDO Data Block options selected:

| Byte  | Bit 7 Bit 0                                        |
|-------|----------------------------------------------------|
| 0     | Event code LSB                                     |
| 1     | Event code MSB                                     |
|       | Digital Output Settings: Bit 1 (0x02) - DI setting |
| 2     | Bit 3 (0x08) - C/Q setting                         |
| 3     | 0 (Unused)                                         |
| 4     | PDO Data Byte 0                                    |
| 5     | PDO Data Byte 1                                    |
| ••    |                                                    |
| ••    |                                                    |
| N + 3 | PDO Data Byte (N-1)                                |

# 13.1.7 Output Process Data Block-16 Bit (INT) Data Format

Without either the Clear Event Code in PDO Block or Include Digital Output(s) in PDO Data Block options selected:

| Word | Bit 15 Bit 0        |
|------|---------------------|
| 0    | PDO Data Word 0     |
| 1    | PDO Data Word 1     |
|      |                     |
|      |                     |
| N-1  | PDO Data Word (N-1) |

With the Clear Event Code in PDO Block option selected and without the Include Digital Output(s) in PDO Data Block option selected:

| Word | Bit 15 Bit 0        |
|------|---------------------|
| 0    | Event Code          |
| 1    | PDO Data Word 0     |
| 2    | PDO Data Word 1     |
|      |                     |
|      |                     |
| N    | PDO Data Word (N-1) |

With both the Clear Event Code in PDO Block and Include Digital Output(s) in PCO Data Block options selected:

| Word | Bit 15 Bit 0                                       |
|------|----------------------------------------------------|
| 0    | Event Code                                         |
|      | Digital Output Settings: Bit 1 (0x02) - DI setting |
| 1    | Bit 3 (0x08) - C/Q setting                         |
| 2    | PDO Data Word 0                                    |
| 3    | PDO Data Word 1                                    |
|      |                                                    |
| ••   |                                                    |
| N+1  | PDO Data Word (N-1)                                |

# 13.1.8 Output Process Data Block-32 Bit (DINT) Data Format

Without either the Clear Event Code in PDO Block or Include Digital Output(s) in PDO Data Block options selected:

| Long Word | Bit 31 Bit 0             |  |
|-----------|--------------------------|--|
| 0         | PDO Data Long Word 0     |  |
| 1         | PDO Data Long Word 1     |  |
|           |                          |  |
|           |                          |  |
| N-1       | PDO Data Long Word (N-1) |  |

With the Clear Event Code in PDO Block option selected and without the Include Digital Output(s) in PDO Data Block option selected:

| Long Word | Bit 31 Bit 16            | Bit 15 Bit 0 |  |
|-----------|--------------------------|--------------|--|
| 0         | 0                        | Event Code   |  |
| 1         | PDO Data Long Word 0     |              |  |
| 2         | PDO Data Long Word 1     |              |  |
|           |                          |              |  |
|           |                          |              |  |
| N - 1     | PDO Data Long Word (N-1) |              |  |

With both the Clear Event Code in PDO Block and Include Digital Output(s) in PDO Data Block options selected:

| Long Word | Bit 31 Bit 16                                                                             | Bit 15 Bit 0 |
|-----------|-------------------------------------------------------------------------------------------|--------------|
| 0         | Digital Output Settings:<br>Bit 17 (0x2000) – DI setting<br>Bit 19 (0x8000) – C/Q setting | Event Code   |
| 1         | PDO Data Long Word 0                                                                      |              |
| 2         | PDO Data Long Word 1                                                                      |              |
|           |                                                                                           |              |
|           |                                                                                           |              |
| N - 1     | PDO Data Long Word (N-1)                                                                  |              |

# 13.2 Event Handling

The IOLM event handling is designed to provide real-time updates of event codes received directly from the IO-Link device. The IO-Link event code:

- Is included in the second 16-bit word of the Input Process Data (PDI) block.
  - An active event is indicated by a non-zero value.
  - Inactive or no event is indicated by a zero value.
- Two methods are provided to clear an event:
  - Enable the Clear Event After Hold Time option.
  - The IOLM keeps or holds, the active event code in the PDI block until the configured *Active Event Hold Time* has passed.
  - The IOLM then clears the event code in the PDI block and waits until the *Clear Event Hold Time* has passed before including another event code in the PDI block.
  - Enable the Clear Event In PDO Block option.
    - The IOLM monitors the PDO block received from the PLC.
    - The IOLM expects the first entry of the PDO block to indicate an event code to be cleared
    - If there is an active event code in the PDI block and the PDO block both contain the sameevent code, the event code is cleared in the PDI block.
    - The IOLM then clears the event code in the PDI block and waits until the *Clear Event Hold Time* has passed before including another event code in the PDI block.
- The two methods can be used separately or together to control the clearing of events.
   The next subsections illustrate the event clearing process for the various event configurations.

#### 13.2.1 Clear Event After Hold Time Process

Figure 94: Illustrates clearing the event after the hold time process.

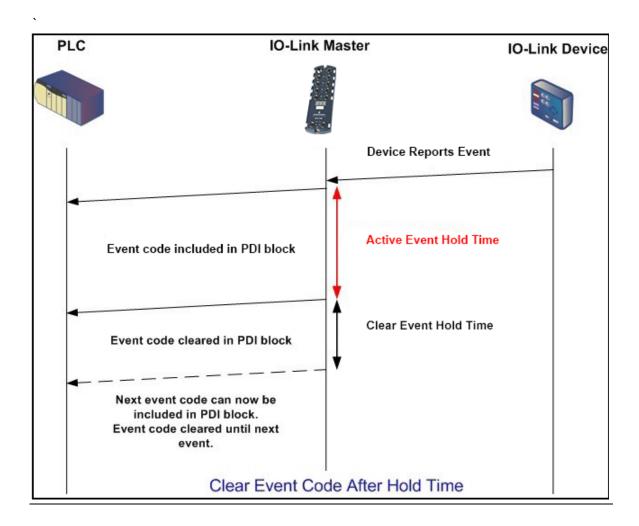

#### 13.2.2 Clear Event in PDO Block Process

Figure 95: Illustrates Clearing the Event in the PDO Block Process

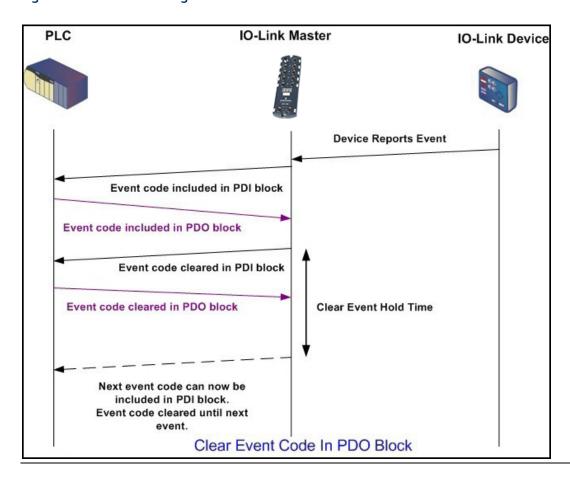

# 13.2.3 Clear Event Code in PDO Block and Clear Event After Hold Time Process- PDO Block First

Figure 96: Illustrates clearing the event code in the PDO block and clearing the event after the hold time process with the PDO block first.

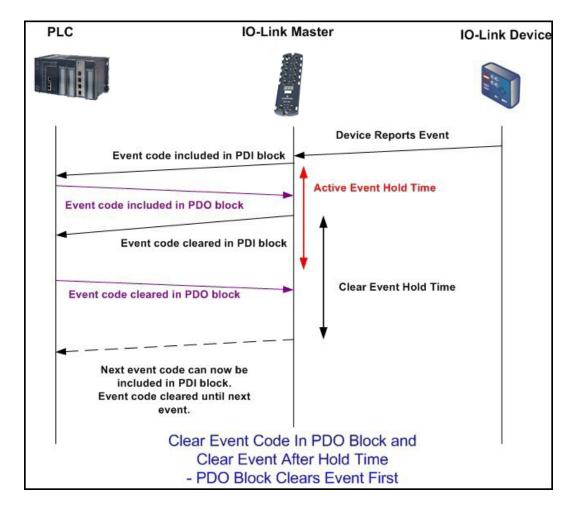

# 13.2.4 Clear Event Code in PDO Block and Clear Event After Hold Time Process- Hold Time Expires

Figure 97: Illustrates clearing the event code in the PDO block and clearing the event after the hold time process with the hold time expired

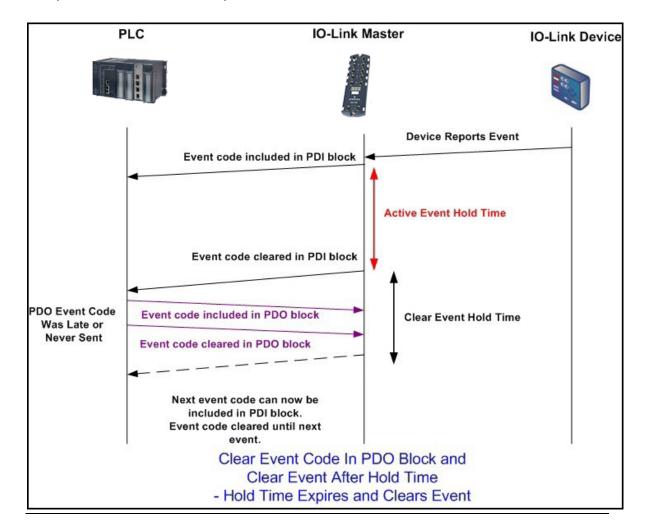

RSTi-OM User Manual Section 13
GFK-3212A Jun 2021

## 13.3 ISDU Handling

The IOLM provides a very flexible ISDU interface that is used by all supported industrial protocols. The ISDU interface contains the following:

- An ISDU request may contain one or multiple individual ISDU read and/or write commands.
- Individual ISDU command-based <u>byte-swapping</u> capabilities.
- <u>Variable-sized</u> command structures to allow access to a wide range of ISDU block sizes.
- A single ISDU request may contain as many ISDU read and/or write commands as allowed by the industrial protocol payload. For example, if an industrial protocol provides up to 500 bytes read/write payloads, then an ISDU request may contain multiple commands of various lengths that can total up to 500 bytes in length.
- For the ControlLogix family of EtherNet/IP PLCs, both blocking and non-blocking ISDU request methods are provided.
  - The IOLM implements blocking ISDU requests by not responding to an ISDU request messageuntil all commands have been processed.
  - o The IOLM implements non-blocking ISDU requests by:
- Respond to an ISDU request message immediately after receiving and verifying theISDU request.
- Requiring the PLC to monitor the ISDU request status with read messages. The IOLM will not return a completed status until all of the ISDU commands have been processed.

#### 13.3.1 ISDU Request/Response Structure

ISDU requests may contain a single command or multiple, nested commands. This subsection discusses the following:

#### **Single ISDU Command Request**

This illustrates a single ISDU command request.

Figure 98: Single Command ISDU Request/Response

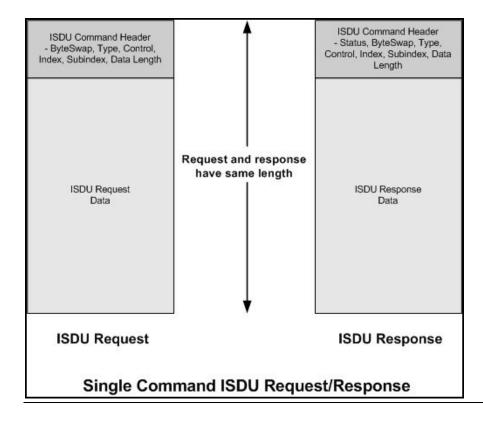

#### **Multiple ISDU Command Structure**

ISDU requests with multiple commands may consist of commands of the same data size or commands with different data sizes. The following are two examples of multiple ISDU commands.

- ISDU commands of the same data size (*Page 201*)
- ISDU commands of different data sizes (Page 202)

# Multiple Command ISDU Request/Response of Same Data Area Length

Figure 99: Multiple Command ISDU Request/Response of Different Data Lengths

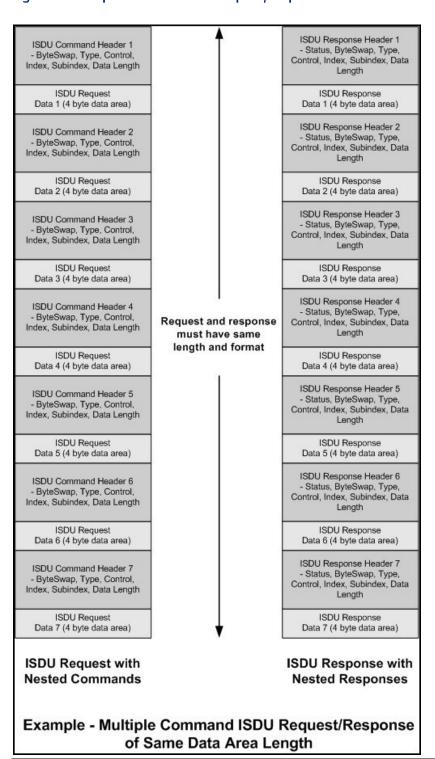

Figure 100: SDU Request Message Format-From PLC to IOLM

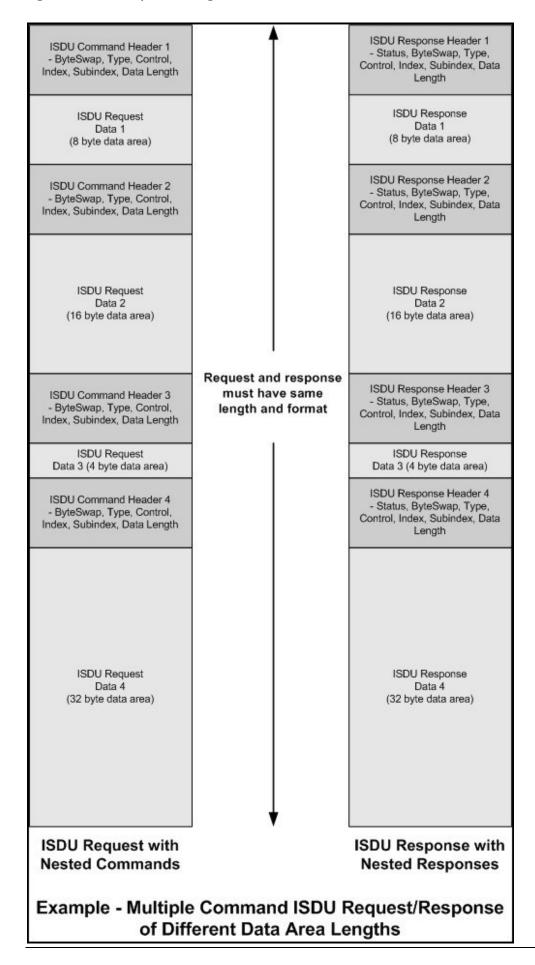

Write and read ISDU commands that have the same message data format. Each ISDU request message is comprised of one or more commands. The command(s) can consist of either a series of nested commands or a single read command.

**Note:** A list of nested ISDU commands is terminated with either a control field of 0 (single/last operation) or the end of the message data.

# **Standard ISDU Request Command Format**

This table displays a standard ISDU request command format with ControlLogix PLCs.

| Name            | Data Type   | Parameter Descriptions                                                      |
|-----------------|-------------|-----------------------------------------------------------------------------|
|                 |             | Bits 0-3:                                                                   |
|                 |             | 0= No byte swapping.                                                        |
| Byte Swapping   | USINT       | 1= 16-bit (INT) byte swapping of ISDU data.                                 |
| byte swapping   | USINI       | 2= 32-bit (DINT) byte swapping of ISDU data.                                |
|                 |             | Bits 4-7:                                                                   |
|                 |             | Set to zero. Unused.                                                        |
|                 |             | Provides the control and type of ISDU command.                              |
|                 |             | Bits 0-3, Type Field:                                                       |
|                 |             | 0 = NOP (No operation) 1 = Read operation                                   |
|                 |             | 2 = Write operation 3 = Read/Write "OR"                                     |
|                 |             | 4 = Read/Write "AND"                                                        |
|                 |             | Bits 4-7, Control Field:                                                    |
|                 |             | 0 = Single/Last Operation (length can vary from to                          |
|                 |             | 1 to 232) 1 = Nested batch command – fixed 4                                |
| RdWrControlType | USINT       | byte data area                                                              |
|                 |             | 2 = Nested batch command – fixed 8-byte data                                |
|                 |             | area 3 = Nested batch command – fixed 16 byte                               |
|                 |             | data area 4 = Nested batch command – fixed 32                               |
|                 |             | byte data area 5 = Nested batch command – fixed                             |
|                 |             | 64 byte data area                                                           |
|                 |             | 6 = Nested batch command – fixed 128 byte data                              |
|                 |             | area 7 = Nested batch command – fixed 232 byte                              |
|                 |             | data area                                                                   |
| to do.          | UINT        | The parameter address of the data objects in the                            |
| Index           |             | IO-Link device.                                                             |
|                 | UINT        | The data element address of a structured                                    |
| Subindex        |             | parameter of the data objects in the IO-Link                                |
|                 |             | device.                                                                     |
|                 | UINT        | Length of data to read or write.                                            |
| Datalength      |             | For nested batch commands, the data length can                              |
|                 |             | vary from 1 to the fixed data area size.                                    |
|                 | An array of | The size of an array is determined by the Control                           |
| Data            | USINTs,     | The size of an array is determined by the Control field in RdWrControlType. |
| Data            | UINTs, or   | Note: Data is valid only for write commands.                                |
|                 | UDINTs.     | Note. Data is valid only for write communities.                             |

# Integer (16-Bit Word) ISDU Request Command Format

This table shows an integer (16-bit word) ISDU request command format with an SLC, MicroLogix, PLC-5, or Modbus/TCP.

| Name                               | Data Type                                      | Parameter Description                                                                                                    |
|------------------------------------|------------------------------------------------|----------------------------------------------------------------------------------------------------|
| Byte Swapping /<br>RdWrControlType | UINT                                           | Provides the control, type, and byte swapping of the ISDU command  Bits 0-3, Type Field:  0 = NOP (No operation) 1 = Read operation  2 = Write operation 3 = Read/Write "OR"  4 = Read/Write "AND"  Bits 4-7, Control Field:  0 = Single/Last Operation (length can vary from to 1 to 232) 1 = Nested batch command – fixed 4 byte data area 2 = Nested batch command – fixed 16-byte data area 3 = Nested batch command – fixed 32-byte data area 5 = Nested batch command – fixed 32-byte data area 5 = Nested batch command – fixed 128-byte data area 6 = Nested batch command – fixed 232-byte data area 7 = Nested batch command – fixed 232-byte data area 8 its 8-11:  0 = No byte swapping.  1 = 16-bit (INT) byte swapping of ISDU data. 2 = 32-bit (DINT) byte swapping of ISDU data.  Bits 12-15:  Set to zero. Unused. |
| Index                              | UINT                                           | The parameter address of the data objects in the IO-Link device.                                                                                                    |
| Subindex                           | UINT                                           | The data element address of a structured parameter of the data objects in the IO-Link device.                                                                                                    |
| Datalength                         | UINT                                           | Length of data to read or write. For nested batch commands, the data length can vary from 1 to the fixed data area size.                                                                                                    |
| Data                               | An array of<br>USINTs,<br>UINTs, or<br>UDINTs. | The size of an array is determined by the Control field in RdWrControlType.  Note: Data is valid only for write commands.                                                                                                    |

#### **ISDU Response Message Format**

#### **Standard ISDU Response Command Format**

The following table shows the standard ISDU response command format with ControlLogix PLCs.

| Name   | Data Type | Parameter Description                                                                                                    |
|--------|-----------|----------------------------------------------------------------------------------------------------|
| Status | USINT     | Indicates the byte alignment and status of the command response.  Byte swapping, bits 0-3:  0= No byte swapping.  1= 16-bit (INT) byte swapping of TX/RX ISDU data. 2= 32-bit (DINT) byte swapping of TX/RX ISDU data.  Status, bits 4-7:  0 = NOP (No operation)  1 = In process (Only valid for non-blocking requests) 2 = Success  3 = Failure: IO-Link device rejected the request. 4 = Timed out: |
|        |           | IO-Link device did not respond                                                                                                    |

|                 |                                                | Provides the control and type of ISDU request                   |
|-----------------|------------------------------------------------|-----------------------------------------------------------------|
|                 |                                                | Bits 0-3, Type Field:                                           |
|                 |                                                | 0 = NOP (No operation) 1 = Read operation                       |
|                 | USINT                                          | 2 = Write operation 3 = Read/Write "OR"                         |
|                 |                                                | 4 = Read/Write "AND"                                            |
|                 |                                                | Bits 4-7, Control Field:                                        |
| D IM/C / IT     |                                                | 0 = Single/Last Operation (length can vary from to 1 to 232) 1  |
| RdWrControlType |                                                | = Nested batch command – fixed 4 byte data area                 |
|                 |                                                | 2 = Nested batch command – fixed 8 byte data area 3 =           |
|                 |                                                | Nested batch command – fixed 16 byte data area 4 = Nested       |
|                 |                                                | batch command – fixed 32 byte data area 5 = Nested batch        |
|                 |                                                | command – fixed 64 byte data area                               |
|                 |                                                | 6 = Nested batch command – fixed 128 byte data area 7 =         |
|                 |                                                | Nested batch command – fixed 232 byte data area                 |
| Index           | UINT                                           | The parameter address of the data objects in the IO-Link        |
| ilidex          |                                                | device.                                                         |
| Subindex        | UINT                                           | The data element address of a structured parameter of the       |
|                 |                                                | data objects in the IO-Link device.                             |
| Datalength      | UINT                                           | Length of data that was read or written.                        |
|                 |                                                | For nested batch commands, the data length can vary from 1      |
|                 |                                                | to fixed data area size.                                        |
| Data            | An array of<br>USINTs,<br>UINTs, or<br>UDINTs. | Data required for read commands. Optionally can return the      |
|                 |                                                | data of a write command.                                        |
|                 |                                                | The size of the array is determined by the Control field in the |
|                 |                                                | RdWrControlType.                                                |
|                 |                                                | Note: Data field not required for single NOP commands.          |

## Integer (16-Bit Word) ISDU Response Command Format

The following table shows an integer (16-bit word) ISDU response command format with SLC, MicroLogix, PLC-5, or Modbus/TCP.

| Name                                         | Data Type | Parameter Descriptions                                                                                                    |
|----------------------------------------------|-----------|----------------------------------------------------------------------------------------------------|
| Status,<br>Byte-Swapping,<br>RdWrControlType | UINT      | Indicates the control, type, byte-swapping, and status of the ISDU command. Bits 0-3, Type Field:  0 = NOP (No operation) 1 = Read operation  2 = Write operation 3 = Read/Write "OR"  4 = Read/Write "AND" Bits 4-7, Control Field:  0 = Single/Last Operation (length can vary from to 1 to 232) 1 = Nested batch command – fixed 4 byte data area 2 = Nested batch command – fixed 8-byte data area 3 = Nested batch command – fixed 16-byte data area 4 = Nested batch command – fixed 32-byte data area 5 = Nested batch command – fixed 64-byte data area 6 = Nested batch command – fixed 128-byte data area 7 = Nested batch command – fixed 232-byte data area 8 Byte swapping, bits 8-11:  0 = No byte swapping.  1 = 16-bit (INT) byte swapping of TX/RX ISDU data. 2= 32-bit (DINT) byte swapping of TX/RX ISDU data.  Status, bits 12-15:  0 = NOP (No operation)  1 = In process (Only valid for non-blocking requests) 2 = Success  3 = Failure: IO-Link device rejected the request. 4 = Timed out: IO-Link device did not respond |

| Index      | UINT                                          | The parameter address of the data object in the IO-Link device                                                                                                    |
|------------|-----------------------------------------------|----------------------------------------------------------------------------------------------------|
| Subindex   | UINT                                          | The data element address of a structured parameter of the data objects in the IO-Link device.                                                                                                    |
| Datalength | UINT                                          | Length of data that was read or written. For nested batch commands, the data length can vary from 1 to fixed data area size.                                                                                 |
| Data       | An array of<br>USINTs,<br>UINTs, or<br>UDINTs | Data returned for read commands. Contains the data of a write command.  The size of the array is determined by the Control field in RdWrControlType.  Note: Data field not required for single NOP commands. |

# 13.3.2 ISDU Blocking and Non-Blocking Methods

The IOLM supports both blocking and non-blocking ISDU requests. The following diagrams demonstrate how each mode works.

#### **Single Command Blocking**

Figure 101: Illustrates the Single Command Blocking Method

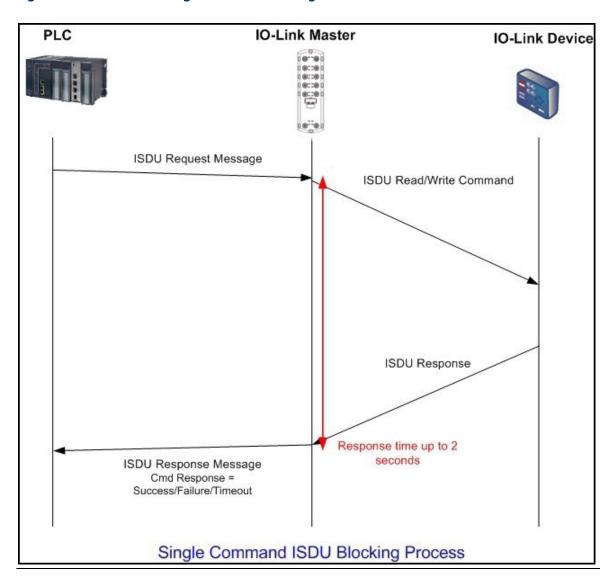

# **Multiple Command Blocking**

Figure 102: Illustrates the Multiple Command Blocking Method

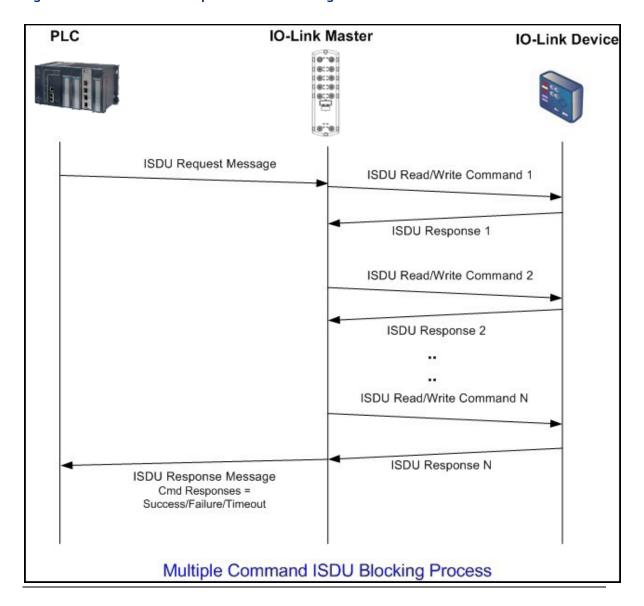

## **Single Command Non-Blocking**

Figure 103: Illustrates the Single Command Non-Blocking Method

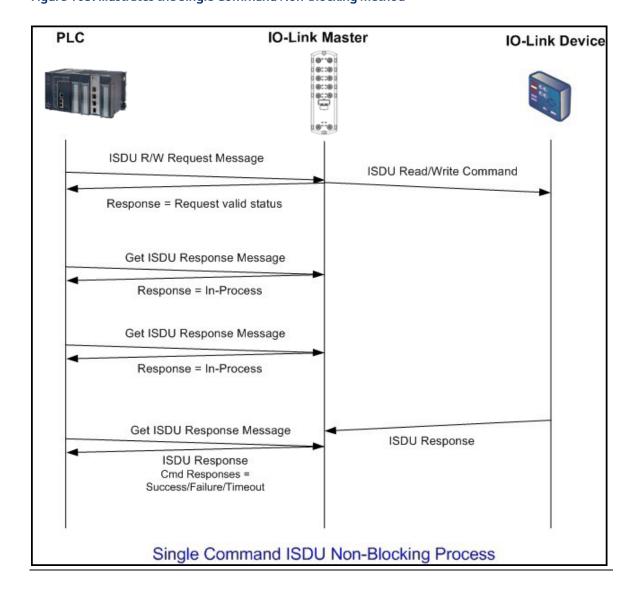

Functionality Descriptions 144

## **Multiple Command Non-Blocking**

Figure 104: Illustrates the Multiple Command Non-Blocking Method

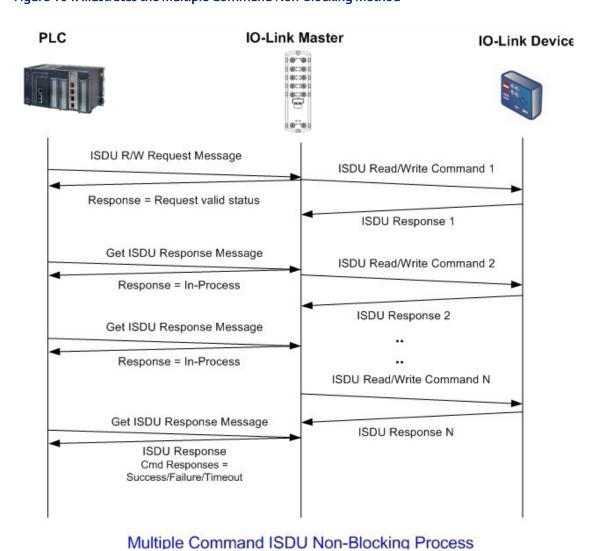

Functionality Descriptions 145

RSTi-OM User Manual
GFK-3212A
Section 14
Jun 2021

# Section 14: Troubleshooting

This section provides the following information:

- Troubleshooting
- IOLM LEDs
- Using Log Files

## 14.1 Troubleshooting

Before contacting Technical Support, you may want to try the following:

- Check to make sure LEDs are not reporting an issue using IOLM LEDs on Page 212.
- Verify that the network IP address, subnet mask, and gateway are correct and appropriate for the network. Make sure that the IP address programmed into the IO-Link Master matches the unique reserved IP configured address assigned by the system administrator.
- If using DHCP, the host system needs to provide the subnet mask. The gateway is optional and is not required for a purely local network.
- Remember that if the rotary switches on the IOLM 4-PNIO are set to anon-default position, the rotary switches override the lower 3 digits (8 bits) of the static IP address configured in the **Network** page.
- Verify that the Ethernet hub and any other network devices between the system and the IO-Link Master are powered up and operating.
- Verify that you are using the correct types of cables on the correct connectors and that all cables are connected securely.
- Disconnect and re-connect the IO-Link device, or optionally, use the **Configuration | IO-Link** page to **Reset** the port, and then set the **Port Mode** back to **IOLink**.
- Reboot or power cycle the IOLM. Use the Advanced | Software page to reboot the IOLM.
- Verify that the **Port Mode** matches the device, for example: IO-Link, Digital In, Digital Out, or Reset (port is disabled).
- If you are receiving an error that indicates a hardware fault, check the **Configuration | IO-Link** page for the port experiencing the fault.
- Check the settings for the **Automatic Upload Enable** and **Automatic Download Enable** options. If the Vendor ID or Device ID of the attached device does not match, a hardware fault is generated.
- Make sure if the port contains data storage that the Vendor ID and Device ID match the
  device attached to the port. If it does not, CLEAR the data storage or move the device to
  anotherport.
- Check the Device Validation and Data Validation settings. If the attached device does not meet these settings, a hardware fault is issued.
- Open the IO-Link Master web interface and review the following pages to see if you can locate aproblem:
  - o IO-Link Diagnostics
  - Modbus/TCP Diagnostics
  - o OPC UA Diagnostics
  - PROFINET IO
  - MQTT Diagnostics
- If you have a spare IO-Link Master, try replacing the IO-Link Master.

## 14.2 IOLM LEDs

#### 14.2.1 IOLM LEDs

The IOLM (8-port IP67 model with an L-coded power connector) provides these LEDs.

#### LED Activity During Power-On Sequence - IOLM

The **US** LED lights.

The ETH1/ETH2 LED lights on the connected port.

The MOD and NET LEDs are lit.

The IO-Link LEDs flash (if no IO-Link device is attached) or are litif an IO-Link device is attached.

If a PLC is connected, the **NET** LED is lit and green.

| IOLM LEDs              |                                                                                                    |
|------------------------|----------------------------------------------------------------------------------------------------|
| US                     | The <b>US</b> LED provides the following information: Green solid = The IO-Link Master is powered. Red solid = Power input voltage below 18VDC.                                                                                                    |
| UA                     | The <b>UA</b> LED provides the following information: Green solid = The IO-Link Master is powered. Red solid = Power input voltage below 18VDC.                                                                                                    |
| MOD (Module<br>Status) | The MOD LED provides the following information:  Off = No errors or there is no PLC connection  Green and red flashing = Self-test  Green flashing = Standby – not configured  Green solid = Operational  Red flashing:  One or more errors detected when NET is off  Fatal error when NET is also flashing  Red solid = Maintenance required or demanded                                                                                                    |
| NET<br>(Network)       | The <b>NET</b> LED provides the following information:  Off = No PLC connection  Green and red flashing = Self-test  Green flashing = An IP address is configured, but no connections are established  Green solid = PLC connection established  Red flashing = Fatal error when <b>MOD</b> is also flashing  Red solid = Duplicate IP address on a network                                                                                                    |
| 1-8                    | This LED provides the following information about the IO-Link port.  Off = SIO mode - signal is low or disabled Yellow = SIO mode - signal is high Red flashing = Hardware fault - make sure that configured IO-Link settings on the port do not conflict with the device that is attached: Automatic Upload and/or Download is enabled and it is not the same device. Device Validation Mode is enabled and it is not the correct device. Data Validation Mode is enabled but there is an error. Solid red = PDI of the attached IO-Link device is invalid. Green solid = An IO-Link device is connected and communicating Green flashing = Searching for IO-Link devices |
| Port 1-4 DI            | The <b>DI</b> LED indicates digital input on DI (Pin 2).  Of = DI signal is low or disconnected  Yellow = DI signal is high                                                                                                    |
| ETH1/ETH2              | The ETH1/ETH2 LEDs provide the following information: Green solid = Link Green flashing = Activity                                                                                                    |

# 14.3 Contacting Technical Support

You may want to access the **Help/SUPPORT** page when you call Technical Support, as they may request the information displayed on the **SUPPORT** page.

Figure 105: Support Page

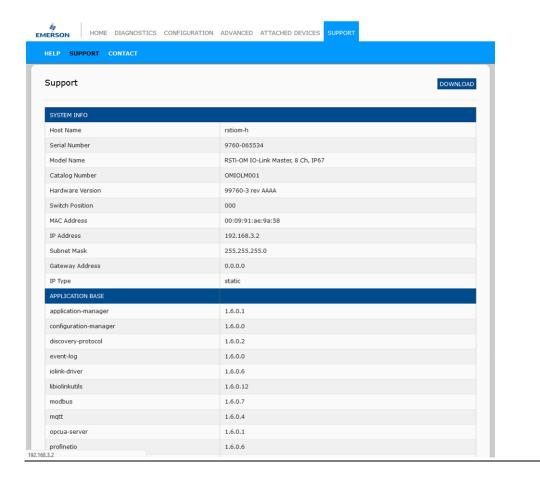

## 14.4 Using Log Files

The IO-Link Master provides five different log files that you can view, export, or clear:

- **Syslog** (system log) displays line-by-line activity records.
- **dmesg** displays Linux kernel messages.
- top displays which programs are using most of the memory and CPU.
- **ps** displays the running programs
- **pnio** displays PROFINET IO activity
- All log files start up automatically during the startup cycle. Each log file has a size limit of 100KB. Note: Typically, log files are intended to be used by Technical Support in the event there is a problem. You can use the following procedures to:
- View a Log File
- Clear a Log File
- Export a Log File

#### 14.4.1 View a Log File

Use this procedure to view a log file.

- 1. Open your browser and enter the IP address of the IO-Link Master.
- 2. Click **Advanced** and then **LOG FILES**.
- 3. Select the log file type from the drop-list.
- 4. Optionally, click the **REFRESH** button to get the latest information.
- 5. Optionally, export the log file.

Figure 106: Log Files

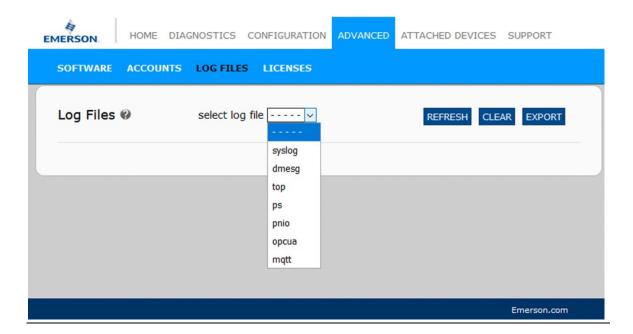

### 14.4.2 Export a Log File

Use the following procedure to export a log file.

- 1. Open your browser and enter the IP address of the IO-Link Master.
- 2. Click Advanced and then LOG FILES.
- 3. Select the log file type from the drop-list.
- 4. Click the **EXPORT** button.
- 5. Click the **Save** button drop-list and click **Save** to save it to your user folder or **Save as** to browse to or create a new folder in which to place the log file.
- 6. Depending on your browser, you may need to close the pop-up window.

#### Figure 107: Syslog

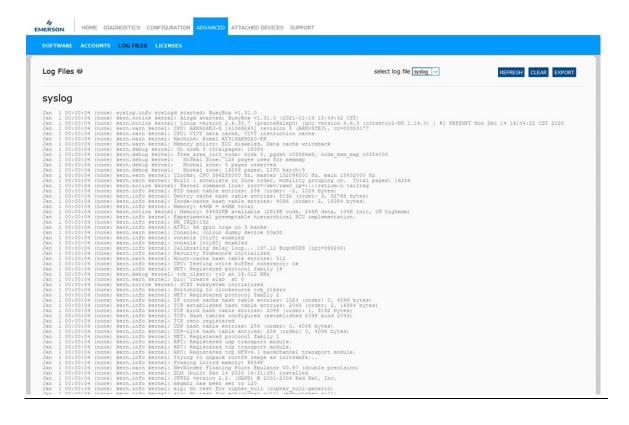

## 14.4.3 Clear a Log File

Use this procedure to clear a log file.

- 1. Open your browser and enter the IP address of the IO-Link Master.
- 2. Click Advanced and then LOG FILES.
- 3. Optionally, export the log file.
- 4. Select the log file type from the drop-list.
- 5. Click the **CLEAR** button.

#### Figure 108: Clear Log Files

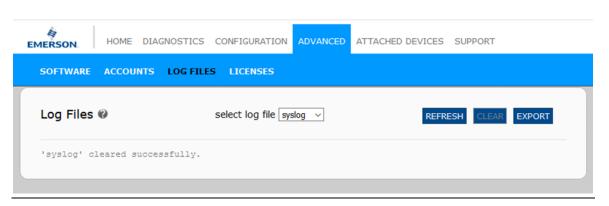

The log file automatically starts logging the latest information.

# Appendix A: IO-Link Master Splitter Cables

There are two applications in which a splitter is required for use with the OMIOLM001 module:

- Injecting additional input/auxiliary input in addition to standard IO-Link signal
- Providing power to class B IO-Link devices

Connection of splitter to IO-Link devices and power supply would require A-coded cables, refer to datasheet for the available cables and ordering information.

# A.1 Application #1: Injecting Additional/Auxiliary Input (Reference Part # V1S-T-V1)

IO-Link master ports support the connection of standard Class A IO-Link devices and the option to connect additional inputs to the same port. The status of the input is updated in the auxiliary memory area of the PDI. Figure 109 shows the connection of the OMIOLM001 Class A port to the IO-Link device and input device.

Figure 109: Standard IO-Link Signal with Additional Inputs

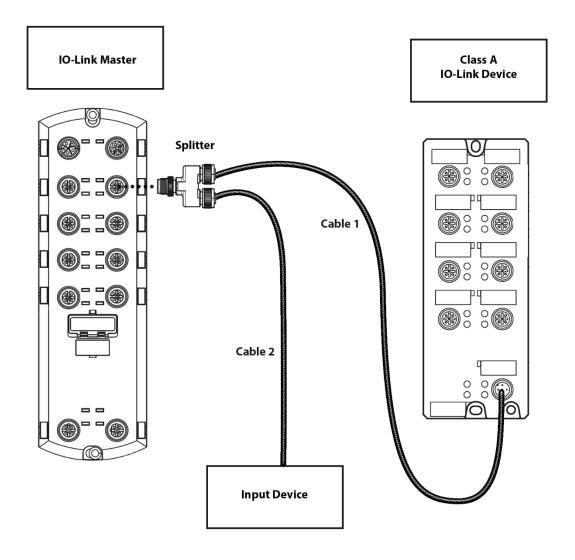

- 1. Connect the male end of the splitter (V1S-T-V1) to the IO-Link port on the OMIOLM001 module.
- 2. Connect one of the female connectors to a Class A IO-Link device.
- 3. Connect the other female connector to the input device.

#### Cable Pin Assignments

The following cable assignments are references for Figure 109.

Figure 110: Cable 1 Pin Assignment

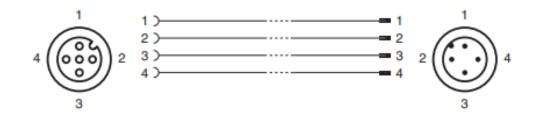

Figure 111: Cable 2 Pin Assignment

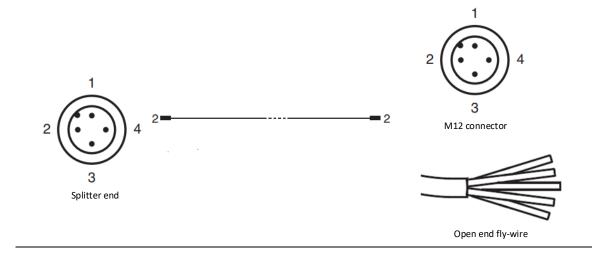

# A.2 Application #2: Providing Power to a Class B IO-Link Device (Reference part # V15S-YEE-V15/V15)

When connecting a Class B IO-Link device, the device will require an actuator supply on pin 2 of the Acoded cable. Figure 112 shows how to connect the splitter and Class B device to the IO-Link master module.

Figure 112: Splitter Connection from Class B Power Device to the IOLM

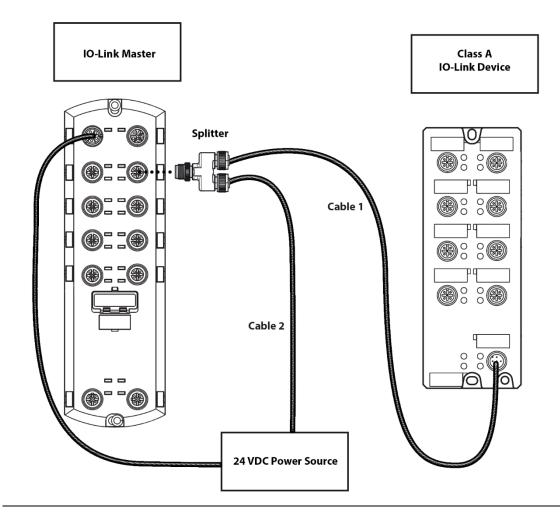

- 1. Connect the male end of the splitter is connected to the IO-Link port on the OMIOLM001 module.
- 2. Connect one of the female ends of the splitter to the IO-Link device. (For example, Pepperl+Fuchs IO-Link hub Part # ICA-10DI6DO-G60A-IO.)
- 3. Connect the other female end to the power source either by using:
  - An A-code cable with an M12 connector on both ends
  - An A-code cable with an M12 connector on the splitter end and a fly-wire on the opposite end

Ensure the IP67 integrity is maintained when connecting to the power supply either using an M12 connector or fly-wire.

It is recommended to use the same power source for the OMIOLM001 and for the splitter to avoid grounding issues.

The digital input (DI) LED on the corresponding port to which the splitter is connected will be ON to indicate the AUX power is fed to the Class B IO-Link device/hub.

**Note:** Using the splitter to power the class-B IO-Link device/hub will eliminate the option of connecting an auxiliary input to the IO-Link master port. In other words, Applications #1 and #2 are discrete and cannot be mixed.

#### Cable 1 pin assignments

The following cable pin assignments are references for Figure 112.

Figure 113: Cable 1 Pin Assignments

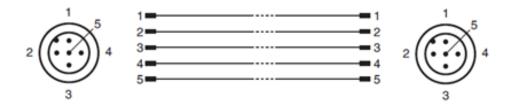

Figure 114: Cable 2 Pin Assignments

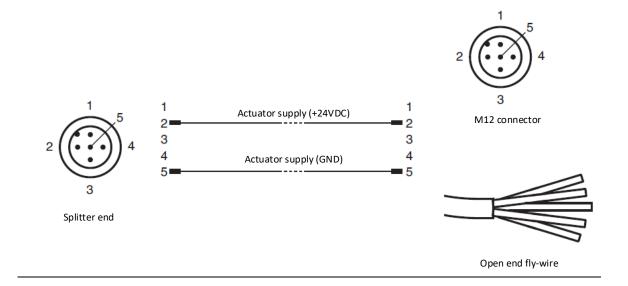

#### **General Contact Information**

Home link: <a href="http://www.emerson.com/industrial-automation-controls">http://www.emerson.com/industrial-automation-controls</a>

Knowledge Base: <a href="https://www.emerson.com/industrial-automation-controls/support">https://www.emerson.com/industrial-automation-controls/support</a>

# **Technical Support**

**Americas** 

Phone: 1-888-565-4155

1-434-214-8532 (If toll-free option is unavailable)

Customer Care (Quotes/Orders/Returns): <a href="mailto:customercare.mas@emerson.com">customercare.mas@emerson.com</a>

Technical Support: <a href="mailto:support:mas@emerson.com">support.mas@emerson.com</a>

Europe

Phone: +800-4444-8001

+420-225-379-328 (If toll-free option is unavailable)

+39-0362-228-5555 (from Italy - if toll-free 800 option is unavailable or dialing from a mobile telephone)

Customer Care (Quotes/Orders/Returns): <a href="mailto:customercare.emea.mas@emerson.com">customercare.emea.mas@emerson.com</a>

Technical Support: <a href="mailto:support:mas.emea@emerson.com">support:mas.emea@emerson.com</a>

Asia

Phone: +86-400-842-8599

+65-6955-9413 (All other Countries)

Customer Care (Quotes/Orders/Returns): <a href="mailto:customercare.cn.mas@emerson.com">customercare.cn.mas@emerson.com</a>

Technical Support: <a href="mailto:support:mas.apac@emerson.com">support:mas.apac@emerson.com</a>

Any escalation request should be sent to: <a href="mailto:mas.sfdcescalation@emerson.com">mas.sfdcescalation@emerson.com</a>

**Note:** If the product is purchased through an Authorized Channel Partner, please contact the seller directly for any support.

Emerson reserves the right to modify or improve the designs or specifications of the products mentioned in this manual at any time without notice. Emerson does not assume responsibility for the selection, use, or maintenance of any product. Responsibility for proper selection, use, and maintenance of any Emerson product remains solely with the purchaser.

© 2021 Emerson. All rights reserved.

Emerson Terms and Conditions of Sale are available upon request. The Emerson logo is a trademark and service mark of Emerson Electric Co. All other marks are the property of their respective owners.

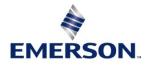